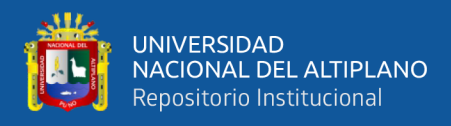

# **UNIVERSIDAD NACIONAL DEL ALTIPLANO FACULTAD DE INGENIERÍA MECÁNICA ELÉCTRICA ELECTRÓNICA Y SISTEMAS**

**ESCUELA PROFESIONAL DE INGENIERÍA DE SISTEMAS**

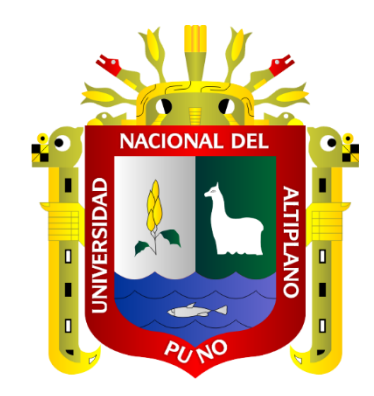

# **SISTEMA WEB PARA LA GESTIÓN DE INFORMACIÓN DE LA FACTURACIÓN ELECTRÓNICA DEL SERVICENTRO INVERSIONES LATINO S.R.L.TDA. WANCHAQ - CUSCO**

## **TESIS**

## **PRESENTADA POR:**

# **Bach. MENDIZÁBAL CATACORA WILLIAMS PERCY**

## **PARA OPTAR EL TÍTULO PROFESIONAL DE:**

# **INGENIERO DE SISTEMAS**

**PUNO- PERÚ**

**2022**

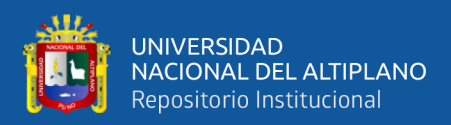

## **DEDICATORIA**

<span id="page-1-0"></span>*El presente trabajo de investigación está dedicado a mis padres Percy y Gloria, por su dedicado esfuerzo en mi formación profesional y personal, por su apoyo incondicional para cumplir cada uno de mis objetivos y metas, por sus valores y principios inculcados para ser un hombre de bien, por su apoyo y no dejarme decaer en tiempos difíciles y siempre motivándome con su perseverancia e inteligencia que quedarán grabados por siempre en mi mente.*

*A mi querido hermano Jimmy por su apoyo constante y avivar en mí el deseo de superación.*

**Williams Mendizábal.**

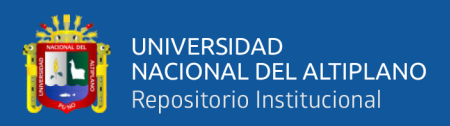

## **AGRADECIMIENTOS**

<span id="page-2-0"></span>*A la Universidad Nacional del Altiplano, a la escuela profesional de Ingeniería de Sistemas, alma mater que me acogió y brindo formación profesional por haberme formado en los años de vida académica brindándome sus mejores docentes e infraestructura para mi aprendizaje y encaminarme a un futuro profesional.* 

*Así mismo agradezco de manera especial a los miembros de jurado y mi asesor de tesis, por compartir sus conocimientos y experiencia, que fueron indispensables para llevar a cabo el presente trabajo de investigación.*

**Williams Mendizábal.**

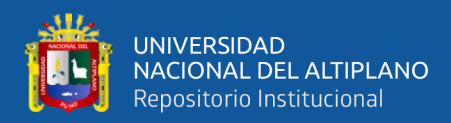

# **ÍNDICE GENERAL**

#### <span id="page-3-0"></span>**[DEDICATORIA](#page-1-0)**

**[AGRADECIMIENTOS](#page-2-0)**

**[ÍNDICE GENERAL](#page-3-0)**

**[ÍNDICE DE FIGURAS](#page-6-0)**

### **[ÍNDICE DE TABLAS](#page-8-0)**

### **[ÍNDICE DE ACRÓNIMOS](#page-12-0)**

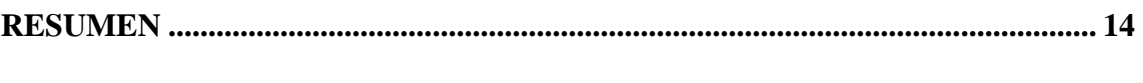

### **[ABSTRACT...................................................................................................................](#page-14-0) 15**

### **[CAPITULO I](#page-15-0)**

### **[INTRODUCCIÓN](#page-15-1)**

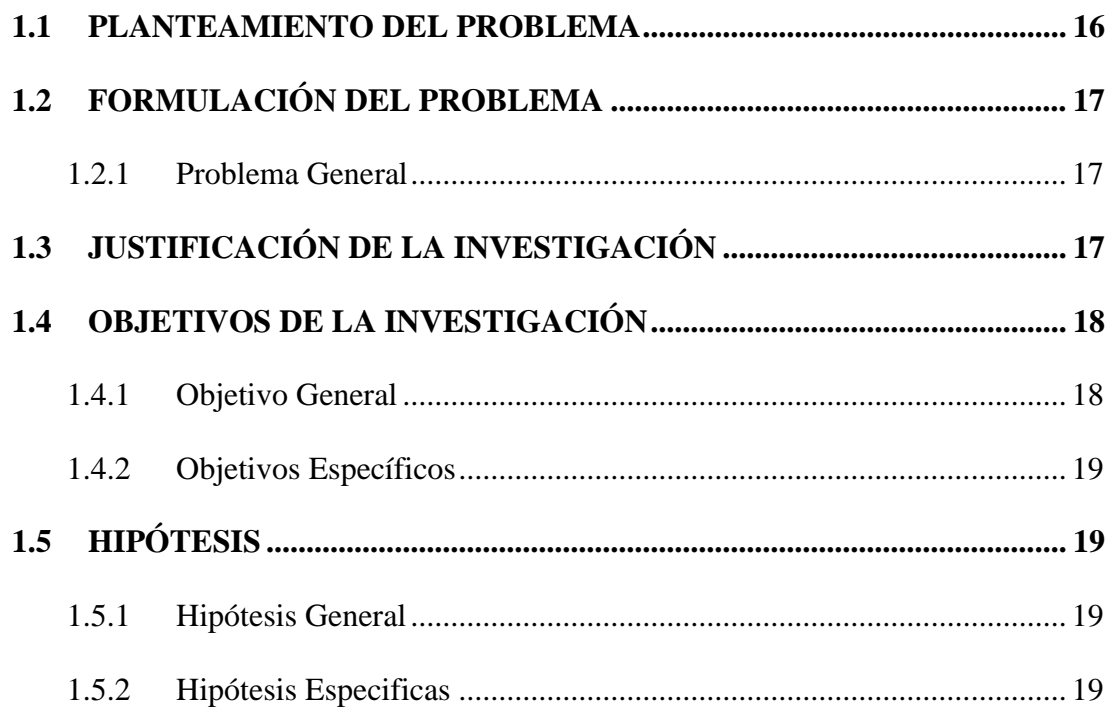

### **[CAPITULO II](#page-19-0)**

## **[REVISIÓN DE LA LITERATURA](#page-19-1)**

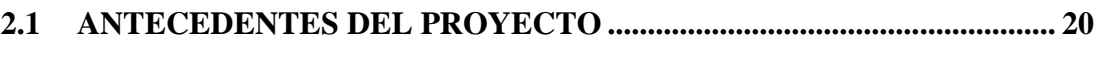

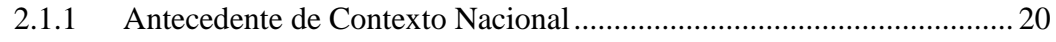

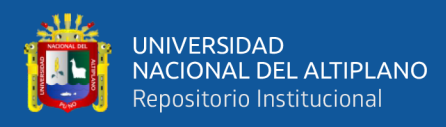

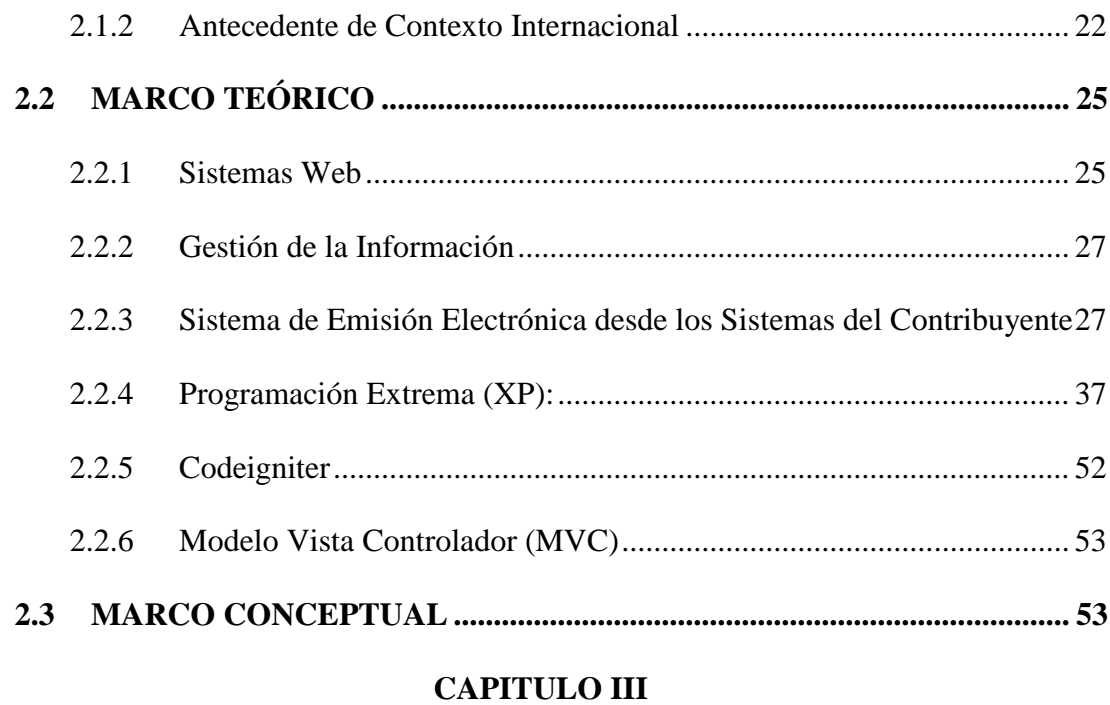

## **[MATERIALES Y MÉTODOS](#page-56-1)**

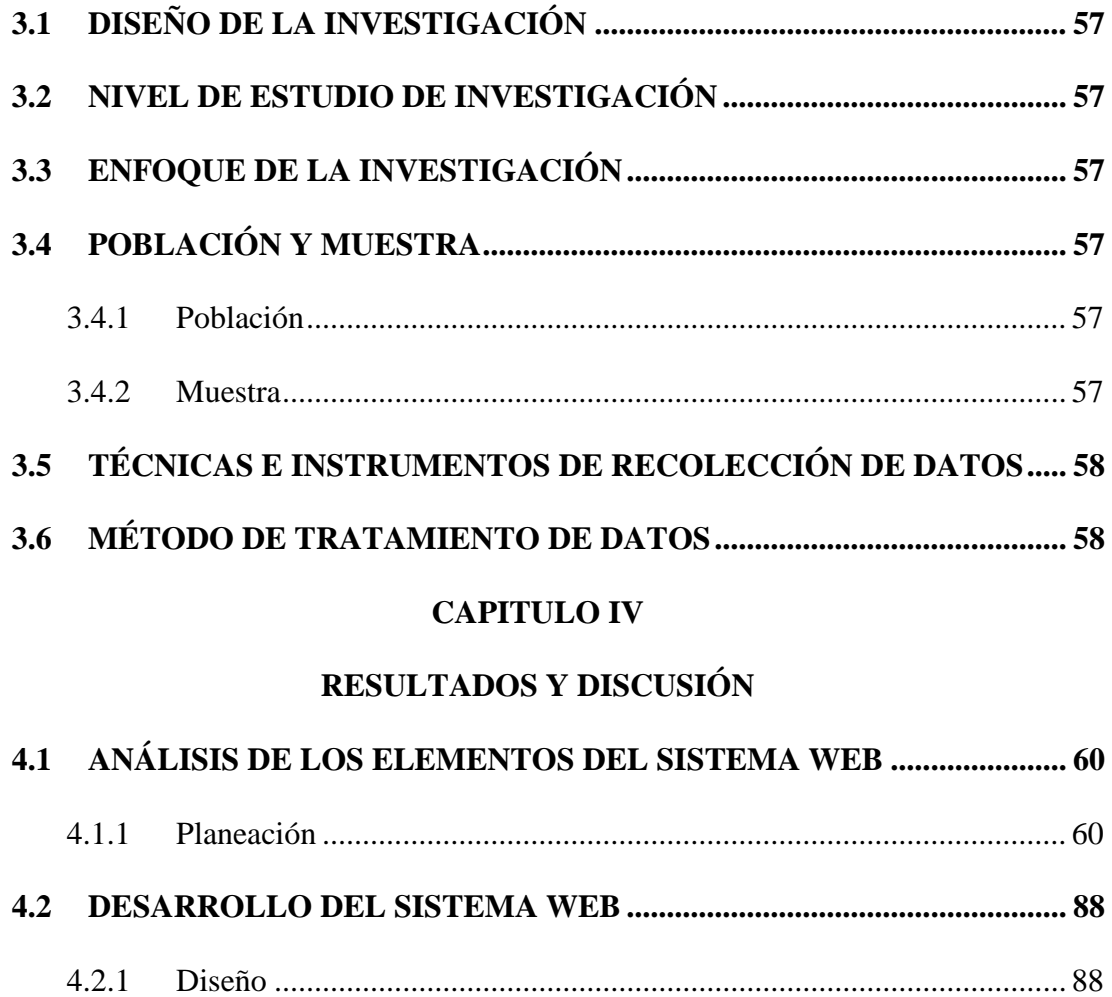

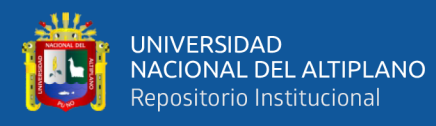

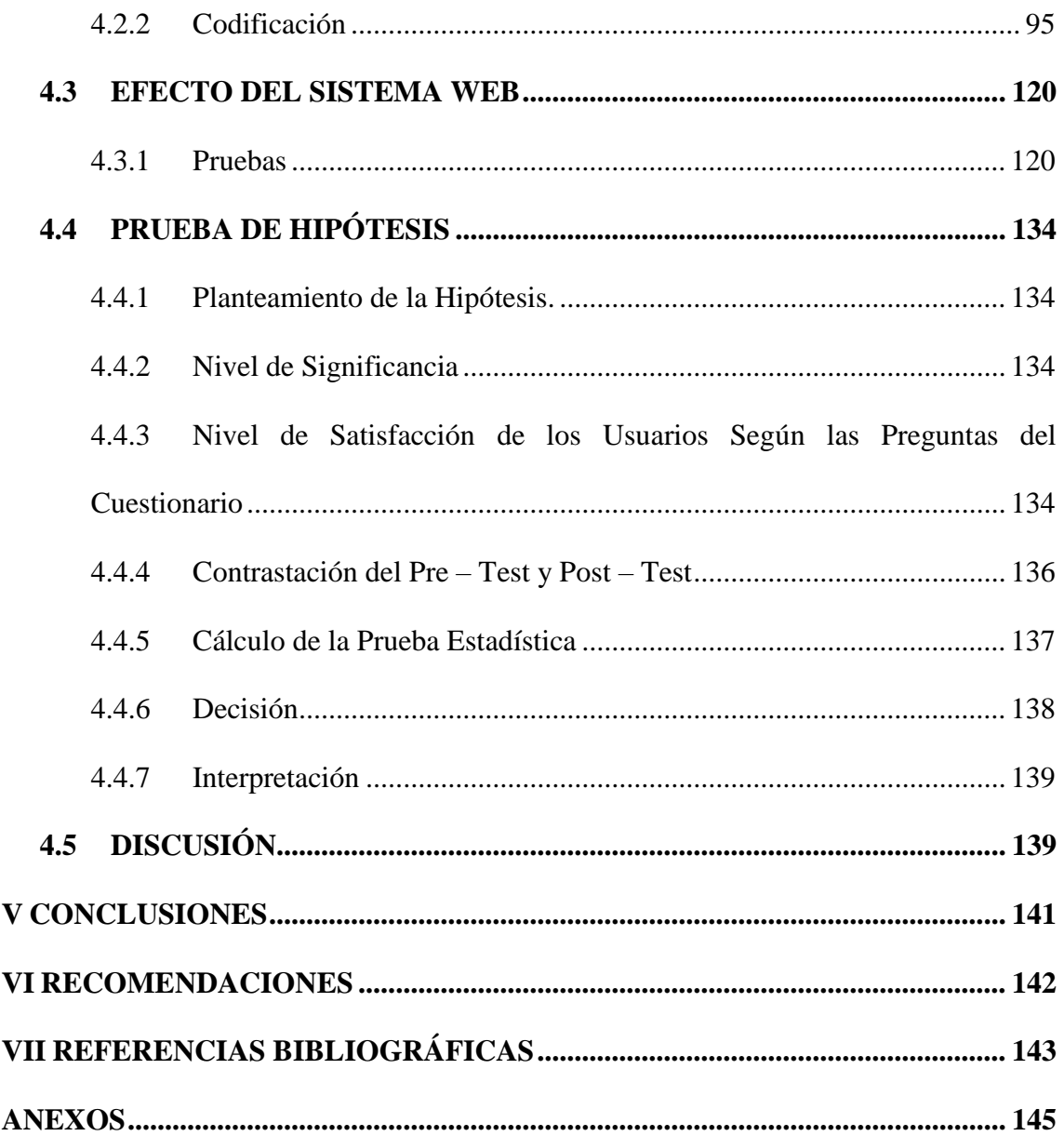

Área: Ingeniería de software, bases de datos e inteligencia de negocios.

Tema: Sistema de gestión.

Fecha de sustentación: 09 de febrero del 2022.

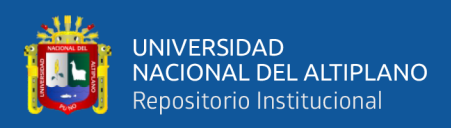

# **ÍNDICE DE FIGURAS**

<span id="page-6-0"></span>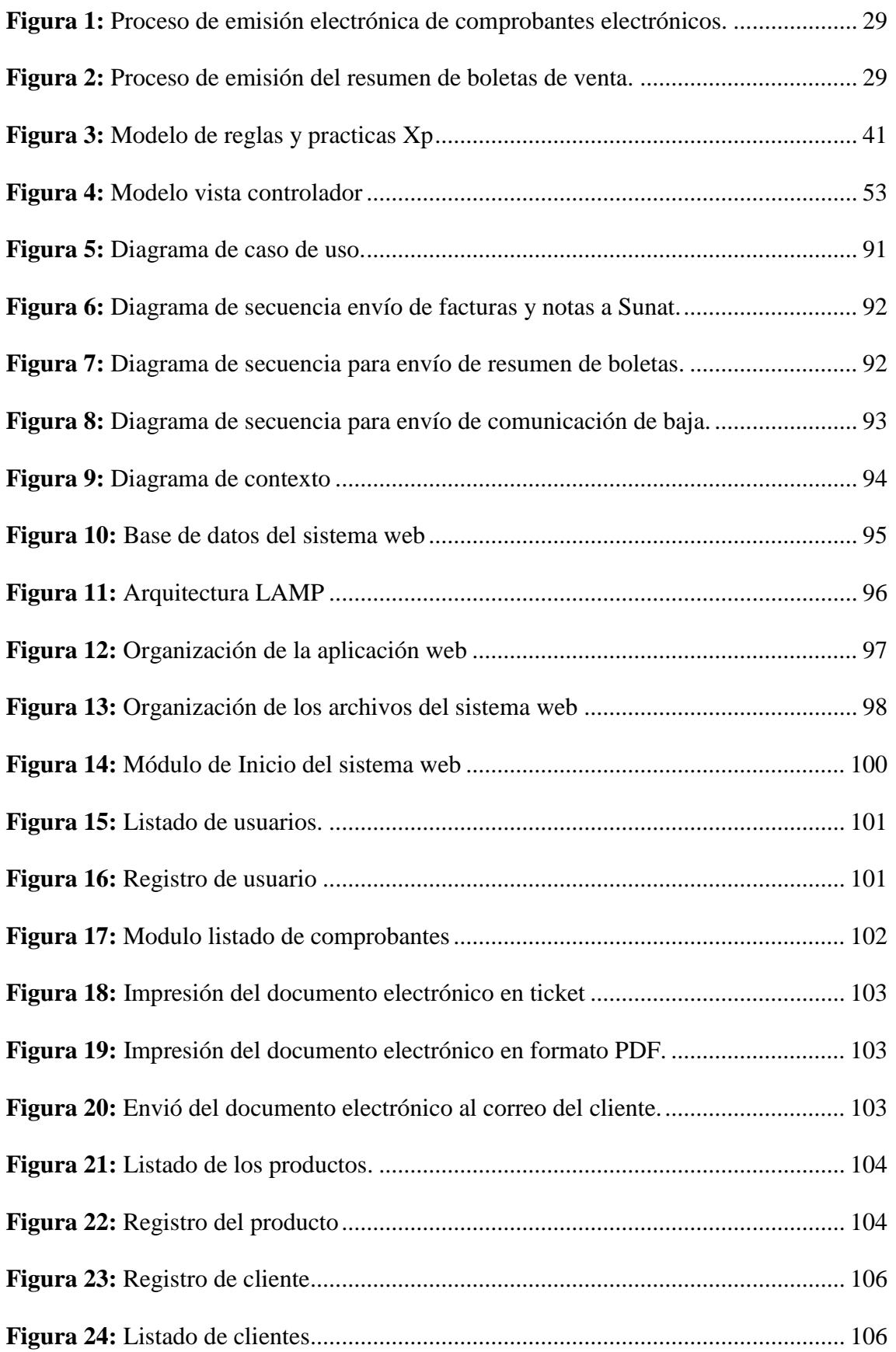

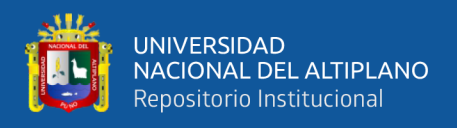

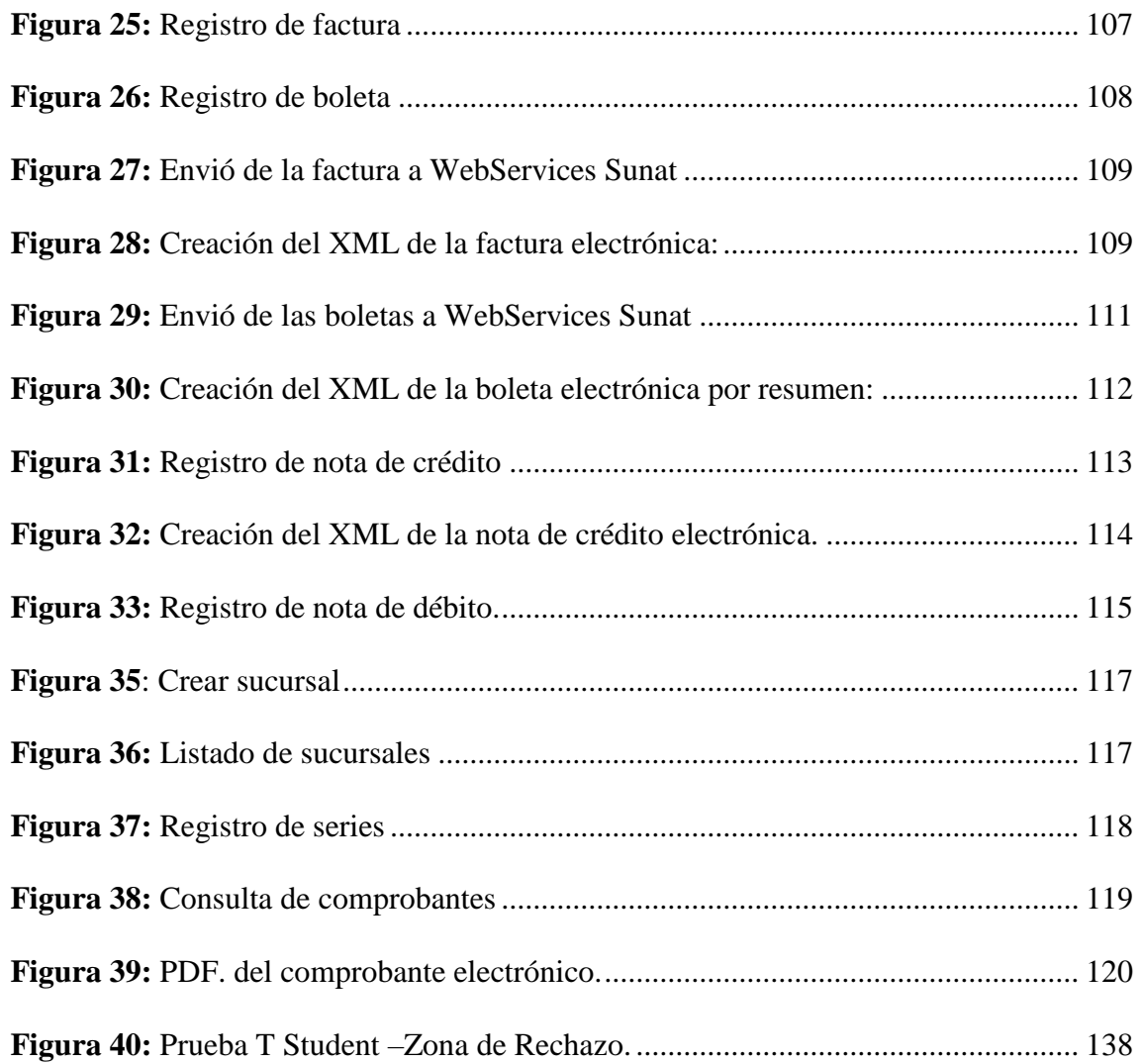

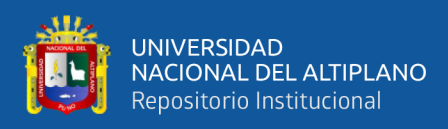

# **ÍNDICE DE TABLAS**

<span id="page-8-0"></span>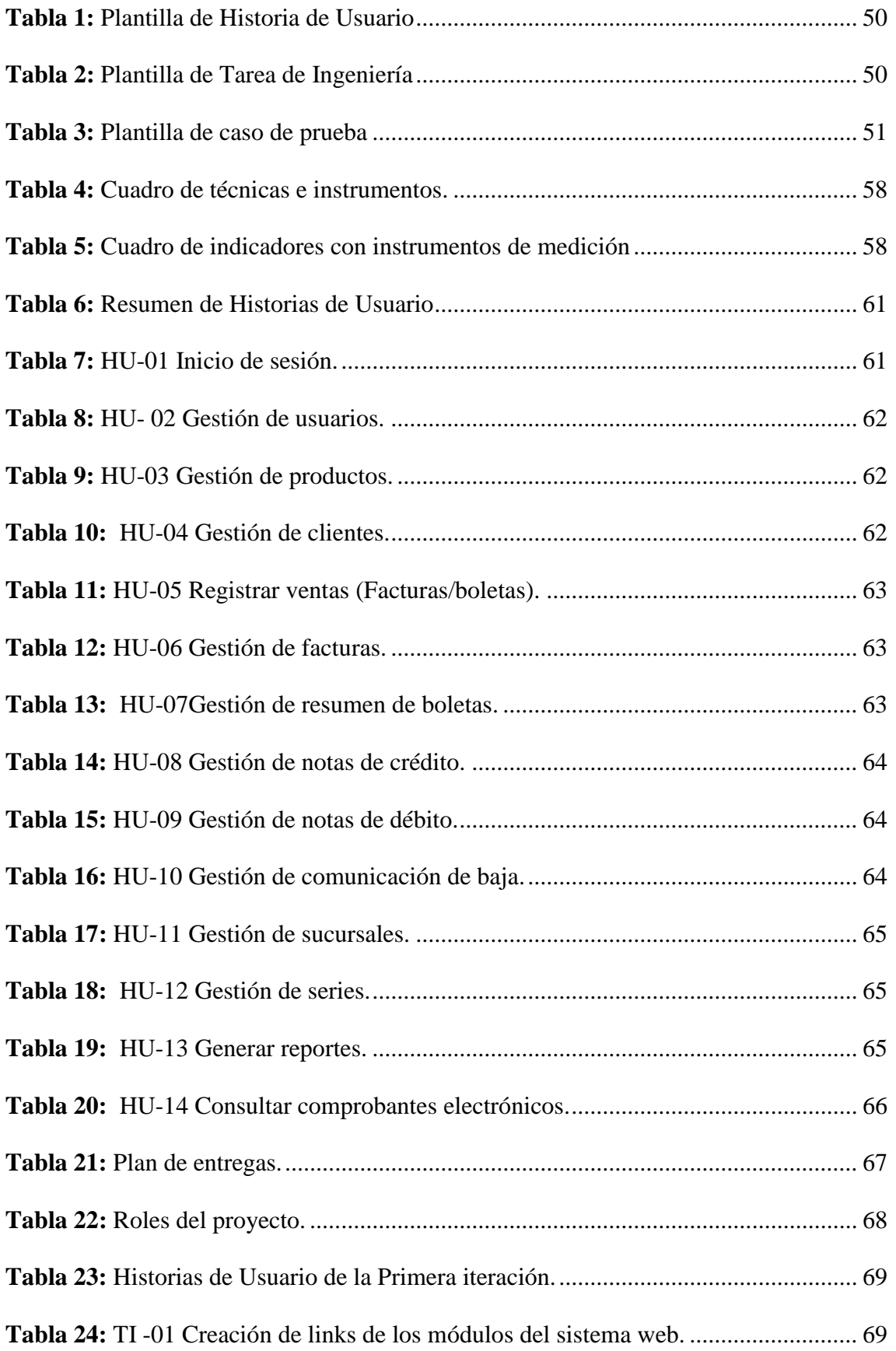

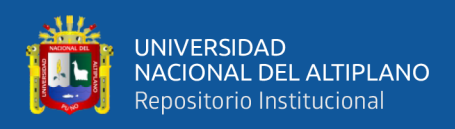

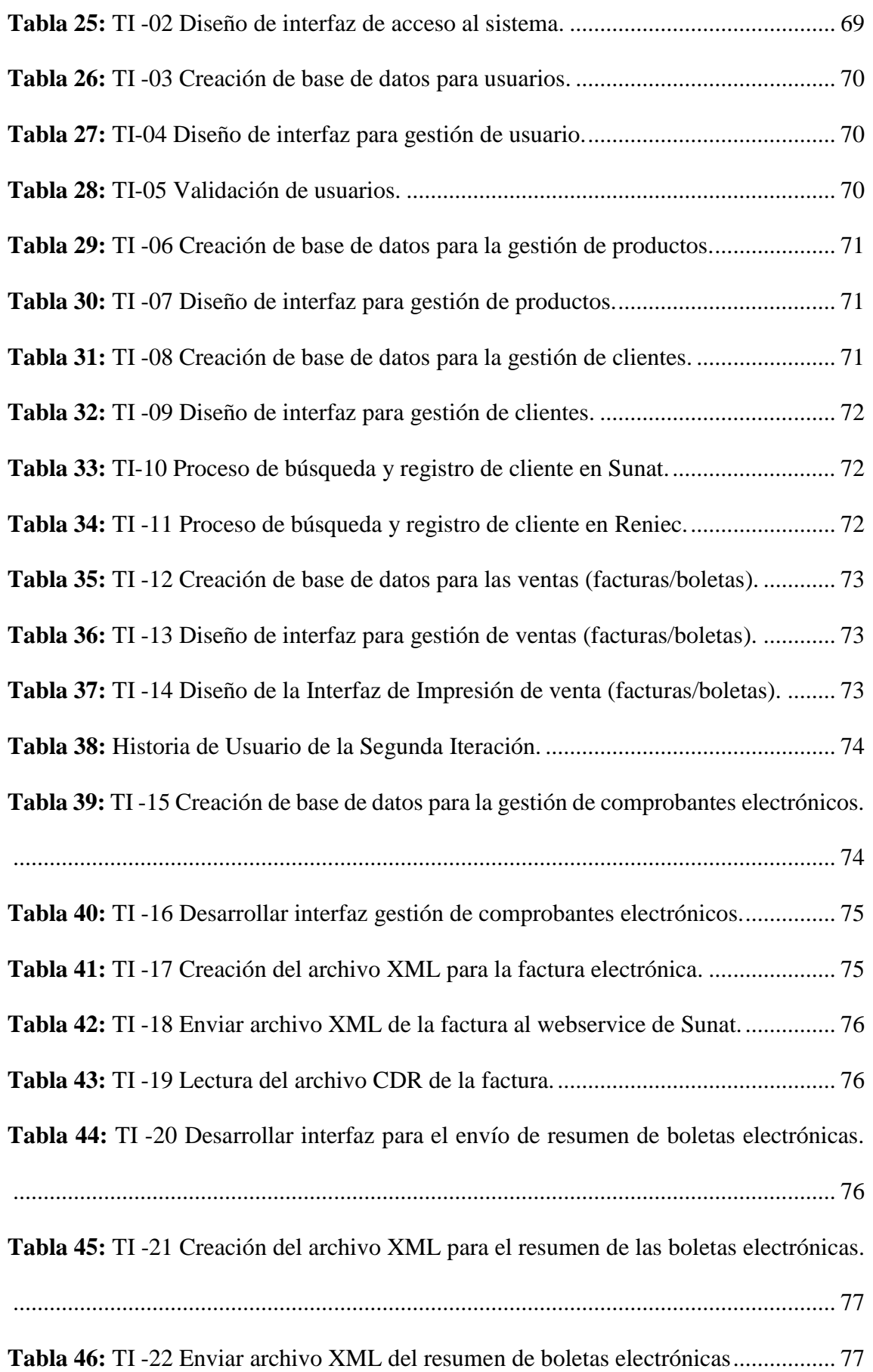

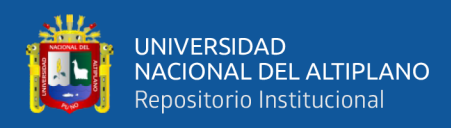

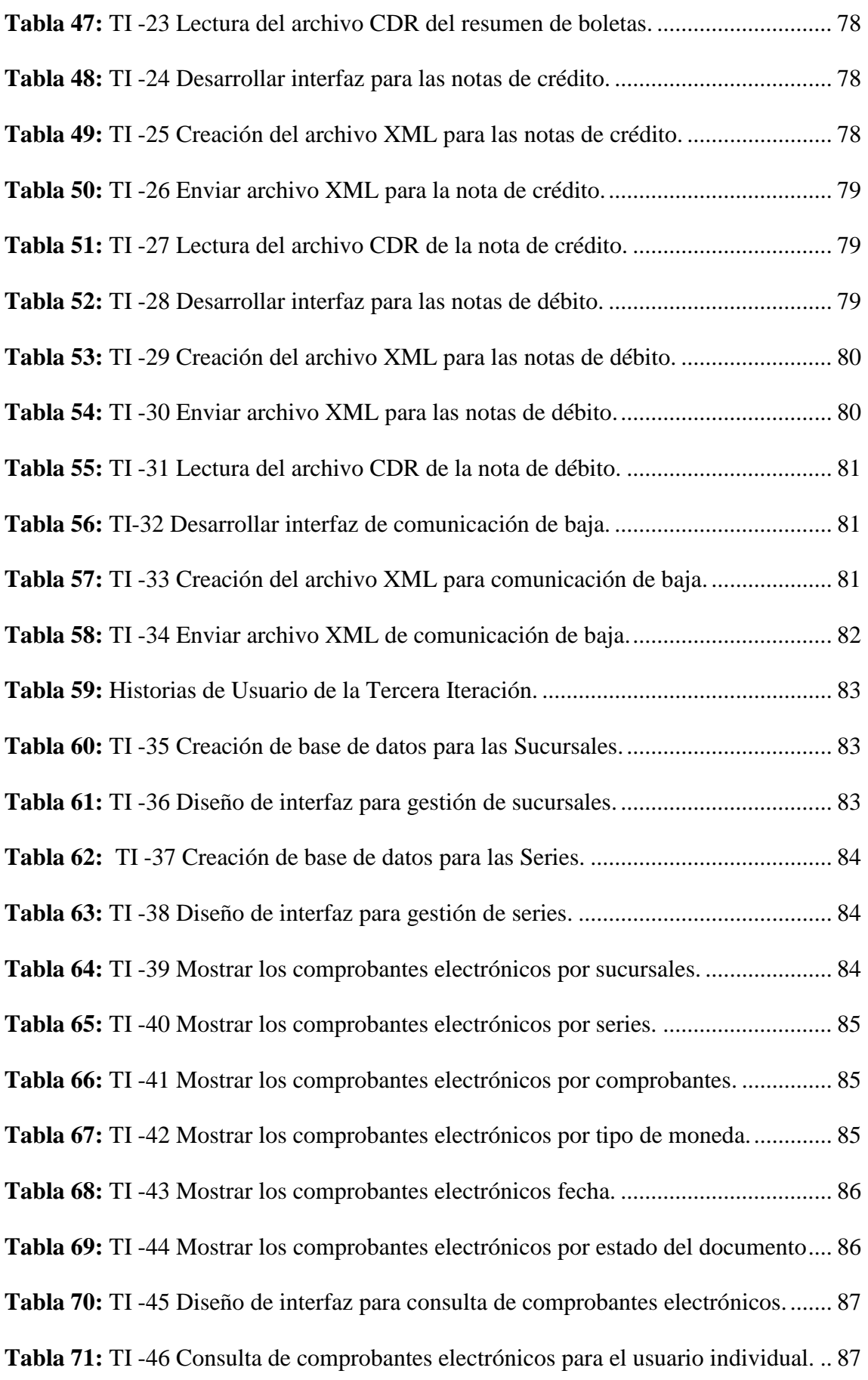

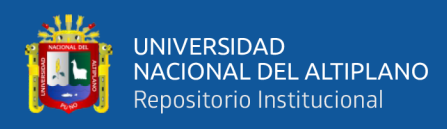

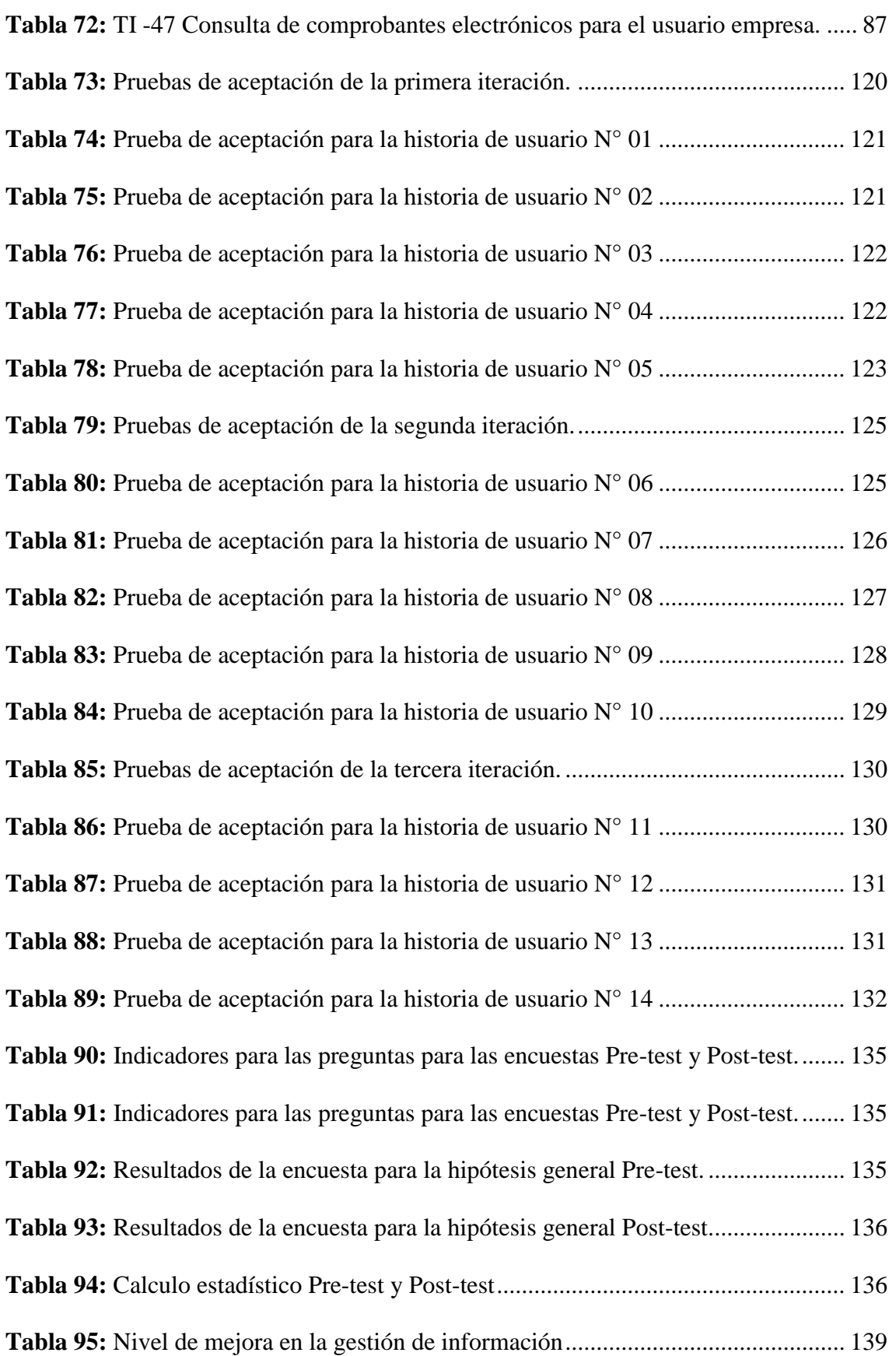

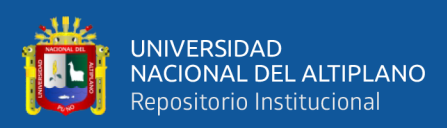

# **ÍNDICE DE ACRÓNIMOS**

- <span id="page-12-0"></span>**SUNAT:** Superintendencia Nacional de Aduanas y de Administración Tributaria.
- **SEE:** Sistema de emisión electrónica.
- **CDR:** Constancia de Recepción.
- **AJAX:** Asynchronous JavaSript And XML.
- **CSS:** Cascading Style Sheets.
- **HTML:** HyperText Markup.
- **MVC:** Modelo Vista Controlador.
- **PHP:** Hypertext Pre-processor.
- **UBL:** Universal Business Language.
- **HU:** Historias De Usuario.
- **TI:** Tarea De Ingeniería.

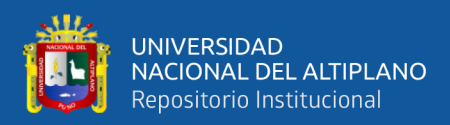

## **RESUMEN**

<span id="page-13-0"></span>El presente trabajo de investigación titulado "Sistema Web para la Gestión de Información de la Facturación Electrónica del Servicentro Inversiones Latino S.r.l.Tda. Wanchaq -Cusco", tuvo como objetivo general diseñar un sistema web para optimizar la gestión de información para facturación electrónica del servicentro. Para el análisis y desarrollo del sistema web se utilizó como metodología Extreme Programming XP que es la metodología más destacada de los procesos ágiles de desarrollo de software. El problema más relevante era la necesidad de emitir comprobantes de pago electrónicos en el proceso de venta, En el desarrollo del sistema web se comenzó con un análisis detallado de los requerimientos de las funcionalidades que debería tener el sistema a implementar desde el enfoque de la empresa, así como también se evaluó los parámetros y estándares establecidos por SUNAT- Superintendencia Nacional de Aduanas y de Administración Tributaria, para la correcta validación de los documentos electrónicos, a su vez gestionar la información y con ello reducir el tiempo de entrega del comprobante de pago reducir los errores, agilizar y facilitar las tareas que dichos registros. La investigación siguió el diseño Cuasi – Experimental, donde se demostró estadísticamente la hipótesis planteada, los resultados a partir de las pruebas realizadas demostraron las hipótesis establecidas, donde se obtuvieron niveles de aceptación altos, finalmente se concluye que el sistema web optimiza la gestión de información para facturación electrónica del Servicentro Inversiones Latino S.R.L.Tda Wánchaq– Cusco.

**Palabras Clave:** Facturación electrónica, Gestión, Optimizar, Sistema Web.

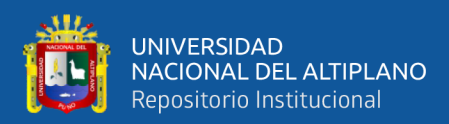

## **ABSTRACT**

<span id="page-14-0"></span>This research work entitled "Web System for Electronic Billing Information Management of Servicentro Inversiones Latino S.r.l.Tda. Wanchaq -Cusco", had the general objective of designing a web system to optimize the management of information for electronic billing of the service center. For the analysis and development of the web system, Extreme Programming XP methodology was used, which is the most outstanding methodology of agile software development processes. The most relevant problem was the need to issue electronic payment vouchers in the sales process. In the development of the web system, a detailed analysis of the requirements of the functionalities that the system should have to be implemented from the perspective of the company began. as well as the parameters imposed by SUNAT, for the correct validation of electronic documents, in turn managing the information and thereby reducing the delivery time of the payment receipt, reducing errors, speeding up and facilitating the tasks that said documents were evaluated. records. The research followed the Quasi-Experimental design, where the proposed hypothesis was statistically demonstrated, the results from the tests carried out demonstrated the established hypotheses, where high levels of acceptance were obtained, finally it is concluded that the web system optimizes information management for electronic invoicing of the Servicentro Inversiones Latino SRLTda Wánchaq – Cusco.

**Key Words:** Electronic Billing, Management, Optimize, Web System.

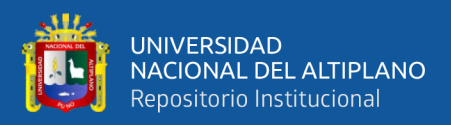

## **CAPITULO I**

### **1 INTRODUCCIÓN**

#### <span id="page-15-2"></span><span id="page-15-1"></span><span id="page-15-0"></span>**1.1 PLANTEAMIENTO DEL PROBLEMA**

Según (Corrales & Kellie, 2015), Perú está en muchos sentidos a la vanguardia en materia de combate a la evasión por prácticas de facturación, muy similar a las medidas adoptadas por los países miembros de la Organización para la Cooperación Económica y el Desarrollo. En materia de administración tributaria. En general, en los países avanzados el instrumento central de combate a la evasión por prácticas de facturación se ha centrado en programas integrales de auditorías e inteligencia tributaria orientados a la prevención y disuasión.

La (Sunat, 2016b) Superintendencia Nacional de Aduanas y de Administración Tributaria), mediante la resolución R.S. N.° 182 -2016, tiene por objetivo de promover la emisión electrónica de los comprobantes de pago y documentos relacionados a estos, (Sunat, 2018c) viene exigiendo a sus contribuyentes realizar sus tareas de tributación en medios electrónicos, el servicentro Inversiones Latino, está obligado a emitir documentos electrónicos a partir de julio 2019 con resolución R.S. N° 312-2018/SUNAT, que se encuentra en la categoría de principales contribuyentes (Pricos), se trata de aquellas que en el 2018 tuvieron ingresos anuales o mayores a 300 UIT

Inversiones Latino S.R.L. Tda. es una empresa dedicada al rubro de combustibles en la ciudad de Cusco. En la actualidad el registro de compra y venta de combustibles así como de otros productos se realiza de forma manual, la atención a los clientes en horarios concurridos genera descoordinación entre las partes involucradas en el proceso de venta, al realiza la emisión de comprobante de pago de forma manual, genera incomodidades en el personal encargado de turno, el registro de los datos del cliente y los cálculos

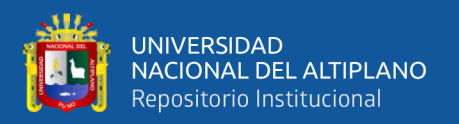

matemáticos propios de los comprobantes de pago manuales se realiza en varios minutos, esto genera malestar en los clientes por la espera.

Se pretende mejorar la gestión de información de la empresa con la facturación electrónica reducir el tiempo de entrega del comprobante a su vez reducir los errores, agilizar y facilitar las tareas que dichos registros impliquen, por estas razones, se propone el desarrollo de un sistema web que permita automatizar el proceso de ventas y control de inventario y cumplir con las resoluciones vigentes impuesta por (Sunat, 2018c).

#### <span id="page-16-0"></span>**1.2 FORMULACIÓN DEL PROBLEMA**

#### <span id="page-16-1"></span>**1.2.1 Problema General**

¿Cuál es el diseño del sistema web que permita optimizar la gestión de información de la facturación electrónica del servicentro Inversiones Latino S.R.L.Tda. Wánchaq– Cusco.?

#### <span id="page-16-2"></span>**1.3 JUSTIFICACIÓN DE LA INVESTIGACIÓN**

En la actualidad el control y registro en el proceso de la venta de combustibles y otros productos, es deficiente, los informes diarios e informes mensuales por parte del personal encargado en la atención al cliente, presentan incongruencias en la información remitida para el cierre de caja diario, generando confusión y malestar en el personal de venta y contabilidad de la empresa.

La atención a los clientes en horarios concurridos, genera descoordinación entre las partes involucradas en el proceso de la venta de combustibles ocasionando pérdidas económicas en el personal que realiza la venta, pues al cierre de caja diario el informe de ventas diaria no cuadra con monto total de dinero recaudado y remitido al área de contabilidad.

SUNAT, mediante las resoluciones N° 286-2009, N° 097-2012 y N° 374-2013 sobre el uso de libros electrónicos y facturación electrónica, según resolución N° 097-

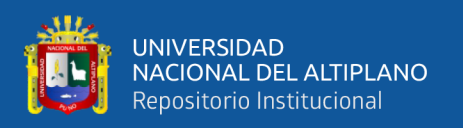

2012/SUNAT, que fue publicada el 29 de abril del 2012, dio por creada el sistema de emisión electrónica de comprobantes de pago, desarrollado desde los sistemas del contribuyente está dirigida a empresas que manejan grandes volúmenes de emisión de comprobantes de pago, como supermercados, estaciones de servicio, distribuidoras, entre otras. El uso del sistema de emisión electrónica a un inicio fue optativo, y en la actualidad SUNAT, cada cierto periodo de tiempo, publica la lista de contribuyentes obligados a usar la facturación electrónica. Los sistemas de facturación electrónica constituyen una oportunidad de mejora para los contribuyentes, ya sea en sus procesos de logística, venta, facturación o servicio al cliente. También, brinda una reducción de costos de impresión y archivamiento debido a que los comprobantes electrónicos se realice la entrega a través de medios electrónicos (como páginas web, correos electrónicos, servicios web, entre otros), se contempla una representación impresa del comprobante electrónico, mediante papel térmico y no se tiene que guardar cintas testigo ni papel, solo archivos electrónicos.

Adicionalmente, los mismos usuarios del sistema se beneficiarán al no tener que realizar cálculos manuales, dejándoles más tiempo para poder procesar otras transacciones. Finalmente, los clientes también se benefician al recibir un mejor trato en cuanto a la rapidez de las transacciones y con precisión, a su vez tiene un impacto ambiental, al ofrecer una reducción casi en su totalidad de papel utilizado en la emisión física de comprobantes de pago.

#### <span id="page-17-0"></span>**1.4 OBJETIVOS DE LA INVESTIGACIÓN**

#### <span id="page-17-1"></span>**1.4.1 Objetivo General**

Diseñar un sistema web para optimizar la gestión de información para facturación electrónica del Servicentro Inversiones Latino S.R.L. Tda Wánchaq– Cusco.

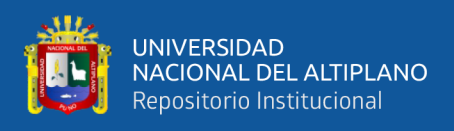

#### <span id="page-18-0"></span>**1.4.2 Objetivos Específicos**

- Analizar los elementos que afectan la gestión de información para facturación electrónica del Servicentro Inversiones Latino S.R.L. Tda. Wánchaq– Cusco.
- Desarrollar el sistema web de gestión de información para facturación electrónica siguiendo la metodología XP.
- Evaluar el efecto del sistema web para la gestión de información de la facturación electrónica del Servicentro Inversiones Latino S.R.L. Tda Wánchaq– Cusco.

#### <span id="page-18-1"></span>**1.5 HIPÓTESIS**

#### <span id="page-18-2"></span>**1.5.1 Hipótesis General**

El diseño del sistema web optimiza la gestión de información para facturación electrónica del Servicentro Inversiones Latino S.R.L. Tda Wánchaq– Cusco.

#### <span id="page-18-3"></span>**1.5.2 Hipótesis Especificas**

- Se logró obtener los elementos que afectan la gestión de información de la facturación electrónica del servicentro Inversiones Latino S.R.L. Tda. Wánchaq– Cusco.
- El desarrollo del sistema web con la metodología XP ayuda en los procesos de desarrollo para la gestión de información de la facturación electrónica.
- El sistema web mejora la gestión de información de la facturación electrónica del servicentro Inversiones Latino S.R.L. Tda Wánchaq– Cusco.

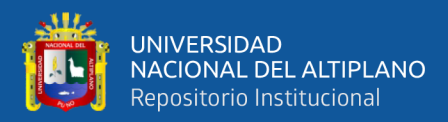

## **CAPITULO II**

### **2 REVISIÓN DE LITERATURA**

#### <span id="page-19-2"></span><span id="page-19-1"></span><span id="page-19-0"></span>**2.1 ANTECEDENTES DEL PROYECTO**

#### <span id="page-19-3"></span>**2.1.1 Antecedente de Contexto Nacional**

**Según** (Corrales & Kellie, 2015). *Propuesta para la creación de un sistema de facturación electrónica, para las pymes del mercado mayorista "CONZAC".* El trabajo de investigación propone la creación de un sistema de facturación electrónica, analiza la situación actual de facturación electrónica en el Perú, y realiza la implementación del sistema de facturación electrónica en las pymes del mercado "CONZAC". Este trabajo permitió optimizar los procesos del negocio del área contable; siendo necesario para ello el desarrollo de una suite de facturación que permitió agilizar la disponibilidad de la información de los documentos contables, cumpliendo con todas las definiciones propias del modelo de Factura Electrónica, condicionada por la Superintendencia Nacional de Aduanas y Administración Tributaria – SUNAT, impulsando el comercio y haciendo uso de tecnologías de información. la factura electrónica ayuda a fomentar la implementación de nuevos procesos tecnológicos que ayudan a agilizar y automatizar procesos; además permitirá disminuir sustantivamente los costos de procesos de facturación y facilitar el desarrollo del comercio electrónico. En este antecedente se destaca principalmente el análisis para la implementación de un sistema de facturación cumpliendo los estándares establecidos por la SUNAT, brinda lineamientos generales sobre la emisión física de comprobantes y el proceso de facturación electrónica, así como las ventajas y desventajas que su implementación trae consigo. También aborda temas generales sobre los requisitos para poder emitir comprobantes electrónicamente, en específico sobre la firma electrónica y sus características, y presenta un modelo de cómo debería llegar a ser el funcionamiento

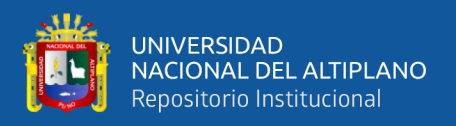

del sistema de facturación electrónica. Todos estos conceptos desarrollados ayudan a tener un mejor panorama de la aplicación de estos en casos prácticos

**Según** (Romero Gonzales & Aguilar Melendez, 2014). En su proyecto de Tesis *"Diseño De Un Sistema De Control Interno Basado En La Auditoría Operativa, Para Contrarrestar Estafas Electrónicas, En Empresas Que Realizan Operaciones De Compra Y Venta, Mediante Comercio Electrónico, En La Ciudad De Chiclayo*": una propuesta de seguridad de la Universidad Católica Santo Toribio De Mogrovejo", describe que se ha tomado en cuenta como problema, ¿El diseño de un control interno basado en la auditoría operativa, disminuirá actos de estafas electrónicas, en las empresas que realizan operaciones mediante el comercio electrónico, en la ciudad de Chiclayo?, del que se formuló como objetivo; diseñar un sistema de control interno que contrarreste actos de estafas electrónicas en empresas dedicadas al comercio electrónico en la ciudad de Chiclayo. Así como establecer una propuesta que les posibilite a dichas empresas tener una alternativa de solución. El principal problema por la que estas empresas se ven afectadas y expuestas es la existencia del riesgo latente y vinculado a hechos de estafas electrónicas. La poca preocupación por parte de estas organizaciones en la determinación de un sistema de control interno que le faculte de herramientas y medios que hagan posibles realizar un seguimiento, y evaluación de sus actividades que realiza, hace que se desarrollen cada vez más actos negativos a la hora de la realización de los pagos por parte de los usuarios, hacia los productos o servicios que se oferten. Como objetivo tiene diseñar un sistema de control interno que contrarreste actos de estafas electrónicas. Así como formular un plan de auditoria operacional que les posibilite a dichas empresas tener una alternativa de solución. Como conclusión de ello se podrá controlar y mantener auditada la realización de los pagos reduciendo de esa manera las alteraciones o fraudes de los comprobantes. Del presente proyecto se ha tomado como referencia la necesidad

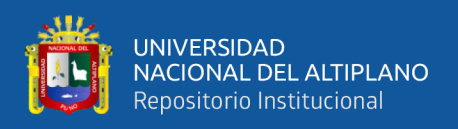

de poder contar con un sistema que pueda resguardar la confiabilidad de los comprobantes y reducir de esa manera los fraudes internos. Entonces ello es evidencia que la propuesta de integración de facturación electrónica en los puntos de venta debe ser un pilar de seguridad para las ventas y emisiones de ellas. Con el fin de poder tener al alcance un rastro de evidencia bajo cualquier auditoria tributaria o propia de cada empresa.

**Según** (Paricahua Estrella, 2020) En su proyecto de Tesis *"sistema de información utilizando la teoría de organizaciones inteligentes para la gestión de información de clientes de la botica san Gabriel":* en su proyecto de investigación tuvo como objetivo general desarrollar un sistema de información utilizando la teoría de organizaciones inteligentes para la gestión de información de clientes de dicha botica. Para el desarrollo del sistema se utilizó la metodología SCRUM y la teoría de organizaciones inteligentes para el análisis del problema. Al encontrar uno de los problemas más relevantes el cual era la falta de gestión de la información del cliente, se desarrolló el sistema el cual brinda el historial de compras por fechas de cada cliente facilitando la óptima venta y atención al cliente logrando así la fidelización de clientes y lograr ser una organización inteligente en el futuro. La investigación siguió el diseño experimental, donde se demostró estadísticamente la hipótesis planteada, finalmente se concluye que el sistema de información ayuda a la gestión de la información del cliente de la botica san Gabriel.

#### <span id="page-21-0"></span>**2.1.2 Antecedente de Contexto Internacional**

**Según** (Guijarro & Aguilar, 2016)**.** En su proyecto de tesis *"Diseño e Implementación del Sistema de Facturación y Ventas para el Restaurant Metro Café"*. EL proyecto propone "Desarrollar e Implementar un sistema de Facturación y Ventas para ayudar en el mejoramiento del servicio y que el proceso de administración sea más sencillo". Llegando a las siguientes conclusiones: En el presente proyecto se detalla los múltiples problemas que le ocasiona la administración del restaurant de forma manual, la metodología fue sumamente necesaria para poder ir identificando los diferentes

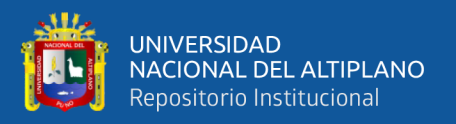

problemas que se van descubriendo en el desarrollo del sistema (Tesis de pregrado). Escuela Politécnica Nacional de Quito.

**Según** (Mendez & Gabriel, 2015). En su proyecto de tesis, *Sistema de Facturación Electrónica para la empresa comunitaria "Totora SISA"*, Este trabajo de investigación aborda la implementación de un sistema de facturación electrónica para la empresa comunitaria "TOTORA SISA", la cual está ubicada en la Parroquia San Rafael de la Laguna. En un análisis previo sobre la situación de la empresa, se notó que existe una deficiencia en el control y organización en la emisión y almacenamiento de facturas. En esta tesis se muestra la implementación del Sistema de Facturación Electrónica con el fin de mitigar el problema de gasto en papelería física y desorganización del espacio en archivos; ello hace aún más complicado los procesos administrativos, los cuales pueden ser más rápidos y eficientes. En cuanto a metodologías de investigación se aplicó el método inductivo para analizar los datos obtenidos a través de entrevistas y encuesta con el fin de identificar las deficiencias actuales, y el método deductivo para poder determinar y detallar cada una de las funciones del sistema. Con el método cuantitativo se comprobó los resultados obtenidos a través de las herramientas aplicadas, y el método cualitativo para establecer las necesidades del usuario final e implantar el Sistema de Facturación Electrónica. La línea de investigación que enmarca este estudio investigativo es Desarrollo de Software y Programación de Sistemas, la metodología de desarrollo es XP ya que permitió una relación entre el desarrollador y el usuario final, además presenta la facilidad a la adaptación de cambios, los mismos que se van presentando según las necesidades. Así, este sistema da solución a los problemas mencionados, el cual podrá emitir facturas electrónicas a los clientes y almacenarlas teniendo la misma validez que los documentos físicos, además se reducirá el tiempo de envió y espacio físico. Este antecedente brinda los lineamientos en la implementación de un sistema de facturación

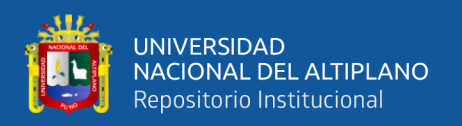

electrónica y su posterior validación y diagnóstico de nuevas necesidades, para la etapa de construcción utiliza la metodología ágil, denominada XP. Los conceptos abordados sirven de guía en los pasos a realizar y herramientas posibles a utilizar para la consecución de los resultados en esta investigación. El aporte más relevante radica en la validación de la metodología ágil utilizada, que le ha permitido conseguir resultados positivos en su implementación. Lo cual reafirma la validez de este tipo de metodologías en proyectos para temas similares (Tesis de pregrado). Universidad Nacional Autónoma de Los Andes. Ecuador.

**Según** (Vera Contreras, 2012) Tesis *Herramienta de software parametrizable, para la emisión de facturas electrónicas según la legislación de México*, consiste en el desarrollo de una herramienta de software para la emisión de facturas electrónicas en México, donde no se cuenta con un software oficial o de uso masivo para la emisión de las mismas. Este proyecto nace a raíz de una nueva disposición del gobierno mexicano, donde se describe que a partir de enero del año 2011 todas las facturas que cuyo monto supere los 2.000 pesos mexicanos (aproximadamente 84.000) deberán ser emitidas a través de medios electrónicos, dejando atrás a la forma tradicional que son las facturas impresas. Esta disposición generó que un gran número de comerciantes de todos los rubros deban migrar rápidamente a ese formato de facturación. Claramente se prevé que la demanda va a superar largamente a la oferta de mano de obra. Por esa razón este trabajo de tesis previó desarrollar un sistema adaptable de facturación electrónica, que cumpla además con todas las restricciones de seguridad y de codificación de datos establecidas por la nueva norma. Para su desarrollo se tomaron los requisitos y obligaciones que señala el gobierno de México a través de su Servicio de Administración Tributaria (organismo equivalente al Servicio de Impuestos Internos de Chile), donde se establecen todos los parámetros con los que deben cumplir las facturas electrónicas. Para desarrollar el

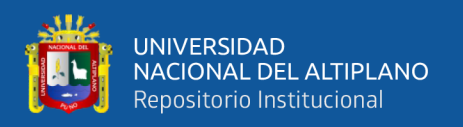

proyecto se utilizó una metodología en "Cascada", debido a que el proponente está sumamente habituado a trabajar de esa manera, y además gran parte de los requisitos del sistema están definidos por la normativa sobre Facturación Electrónica. Esta herramienta puede ser instalada y parametrizada en forma rápida, y puede ser utilizada con una mínima inversión, que beneficiaría especialmente a pequeñas y medianas empresas. El sistema ha sido verificado y validado conforme a los requisitos de usuario y de sistema definidos al inicio de este proyecto, comprobando que todos los requisitos han sido cubiertos de manera satisfactoria. La herramienta desarrollada, además está siendo validada por una entidad externa, La Asociación Mexicana de Estándares para el Comercio Electrónico (AMECE), que entre otras cosas es la encargada de validar los estándares de facturación electrónica presentados por el Servicio de Administración Tributaria (SAT). Se ha realizado una prueba piloto real con una empresa de reciente creación: Amecasoft S.A. de C.V. la cual está debidamente registrada ante el SAT y cuenta ya con su firma electrónica, la configuración de su cuenta fue simple y eficiente, y ahora esta empresa ya ha emitido al menos 10 facturas electrónicas que cumplen con todos los requerimientos, la funcionalidad es correcta y la inversión es mínima. Este antecedente se enfoca en la creación de un sistema de facturación electrónica para México, y su implantación en una empresa, donde se realizaron las pruebas respectivas.

#### <span id="page-24-0"></span>**2.2 MARCO TEÓRICO**

#### <span id="page-24-1"></span>**2.2.1 Sistemas Web**

"Los sistemas web se han convertido en pocos años en complejos sistemas con interfaces de usuario cada vez más parecidas a las aplicaciones de escritorio, dando servicio a procesos de negocio de considerable envergadura y estableciéndose sobre ellas requisitos estrictos de accesibilidad y respuesta. Esto ha exigido reflexiones sobre la

25

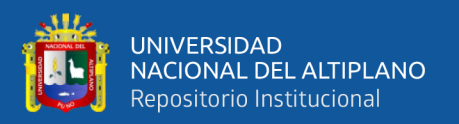

mejor arquitectura y las técnicas de diseño más adecuadas. Para el diseño y arquitectura de tales aplicaciones y a los patrones de diseño más aplicables", (Castejón Garrido, 2004).

En los últimos años, la rápida expansión de Internet y del uso de intranets corporativas ha supuesto una transformación en las necesidades de información de las organizaciones. En particular esto afecta a la necesidad de que:

- La información sea accesible desde cualquier lugar dentro de la organización e incluso desde el exterior.
- Esta información sea compartida entre todas las partes interesadas, de manera que todas tengan acceso a la información completa (o a aquella parte que les corresponda según su función) en cada momento.

Estas necesidades han provocado un movimiento creciente de cambio de las aplicaciones tradicionales de escritorio hacia las aplicaciones web que, por su idiosincrasia, cumplen a la perfección con las necesidades mencionadas anteriormente. Por tanto, los sitios web tradicionales que se limitaban a mostrar información se han convertido en aplicaciones capaces de una interacción más o menos sofisticada con el usuario. Inevitablemente, esto ha provocado un aumento progresivo de la complejidad de estos sistemas y, por ende, la necesidad de buscar opciones de diseño nuevas que permitan dar con la arquitectura óptima que facilite la construcción de los mismos.(Castejón Garrido, 2004)

El usuario interacciona con las aplicaciones web a través del navegador. Como consecuencia de la actividad del usuario, se envían peticiones al servidor, donde se aloja la aplicación y que normalmente hace uso de una base de datos que almacena toda la información relacionada con la misma. El servidor procesa la petición y devuelve la respuesta al navegador que la presenta al usuario. Por tanto, el sistema se distribuye en tres componentes: el navegador, que presenta la interfaz al usuario; la aplicación, que se

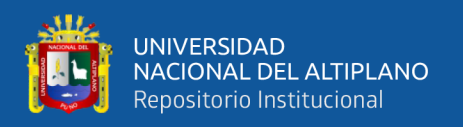

encarga de realizar las operaciones necesarias según las acciones llevadas a cabo por éste y la base de datos, donde la información relacionada con la aplicación se hace persistente. Esta distribución se conoce como el modelo o arquitectura de tres capas", (Castejón Garrido, 2004).

#### <span id="page-26-0"></span>**2.2.2 Gestión de la Información**

Es la denominación convencional de un conjunto de procesos por los cuales se controla el ciclo de vida de la información, desde su obtención (por creación o captura), hasta su disposición final (su archivo o eliminación). Tales procesos también comprenden la extracción, combinación, depuración y distribución de la información a los interesados. El objetivo de la gestión de la información es garantizar la integridad, disponibilidad y confidencialidad de la información.

Se establece, por lo tanto, como una disciplina transversal que aparece entrelazada en todas las diferentes capas o tejidos de una organización, en todos los conceptos de management (RRHH, marketing, finanzas, estrategias, operaciones, etc.) y les proporciona soporte.

Requiere la gestión de la información como trabajo de una compresión hibrida, de personas que comprendan tanto las tecnologías y la teoría tras los sistemas de gestión de la información como del modelo de negocio de la organización para que los sistemas se conviertan en medios al servicio de la estrategia de la organización y no un fin. Soportan desde la toma de decisiones hasta la realización de una simple carta a un cliente. Se establece, entonces, como un recurso básico para cualquier organización. (Jhonn, 2009).

#### <span id="page-26-1"></span>**2.2.3 Sistema de Emisión Electrónica desde los Sistemas del Contribuyente**

SUNAT dice que, el Sistema de Emisión Electrónica, desarrollado desde los sistemas del contribuyente, es el medio de emisión electrónica de la factura electrónica, boleta de venta electrónica y las notas de (crédito y débito) electrónicas, desarrollado por

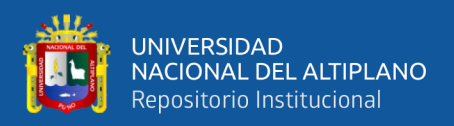

el emisor electrónico, SUNAT conforme lo establece el artículo 1° de la Resolución de Superintendencia N° 097- 2012/SUNAT y modificatorias N° 185-2015/SUNAT. (Sunat, 2016a).

## **2.2.3.1 [Operatividad](https://cpe.sunat.gob.pe/sistema_emision/see_contribuyente#item-10)**

- Los comprobantes se emiten considerando el formato electrónico establecido por la SUNAT.
- El emisor realiza el envío a la SUNAT dentro del plazo establecido (desde el día siguiente de la emisión, hasta 7 días calendarios posteriores).
- La SUNAT valida la información enviada y como resultado de ello, por el mismo medio en el que el emisor envió el comprobante de pago electrónico, envía una Constancia de Recepción (CDR), la cual puede tener los siguientes estados:
	- Aceptada: Si el comprobante de pago electrónico cumple con las validaciones establecidas. En este caso, el comprobante adquiere total validez tributaria.
	- Aceptada con observación: Cuando el comprobante de pago electrónico cumple con las validaciones establecidas y por lo tanto, ya tiene validez tributaria, pero hay datos en el comprobante que, producto de una auditoría, podrían ser reparados.
	- Rechazada: Si no cumple con las condiciones establecidas. En este caso, el comprobante de pago electrónico que se hubiera emitido no tiene validez tributaria.
	- El emisor tendrá que emitir una nueva factura electrónica corrigiendo los motivos por los cuales fue rechazado.

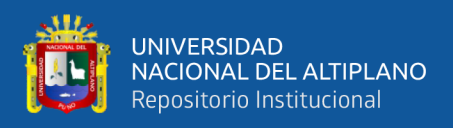

En la figura 1 y 2, se detalla el proceso de emisión electrónica de comprobantes

electrónicos, desde la emisión del mismo hasta el proceso de validación por SUNAT.

<span id="page-28-0"></span>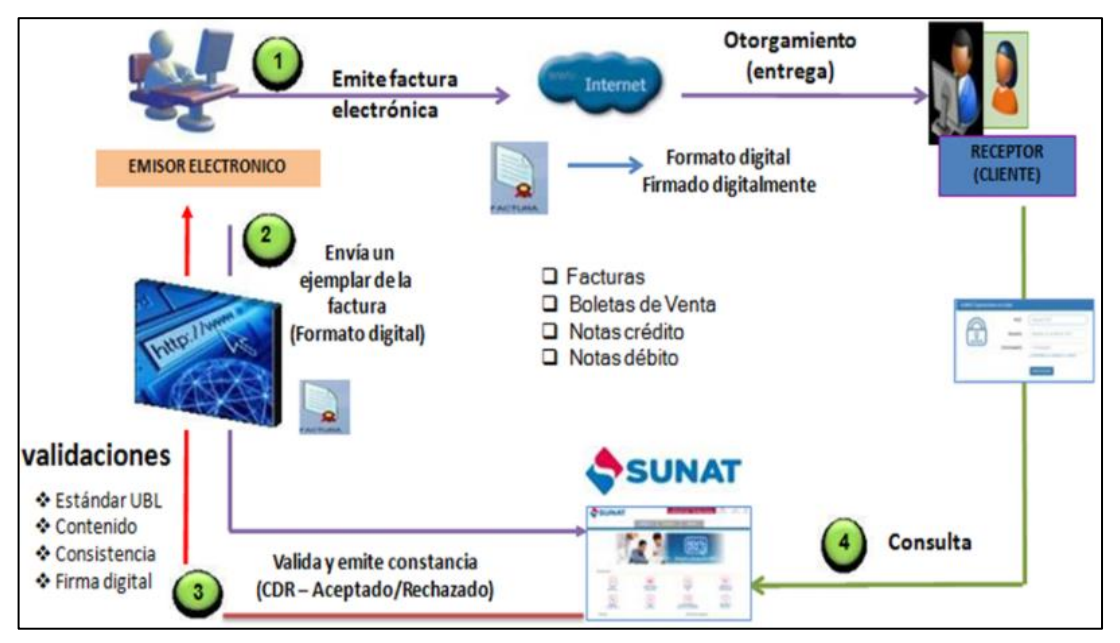

**Figura 1:** Proceso de emisión electrónica de comprobantes electrónicos.

Fuente:(Sunat, 2014)

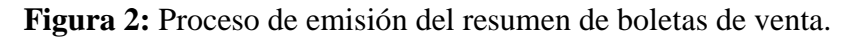

<span id="page-28-1"></span>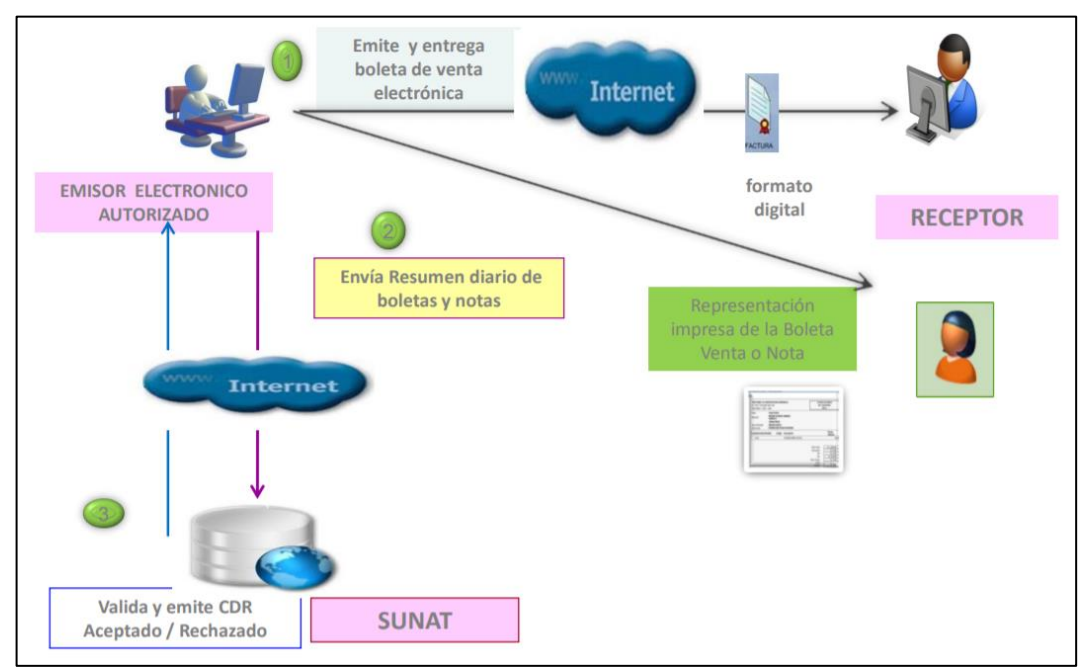

Fuente:(Sunat, 2014)

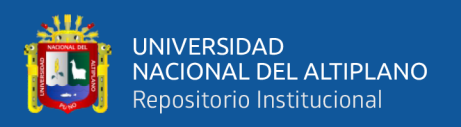

#### **2.2.3.2 Características**

Es asignado a los contribuyentes que determine la SUNAT, o se obtiene presentando por SUNAT SOL Operaciones en línea, la solicitud de autorización para incorporarse al Sistema.

- La calidad de emisor electrónico en este Sistema se obtiene a partir del día calendario siguiente de notificada la resolución que resuelve la solicitud de incorporación al SEE del contribuyente o en la fecha que señale la Resolución de SUNAT que dispuso su incorporación obligatoria al SEE.
- Es obligatorio pasar el proceso de homologación.
- La calidad de emisor electrónico tiene carácter definitivo, por lo que dicha condición no se pierde bajo ninguna circunstancia. (Sunat, 2016a)
- Efectos de ser emisor electrónico

Adquirir la calidad de emisor electrónico genera, entre otros, los siguientes efectos. La adquisición de la calidad de emisor electrónico de: facturas electrónicas, boletas de venta electrónicas, notas de crédito electrónicas y notas de débito electrónicas.

La obligación de remitir a la SUNAT un ejemplar del resumen de comprobantes impresos. (Sunat, 2016a)

#### **2.2.3.3 La obligación del emisor electrónico:**

- Usar el formato digital en la boleta de venta electrónica y la nota electrónica vinculada a aquella.
- Colocar la firma digital en la boleta de venta electrónica y la nota electrónica vinculada a aquella.
- Utilizar para la representación impresa un papel que cumpla con las especificaciones, si se usa tecnología de impresión térmica.

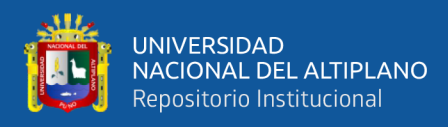

- Colocar en la representación impresa de la factura electrónica, la boleta de venta electrónica o la nota electrónica vinculada a aquellas, el valor resumen o el código de barras.
- A partir del 1.1.2018, colocar el código de barras en la representación impresa indicada antes.
- Definir una forma de autenticación que garantice que solo el adquirente o usuario puede acceder a la información.

Los aspectos técnicos dados por la Sunat son los siguientes:

#### **2.2.3.4 Documentos Electrónicos**

Los documentos electrónicos definidos en el proyecto de Factura Electrónica están especificados en formato XML y basados en el estándar UBL 2.1. Para su envío a la SUNAT, se debe tener en cuenta las especificaciones descritas en los manuales proporcionados por SUNAT. El documento será rechazado en caso se incumplan éstas. (Sunat, 2017a)

#### **Lineamientos generales**

Los documentos XML de la factura, boleta de venta y notas de crédito y débito, así como del resumen diario y comunicaciones de baja, antes de ser enviados a la SUNAT, son empaquetados en un archivo ZIP. (Sunat, 2016a)

- Los documentos XML de la factura, boleta de venta y notas de crédito y débito, así como del resumen diario y comunicaciones de baja, tienen un nombre.
- El envío de los archivos ZIP, indicados en el punto 1, es vía WebServices.
- El servicio Web estará protegido con un esquema de seguridad basado en WSSecurity.

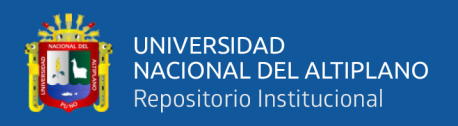

- El modelo de seguridad usado en WSSecurity es UsernameToken y sólo se acepta las credenciales de la Clave SOL de la SUNAT

#### **2.2.3.5 Contenido del archivo ZIP**

El contenido del archivo ZIP depende de la modalidad de envío, la cual es de la siguiente manera:

• **En caso de las facturas y sus correspondientes notas de crédito y débito:**

Se envía un único comprobante, razón por la que se espera recibir un único archivo ZIP y dentro de este, una carpeta de nombre dummy (vacío) y un documento XML.

Los nombres de los archivos coinciden a excepción de la extensión. Por ejemplo: Nombre ZIP: 20100066603-01-F001-1.ZIP

Nombre XML: 20100066603-01-F001-1.XML

• **En el caso del Resumen Diario de boletas de venta y sus correspondientes notas de crédito y débito y Comunicación de baja:**

Se recibe un único archivo ZIP y dentro de este, una carpeta de nombre dummy (vacío) y un documento XML de Resumen o Baja. Los nombres de los archivos coinciden a excepción de la extensión. Por ejemplo:

• **Para los archivos de resumen de boletas de venta y sus notas de crédito y débito.**

Nombre ZIP: 20100066603-RC-20110522-1.ZIP

Nombre XML: 20100066603-RC-20110522-1.XML

• **Para los archivos de Comunicación de Bajas**

Nombre ZIP: 20100066603-RA-20110522-002.ZIP

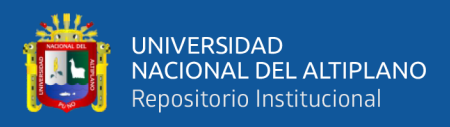

Nombre XML: 20100066603-RA-20110522-002.XML

#### **2.2.3.6 Contenido del archivo XML**

El contenido del archivo XML cumple con lo siguiente:

- La estructura de cada documento se construye de acuerdo a los esquemas (XSD) definidos para cada tipo de documento.
- La información consignada debe cumplir las reglas de negocio definidas en la normatividad vigente. Estas especificaciones se encuentran detalladas en las "Guías de Elaboración de documentos electrónicos XML" publicadas en la página web de SUNAT.
- En el caso de utilizarse acentos o letras propias del alfabeto español como la eñe, se debe generar el archivo XML con la codificación ISO-8859-1.
- Se debe especificar en la primera línea del archivo XML el uso de dicha codificación para su correcto procesamiento.

#### **2.2.3.7 Mecanismo de envío: WebServices**

Los WebServices permiten la comunicación entre aplicaciones o componentes de aplicaciones de forma estándar a través de protocolos comunes como http(s) y de manera independiente al lenguaje de programación, plataforma de implantación, formato de presentación o sistema operativo. Un Webservice es un contenedor que encapsula funciones específicas y hace que estas funciones puedan ser utilizadas en otros servidores. (Sunat, 2016a)

La SUNAT ha determinado que la forma de envío de los comprobantes de pago, Resumen Diario y Comunicación de Baja se realice vía WebServices. En tal sentido, la Sunat ha definido métodos personalizados para recibir cada tipo de documento, los cuales se detallan en el punto 2.4 del manual de programador.

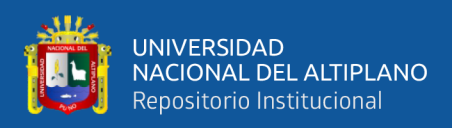

El servicio Web está protegido vía SSL y está publicado en la siguiente dirección

web:

Para envío en producción:

https:/[/www.sunat.gob.pe/ol-ti-itcpfegem/billService](http://www.sunat.gob.pe/ol-ti-itcpfegem/billService)

Para Consultas de CDR en producción:

<https://www.sunat.gob.pe/ol-it-wsconscpegem/billConsultService>

#### **2.2.3.8 Mecanismo de seguridad: WS-Security y SSL**

WS-Security (Seguridad en Servicios Web) es un protocolo de comunicaciones que suministra un medio para aplicar seguridad a los Servicios Web. WSSecurity incorpora las características de seguridad en el encabezado de un mensaje SOAP. (SUNAT, Orientacion Sunat, 2016)

La especificación WS-Security permite una variedad de formatos de firma digital, algoritmos de cifrado y dominios de confianza, y está abierta a diferentes modelos de seguridad, como, por ejemplo:

- X.509 certificates
- Kerberos tickets
- UserID/Password credentials
- -SAML-Assertion
- Custom defined token

Para acceder al Servicio Web de la SUNAT se ha determinado el uso del WS-Security en el modelo UsernameToken. Como la modalidad Username Token solo permite consignar dos campos que son:

Username y Password y sin embargo la Clave SOL está compuesta de 3 campos que son RUC, usuario y contraseña, se debe concatenar los campos RUC

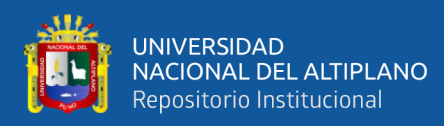

y usuario en el campo Username. La contraseña se consignará en el campo Password.

Además, se hará uso del protocolo SSL en conjunto con HTTPS, con el cual la información que se transfiera desde el servidor del emisor electrónico hacia el servidor de SUNAT viajará en forma cifrada.

#### **2.2.3.9 Constancia de Recepción (CDR)**

El documento electrónico de respuesta de SUNAT para todos los documentos electrónicos enviados es la Constancia de Recepción también denominada CDR. Este documento informa al emisor el resultado del envío, y podrá tener el estado de aceptada o rechazada. (Sunat, 2016a)

La constancia de recepción ha sido clasificada en tres tipos de acuerdo al documento electrónico enviado:

- CDR Factura y nota, cuando corresponde al resultado del envío de una Factura y/o Nota de crédito y Débito relacionadas
- CDR Resumen Diario, cuando corresponde al resultado del Resumen diario de boletas de venta y notas de crédito y débito electrónicas relacionadas.
- CDR Baja, cuando corresponde al resultado de la Comunicación de baja.

#### **2.2.3.10 Firma Digital**

Todos los documentos electrónicos que se envían a SUNAT son firmados digitalmente por el emisor, haciendo uso de un certificado digital.

Las características que se cumplen se detallan a continuación.

#### **a) Consideraciones sobre el certificado digital a utilizarse**

- Formato estándar X.509 v3.
- Longitud mínima de clave privada de 1024 bits

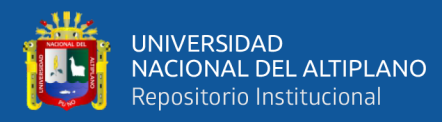

- Permitir que se identifique al titular de la Firma digital, señalando nombre y apellidos y DNI, y el número de RUC de la empresa que representa.
- El número de RUC deberá estar consignado en el campo OU (Organizational Unit) del atributo Subject Name.
- El certificado digital deberá previamente ser comunicado a SUNAT. Para ello se utiliza la opción de "Actualización de certificado digital" habilitada en el Menú SOL.
- El certificado debe encontrarse vigente y no revocado, ya que el receptor de SUNAT valida estos dos requisitos.

# **b) Consideraciones adicionales sobre el proceso de firmado son los siguientes:**

- Para todos los documentos, la firma digital se consigna en un elemento <ext:UBLExtensions/ ext:UBLExtension/ ext:ExtensionContent>. Dentro de este elemento es donde se incluye la firma [XMLDSig] del emisor del documento. Por tanto, en el documento únicamente habrá un solo <ext:UBLExtension> para la inclusión de la firma.
- Se firmará todo el documento completo, es decir, todo el contenido del elemento raíz: Invoice, CreditNote, DebitNote, SummaryDocuments o VoidedDocuments. Se deberá utilizar el estándar de firmas XMLDSig.
- Antes de firmar el documento, el archivo debe contener la totalidad de la información del documento, incluyendo el elemento <cac:Signature> definido por el estándar UBL con su respectiva información. Además, se debe generar el elemento donde se ubicará la firma digital.
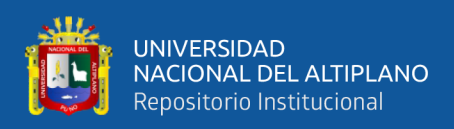

# **2.2.4 Programación Extrema (XP):**

Esta herramienta es muy útil sobre todo para startups o empresas que están en proceso de consolidación, puesto que su principal objetivo es ayudar en las relaciones entre los empleados y clientes. La clave del éxito del Extreme Programming XP es potenciar las relaciones personales, a través, del trabajo en equipo, fomentando la comunicación y eliminando los tiempos muertos.

# **2.2.4.1 Metodología Para La Programación Extrema (XP)**

Es una metodología ágil centrada en potenciar las relaciones interpersonales como clave para el éxito en desarrollo de software, promoviendo el trabajo en equipo, preocupándose por el aprendizaje de los desarrolladores, y propiciando un buen clima de trabajo. XP se basa en realimentación continúa entre el cliente y el equipo de desarrollo, comunicación fluida entre todos los participantes, simplicidad en las soluciones implementadas y coraje para enfrentar los cambios. XP se define como especialmente adecuada para proyectos con requisitos imprecisos y muy cambiantes, y donde existe un alto riesgo técnico. (Beck, 2002).

La metodología XP define cuatro variables para cualquier proyecto de software: costo, tiempo, calidad y alcance (Joskowicz, 2008)

# **2.2.4.2 Ciclo De Vida De Un Proyecto (XP)**

XP propone un ciclo de vida dinámico, donde se admite expresamente que, en muchos casos, los clientes no son capaces de especificar sus requerimientos al comienzo de un proyecto. El ciclo de vida de un proyecto XP consiste de seis fases.

a) **Exploración:** En esta fase, los clientes plantean a grandes rasgos las historias de usuario que son de interés para la primera entrega del producto. Al mismo tiempo el equipo de desarrollo se familiariza con las herramientas, tecnologías y prácticas que se utilizarán en el proyecto. Se prueba la

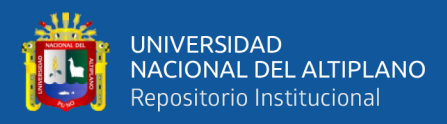

tecnología y se exploran las posibilidades de la arquitectura del sistema construyendo un prototipo. La fase de exploración toma de pocas semanas a pocos meses, dependiendo del tamaño y familiaridad que tengan los programadores con la tecnología.

- b) **Planificación de la Entrega (***Release***)**: En esta fase el cliente establece la prioridad de cada historia de usuario, y correspondientemente, los programadores realizan una estimación del esfuerzo necesario de cada una de ellas. Se toman acuerdos sobre el contenido de la primera entrega y se determina un cronograma en conjunto con el cliente. Una entrega debería obtenerse en no más de tres meses. Esta fase dura unos pocos días.
- c) **Iteraciones:** Esta fase incluye varias iteraciones sobre el sistema antes de ser entregado. El Plan de Entrega está compuesto por iteraciones de no más de tres semanas. En la primera iteración se puede intentar establecer una arquitectura del sistema que pueda ser utilizada durante el resto del proyecto. Esto se logra escogiendo las historias que fuercen la creación de esta arquitectura, sin embargo, esto no siempre es posible ya que es el cliente quien decide qué historias se implementarán en cada iteración (para maximizar el valor de negocio). Al final de la última iteración el sistema estará listo para entrar en producción. Todo el trabajo de la iteración es expresado en tareas de programación, cada una de ellas es asignada a un programador como responsable, pero llevadas a cabo por parejas de programadores.
- d) **Producción:** La fase de producción requiere de pruebas adicionales y revisiones de rendimiento antes de que el sistema sea trasladado al entorno del cliente. Al mismo tiempo, se deben tomar decisiones sobre la inclusión de

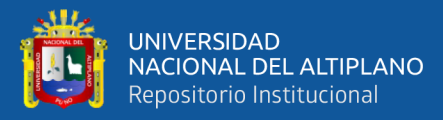

nuevas características a la versión actual, debido a cambios durante esta fase. Es posible que se rebaje el tiempo que toma cada iteración, de tres a una semana. Las ideas que han sido propuestas y las sugerencias son documentadas para su posterior implementación (por ejemplo, durante la fase de mantenimiento).

- e) **Mantenimiento:** Mientras la primera versión se encuentra en producción, el proyecto XP debe mantener el sistema en funcionamiento al mismo tiempo que desarrolla nuevas iteraciones. Para realizar esto se requiere de tareas de soporte para el cliente. De esta forma, la velocidad de desarrollo puede bajar después de la puesta del sistema en producción. La fase de mantenimiento puede requerir nuevo personal dentro del equipo y cambios en su estructura.
- f) **Muerte del Proyecto:** Es cuando el cliente no tiene más historias para ser incluidas en el sistema. Esto requiere que se satisfagan las necesidades del cliente en otros aspectos como rendimiento y confiabilidad del sistema. Se genera la documentación final del sistema y no se realizan más cambios en la arquitectura. La muerte del proyecto también ocurre cuando el sistema no genera los beneficios esperados por el cliente o cuando no hay presupuesto para mantenerlo.

# **2.2.4.3 Equipo De Un Proyecto (XP)**

Los roles de acuerdo con la propuesta original de (Beck, 2002) son:

• **Cliente:** Escribe las historias de usuario y las pruebas funcionales para validar su implementación. Además, asigna la prioridad a las historias de usuario y decide cuáles se implementan en cada iteración centrándose en aportar mayor valor al negocio.

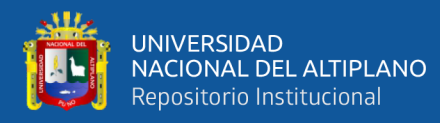

- **Programador:** El programador escribe las pruebas unitarias y produce el código del sistema.
- **Encargado de pruebas (Tester)**: Ayuda al cliente a escribir las pruebas funcionales. Ejecuta las pruebas regularmente, difunde los resultados en el equipo y es responsable de las herramientas de soporte para pruebas.
- **Encargado de seguimiento (Tracker)**: Proporciona realimentación al equipo. Verifica el grado de acierto entre las estimaciones realizadas y el tiempo real dedicado, para mejorar futuras estimaciones. Realiza el seguimiento del progreso de cada iteración.
- **Entrenador (Coach):** Es responsable del proceso global. Debe proveer guías al equipo de forma que se apliquen las prácticas XP y se siga el proceso correctamente.
- **Consultor**: Es un miembro externo del equipo con un conocimiento específico en algún tema necesario para el proyecto, en el que puedan surgir problemas.
- **Gestor (Big boss)**: Es el vínculo entre clientes y programadores, ayuda a que el equipo trabaje efectivamente creando las condiciones adecuadas. Su labor esencial es de coordinación. (Joskowicz, 2008)

Por lo general, los integrantes no siempre toman un rol único o fijo, en el proyecto pueden darse que un participante pueda tener varios roles.

# **2.2.4.4 Reglas Y Practicas**

La metodología XP tiene un conjunto importante de reglas y prácticas. En forma genérica, se pueden agrupar en reglas y prácticas en planeación, diseño, codificación y pruebas. Se detalla en la siguiente figura.

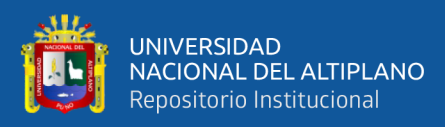

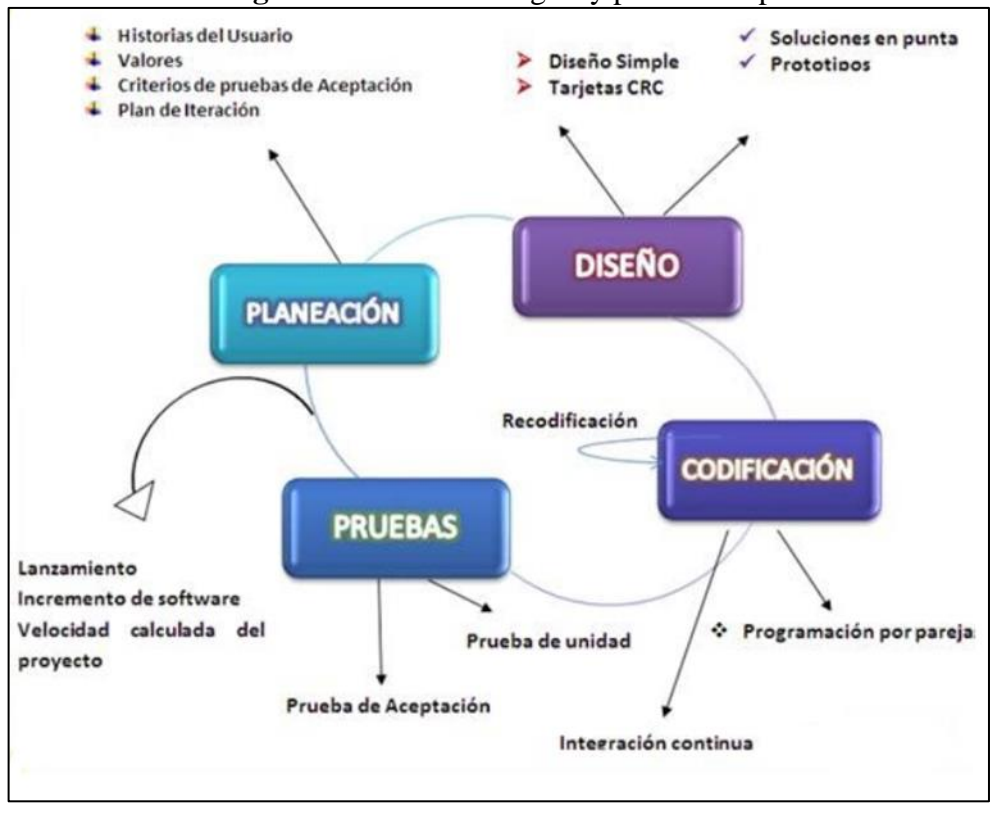

### **Figura 3:** Modelo de reglas y practicas Xp

Fuente: (Arteaga Alcívar & Mendoza, 2015)

#### **a) Planeación**

La metodología XP plantea la planificación como un dialogo continuo entre las partes involucradas en el proyecto, incluyendo al cliente, a los programadores y a los coordinadores o gerentes, etc. El proyecto comienza recopilando Historias de usuarios, seguidamente los programadores evalúan rápidamente el tiempo de desarrollo de cada una. Si alguna de ellas tiene riesgos que no permiten establecer con certeza la complejidad del desarrollo, se realizan pequeños programas de prueba (*"spikes"*), para reducir estos riesgos. Una vez realizadas estas estimaciones, se organiza una reunión de planificación, con los diversos actores del proyecto (cliente, desarrolladores, gerentes), a los efectos de establecer un plan o cronograma de entregas (*"Release Plan"*) en los que todos estén de acuerdo. Una vez acordado este cronograma, comienza una fase de iteraciones, en dónde en cada una de ellas

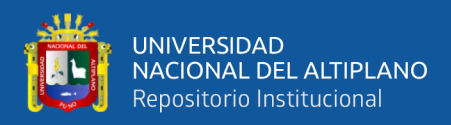

se desarrolla, prueba e instala unas pocas "historias de usuarios",(Joskowicz, 2008).

**Historias de usuarios**: Las Historias de usuarios‖ ("User stories") son escritas por el cliente, en su propio lenguaje, como descripciones cortas de lo que el sistema debe realizar.

Las historias de usuarios deben poder ser programadas en un tiempo entre una y tres semanas. Si la estimación es superior a tres semanas, debe ser dividida en dos o más historias. Si es menos de una semana, se debe combinar con otra historia.

**Plan de entregas (***"Release Plan"***):** El cronograma de entregas establece qué historias de usuario serán agrupadas para conformar una entrega, y el orden de las mismas. Este cronograma será el resultado de una reunión entre todos los actores del proyecto (cliente, desarrolladores, gerentes, etc.). Típicamente el cliente ordenará y agrupará según sus prioridades las historias de usuario. El cronograma de entregas se realiza en base a las estimaciones de tiempos de desarrollo realizadas por los desarrolladores. Luego de algunas iteraciones es recomendable realizar nuevamente una reunión con los actores del proyecto, para evaluar nuevamente el plan de entregas y ajustarlo si es necesario.

**Plan de iteraciones (***"Iteration Plan"***):** Las historias de usuarios seleccionadas para cada entrega son desarrolladas y probadas en un ciclo de iteración, de acuerdo al orden preestablecido. Al comienzo de cada ciclo, se realiza una reunión de planificación de la iteración. Cada historia de usuario se traduce en tareas específicas de programación. Asimismo, para cada historia de usuario se establecen las pruebas de aceptación. Estas pruebas se realizan al

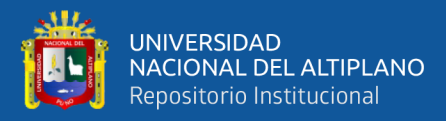

final del ciclo en el que se desarrollan, pero también al final de cada uno de los ciclos siguientes, para verificar que subsiguientes iteraciones no han afectado a las anteriores. Las pruebas de aceptación que hayan fallado en el ciclo anterior son analizadas para evaluar su corrección, así como para prever que no vuelvan a ocurrir.

**Reuniones diarias de seguimiento (***"Stand-up meeting"***):** El objetivo de tener reuniones diarias es mantener la comunicación entre el equipo, y compartir problemas y soluciones. En la mayoría de estas reuniones, gran parte de los participantes simplemente escuchan, sin tener mucho que aportar. Para no quitar tiempo innecesario del equipo, se sugiere realizar estas reuniones en círculo y de pie.

### **b) Diseño**

**Simplicidad:** Un diseño simple se implementa más rápidamente que uno complejo. Por ello XP propone implementar el diseño más simple posible que funcione. Se sugiere nunca adelantar la implementación de funcionalidades que no correspondan a la iteración en la que se esté trabajando.

**Soluciones** *"spike":* Cuando aparecen problemas técnicos, o cuando es difícil de estimar el tiempo para implementar una historia de usuario, pueden utilizarse pequeños programas de prueba (llamados spike), para explorar diferentes soluciones. Estos programas son únicamente para probar o evaluar una solución, y suelen ser desechados luego de su evaluación.

**Recodificación:** La recodificación (*"refactoring"*) consiste en escribir nuevamente parte del código de un programa, sin cambiar su funcionalidad, a los efectos de hacerlo más simple, conciso y/o entendible. Muchas veces, al terminar de escribir un código de programa, pensamos que, si lo comenzáramos de nuevo,

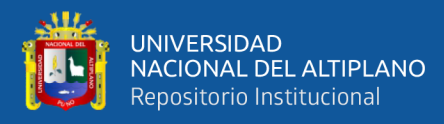

lo hubiéramos hecho en forma diferente, más clara y eficientemente. Sin embargo, como ya está pronto y funciona‖, rara vez es reescrito. Las metodologías de XP sugieren recodifica cada vez que sea necesario. Si bien, puede parecer una pérdida de tiempo innecesaria en el plazo inmediato, los resultados de esta práctica tienen sus frutos en las siguientes iteraciones, cuando sea necesario ampliar o cambiar la funcionalidad. La filosofía que se persigue es, como ya se mencionó, tratar de mantener el código más simple posible que implemente la funcionalidad deseada

**Metáforas:** Una metáfora es algo que todos entienden, sin necesidad de mayores explicaciones. La metodología XP sugiere utilizar este concepto como una manera sencilla de explicar el propósito del proyecto, y guiar la estructura y arquitectura del mismo. Por ejemplo, puede ser una guía para la nomenclatura de los métodos y las clases utilizadas en el diseño del código. Tener nombres claros, que no requieran de mayores explicaciones, redunda en un ahorro de tiempo.

Es muy importante que el cliente y el grupo de desarrolladores estén de acuerdo y compartan esta metáfora, para que puedan dialogar en un mismo idioma. Buena metáfora debe ser fácil de comprender para el cliente y a su vez debe tener suficiente contenido como para que sirva de guía a la arquitectura del proyecto, (Joskowicz, 2008).

### **c) Codificación**

**Disponibilidad del cliente**, Uno de los requerimientos de XP es tener al cliente disponible durante todo el proyecto. No solamente como apoyo a los desarrolladores, sino formando parte del grupo. El involucramiento del cliente es fundamental para que pueda desarrollarse un proyecto con la metodología XP.

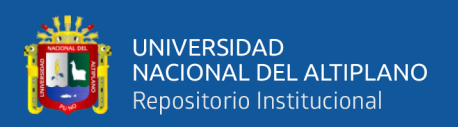

Al comienzo del proyecto, el cliente debe proporcionar las historias de usuarios. Pero, dado que estas historias son expresamente cortas y de alto nivel, no contienen los detalles necesarios para realizar el desarrollo del código. Estos detalles deben ser proporcionados por el cliente, y discutidos con los desarrolladores, durante la etapa de desarrollo. No se requieren de largos documentos de especificaciones, sino que los detalles son proporcionados por el cliente, en el momento adecuado, cara a cara a los desarrolladores. Si bien esto parece demandar del cliente recursos por un tiempo prolongado, debe tenerse en cuenta que en otras metodologías este tiempo es insumido por el cliente en realizar los documentos detallados de especificación. Adicionalmente, al estar el cliente en todo el proceso, puede prevenir a tiempo de situaciones no deseables, o de funcionamientos que no eran los que en realidad se deseaban. En otras metodologías, estas situaciones

son detectadas en forma muy tardía del ciclo de desarrollo, y su corrección puede llegar a ser muy complicada,(Joskowicz, 2008).

**Uso de estándares**, Si bien esto no es una idea nueva, XP promueve la programación basada en estándares, de manera que sea fácilmente entendible por todo el equipo, y que facilite la recodificación.

**Programación dirigida por las pruebas** (*"Test-driven programming"*), En las metodologías tradicionales, la fase de pruebas, incluyendo la definición de los tests, es usualmente realizada sobre el final del proyecto, o sobre el final del desarrollo de cada módulo. La metodología XP propone un modelo inverso, en el que, lo primero que se escribe son los test que el sistema debe pasar. Luego, el desarrollo debe ser el mínimo necesario para pasar las pruebas previamente definidas.

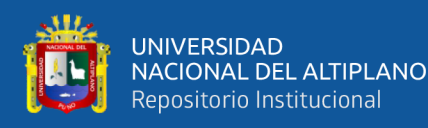

Las pruebas a los que se refieren esta práctica, son las pruebas unitarias, realizados por los desarrolladores. La definición de estos test al comienzo, condiciona o dirige el desarrollo.

**Programación en pares**: XP propone que se desarrolle en pares de programadores, ambos trabajando juntos en un mismo ordenador. Si bien parece que ésta práctica duplica el tiempo asignado al proyecto (y por ende, los costos en recursos humanos), al trabajar en pares se minimizan los errores y se logran mejores diseños, compensando la inversión en horas. El producto obtenido es por lo general de mejor calidad que cuando el desarrollo se realiza por programadores individuales.

En un estudio realizado por Cockburn y Williams, se concluye que la programación en pares tiene un sobre costo aproximado de 15%, y no de un 100% como se puede pensar a priori. Este sobre costo es rápidamente pagado por la mejor calidad obtenida en el producto final.

Adicionalmente, la programación en pares tiene las siguientes ventajas:

La mayoría de los errores se descubren en el momento en que se codifican, ya que el código es permanentemente revisado por dos personas.

- La cantidad de defectos encontrados en las pruebas es estadísticamente menor.
- Los diseños son mejores y el código más cortó.
- El equipo resuelve problemas en forma más rápida.
- Las personas aprenden significativamente más, acerca del sistema y acerca de desarrollo de software.
- El proyecto termina con más personas que conocen los detallas de cada parte del código.

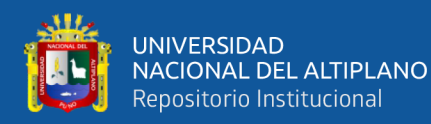

- Las personas aprenden a trabajar juntas, generando mejor dinámica de grupo haciendo que la información fluya rápidamente.
- Las personas disfrutan más de su trabajo.

**Integraciones permanentes**: Todos los desarrolladores necesitan trabajar siempre con la última versión‖. Realizar cambios o mejoras sobre versiones antiguas causan graves problemas, y retrasan al proyecto. Es por eso que XP promueve publicar lo antes posible las nuevas versiones, aunque no sean las últimas, siempre que estén libres de errores. Idealmente, todos los días deben existir nuevas versiones publicadas.

Para evitar errores, solo una pareja de desarrolladores puede integrar su código a la vez.

**Propiedad colectiva del código**, En un proyecto XP, todo el equipo puede contribuir con nuevas ideas que apliquen a cualquier parte del proyecto. Asimismo, cualquier pareja de programadores puede cambiar el código que sea necesario para corregir problemas, agregar funciones o recodificar.

En otras metodologías, este concepto puede parecer extraño. Muchas veces se asume que, si hay algo de propiedad colectiva, la responsabilidad también es colectiva. Y que todos sean responsables, muchas veces significa que nadie es responsable‖. Que este razonamiento no es correcto cuando se trabaja con la metodología de

XP. En este caso, quienes encuentran un problema, o necesitan desarrollar una nueva función, pueden resolverlo directamente, sin necesidad de negociar con el dueño o autor del módulo (ya que, de hecho, este concepto no existe en XP). Muchas veces, explica Cunningham, una solución pasa por la recodificación de varios módulos, que atraviesan de forma horizontal una determinada jerarquía

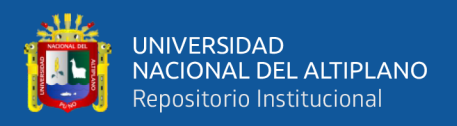

vertical. Si es necesario dialogar y convencer al encargado de cada módulo, posiblemente la solución no se pueda implementar, por lo menos en tiempos razonables. En XP, se promueve la recodificación, en aras de generar códigos más simples y adaptados a las realidades cambiantes. Cualquier pareja de programadores puede tomar la responsabilidad de este cambio. Los testeos permanentes deberían de aseguran que los cambios realizados cumplen con lo requerido, y además, no afectan al resto de las funcionalidades.

Ritmo sostenido: La metodología XP indica que debe llevarse un ritmo sostenido de trabajo. Anteriormente, ésta práctica se denominaba Semana de 40 horas. Sin embargo, lo importante no es si se trabajan, 35, 40 o 42 horas por semana. El concepto que se desea establecer con esta práctica es el de planificar el trabajo de manera de mantener un ritmo constante y razonable, sin sobrecargar al equipo.

Cuando un proyecto se retrasa, trabajar tiempo extra puede ser más perjudicial que beneficioso. El trabajo extra desmotiva inmediatamente al grupo e impacta en la calidad del producto. En la medida de lo posible, se debería renegociar el plan de entregas (*"Release Plan"*), realizando una nueva reunión de planificación con el cliente, los desarrolladores y los gerentes. Adicionalmente, agregar más desarrolladores en proyectos ya avanzados no siempre resuelve el problema. (Joskowicz, 2008)

### **d) Pruebas**

**Pruebas unitarias**: Las pruebas unitarias son una de las piedras angulares de XP. Todos los módulos deben de pasar las pruebas unitarias antes de ser liberados o publicados. Por otra parte, como se mencionó anteriormente, las pruebas deben ser definidas antes de realizar el código (*"Test-driven* 

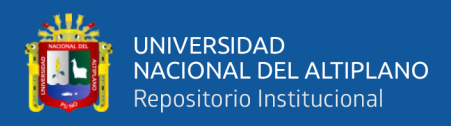

*programming"*). Que todo código liberado pase correctamente las pruebas unitarias es lo que habilita que funcione la propiedad colectiva del código. En este sentido, el sistema y el conjunto de pruebas debe ser guardado junto con el código, para que pueda ser utilizado por otros desarrolladores, en caso de tener que corregir, cambiar o recodificar parte del mismo.

**Detección y corrección de errores**, Cuando se encuentra un error (bug), éste debe ser corregido inmediatamente, y se deben tener precauciones para que errores similares no vuelvan a ocurrir. Asimismo, se generan nuevas pruebas para verificar que el error haya sido resuelto.

**Pruebas de aceptación**, Las pruebas de aceptación son creadas en base a las historias de usuarios, en cada ciclo de la iteración del desarrollo. El cliente debe especificar uno o diversos escenarios para comprobar que una historia de usuario ha sido correctamente implementada. Las pruebas de aceptación son consideradas como pruebas de caja negra‖ (*"Black box system tests"*). Los clientes son responsables de verificar que los resultados de estas pruebas sean correctos. Asimismo, en caso de que fallen varias pruebas, deben indicar el orden de prioridad de resolución.

Una historia de usuario no se puede considerar terminada hasta tanto pase correctamente todas las pruebas de aceptación. Dado que la responsabilidad es grupal, es recomendable publicar los resultados de las pruebas de aceptación, de manera que todo el equipo esté al tanto de esta información, (Joskowicz, 2008).

### **2.2.4.5 Herramientas De La Metodología XP**

### **a) Historias de Usuario**

Las historias de usuario representan la descripción sobre el proceder del sistema, se elabora para cada característica importante del sistema, reemplazando

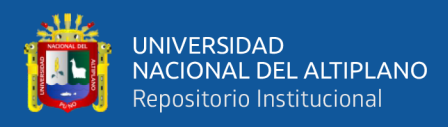

un gran número de documentos sobre la especificación de requisitos. Cada historia de usuario debe ser lo suficientemente comprensible y delimitada para que los programadores puedan implementarlas en un tiempo prudente y determinado. La plantilla que utiliza en las historias de usuarios en la programación extrema con más frecuencia es la que se detalla a continuación en la

### **Tabla 1:** Plantilla de Historia de Usuario

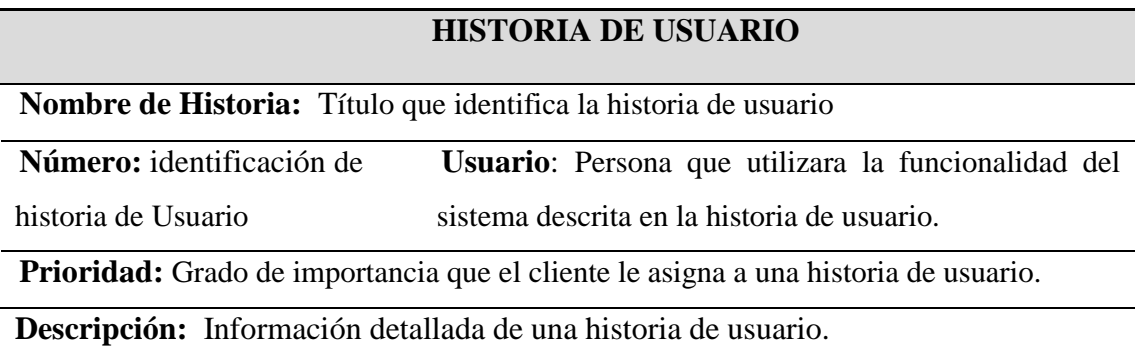

Fuente: (Solis Castro, 2010)

### **b) Tareas de Ingenierías (Task Card)**

Las historias de usuarios se dividen en varias tareas de ingeniería las cuales describen las actividades en detalle que se realizaran en cada historia de usuario, de tal manera que cada tarea de ingeniería va orientada hacia cada programador responsable.

La plantilla utilizada para las tareas de ingeniería con más frecuencia en el

desarrollo de la programación extrema se detalla a continuación en la Tabla 2.

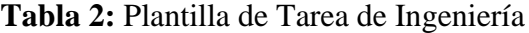

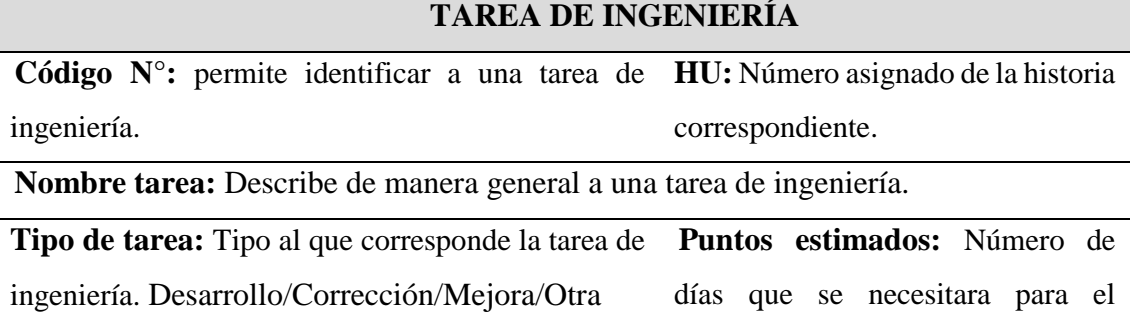

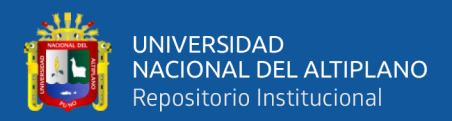

desarrollo de una tarea de ingeniería.

**Programador responsable:** Persona encargada de programar la tarea de ingeniería (programador encargado).

**Descripción:** Información detallada de la tarea de ingeniería.

Fuente: (Solis Castro, 2010)

### **c) Pruebas de Aceptación**

Con las pruebas de aceptación el cliente queda conforme con el desarrollo del sistema y los programadores pasan a la siguiente actividad, asimismo, posibilita la retroalimentación de las próximas historias de usuario a realizar. Estas son llamadas usualmente pruebas del cliente. Para la verificación de cada historia de usuario en cada iteración se designa un responsable.

La plantilla utilizada para las pruebas de aceptación cor**33**respondiente a las herramientas anteriores se detalla a continuación en la Tabla 3.

**Tabla 3:** Plantilla de caso de prueba

| <b>CASO DE PRUEBA</b>                                                                |                                                                              |
|--------------------------------------------------------------------------------------|------------------------------------------------------------------------------|
| Código $N^{\circ}$ : único, permite                                                  | Nro. historia de usuario: Número asignado de                                 |
|                                                                                      | identificar la prueba de aceptación. la historia de usuario correspondiente. |
| <b>Historia de usuario:</b> Nombre que indica de manera general la descripción de la |                                                                              |

**Hio:** Nombre que indica de manera general la descripción historia de usuario.

**Condiciones de ejecución:** Condiciones previas que deben cumplirse para realizar la prueba de aceptación

**Entrada/Pasos de ejecución:** Pasos que siguen los usuarios para probar la funcionalidad de la historia de usuario.

**Resultado esperado:** Respuesta del sistema que el cliente espera, después de haber ejecutado una funcionalidad.

**Evaluación de la prueba:** Nivel de satisfacción del cliente sobre la respuesta del

sistema. Los niveles son Aprobada y no Aprobada.

Fuente: **(Solis Castro, 2010)**

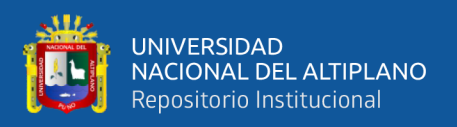

# **2.2.5 Codeigniter**

Según (Alvarez, 2009) Define y menciona que. Codeigniter es un framework para el desarrollo de aplicaciones en PHP. Permite a los programadores WEB mejorar la forma de trabajar y hacerlo a mayor velocidad.

Al igual que cualquier otro framework está pensado en gente que tiene un dominio, al menos medio, del lenguaje de programación PHP. Codeigniter es un producto de código libre para el uso en cualquier aplicación.

Como cualquier otro framework, Codeigniter tiene una serie de librerías que sirve para el desarrollo de aplicaciones web y además propone una manera de desarrollarlas que debemos seguir para obtener provecho de este framework. Esto es, marca una manera específica de codificar las páginas web y clasificar los diferentes scripts, que sirve para que el código este organizado y sea más fácil de crear y mantener. Codeigniter implemente el proceso de desarrollo MVC

(Model View Controller), que es un estándar de programación de aplicaciones, utilizado tanto para hacer sitios web como programas tradicionales.

Codeigniter no es magia, pero contiene muchas ayudas para la creación de aplicaciones PHP avanzadas, que hacen que el proceso de desarrollo más rápido. A la vez, define una arquitectura de desarrollo que hará que programemos de una manera más ordenada y contiene diversas herramientas que ayudan a hacer aplicaciones más versátiles y seguras.

Codeigniter y otros framework PHP pueden ayudarte a dar el salto definitivo como desarrollador PHP, creando aplicaciones web más profesionales y con código más reutilizable, con la diferencia que Codeigniter está creado para que sea fácil de instalar en cualquier servidor y empezar a usar que cualquier otro framework. Además, muchas de

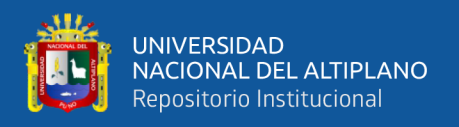

sus utilidades y módulos de funcionamiento son opcionales, lo que goces de mayor libertad a la hora de desarrollar sitios web.

# **2.2.6 Modelo Vista Controlador (MVC)**

El Modelo Vista Controlador es un estilo de programación en el que la aplicación

está dividida en 3 capas:

- **Modelo**: es dónde se procesa y obtienen los datos, la conexión con la bd.
- **Vista**: presenta los datos en pantalla, es donde va el código HTML.
- **Controlador**: controla los datos, dicho de forma rápida obtiene datos de un modelo, los procesa, y se los pasa a la vista.

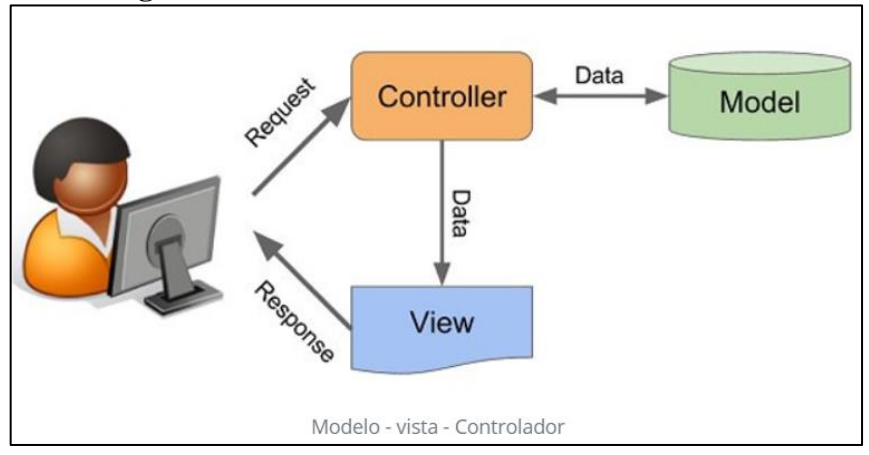

**Figura 4:** Modelo vista controlador

Fuente: (Programo Asociacion, 2019)

# **2.3 MARCO CONCEPTUAL**

**Factura Electrónica:** Es un documento electrónico que cumple con los requisitos legal y reglamentariamente exigibles a las facturas tradicionales garantizando, entre otras cosas, la autenticidad de su origen y la integridad de su contenido, (Sunat, 2018b).

**Firma Digital:** Una firma digital es un mecanismo criptográfico que permite al receptor de un mensaje firmado digitalmente determinar la entidad originadora de dicho mensaje, y confirmar que el mensaje no ha sido alterado desde que fue firmado por el originador, (Sunat, 2018b).

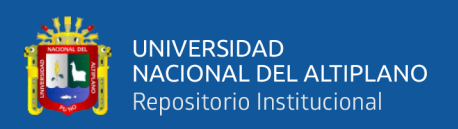

**Base de datos:** Una base de datos es una colección de datos estructurados según un modelo que refleja las relaciones y restricciones existentes en el mundo real. Los datos, son compartidos por diferentes usuarios y aplicaciones, y deben mantenerse independientes de estas. Asimismo, los tratamientos que sufran estos datos tendrán que conservar la integridad y seguridad (Sabana, 2006).

**Backend. –** Es la parte del desarrollo web que se encarga de que toda la lógica de una página web funcione. Se trata del conjunto de acciones que pasan en una web pero que no vemos como, por ejemplo, la comunicación con el servidor (Dayley et al., 2018)

**Frontend. –** Es la parte de un sitio web que interactúa con los usuarios, por eso decimos que está del lado del cliente. Backend es la parte que se conecta con la base de datos y el servidor que utiliza dicho sitio web, por eso decimos que el backend corre del lado del servidor, (Dayley et al., 2018).

**Phpmyadmin:** Es una herramienta de software libre escrito en PHP para ocuparse de la administración de MySQL sobre la Red en el ámbito mundial. PhpMyAdmin es compatible con una amplia gama de operaciones con MySQL. La mayoría de las operaciones de uso frecuente son compatibles con la interfaz de usuario (administrar bases de datos, tablas, campos, relaciones, índices, usuarios, permisos, etc.); mientras se tiene la capacidad de ejecutar cualquier sentencia SQL directamente, (Welling & Laura Thomson, 2009)

**PHP:** Es el acrónimo de HipertextPreprocesor. Es un lenguaje de programación del lado del servidor gratuito e independiente de la plataforma, rápido, con una gran librería de funciones y mucha documentación, se ejecuta en el servidor web, justo antes de que se envíe la página a través de Internet al cliente, (Welling & Laura Thomson, 2009).

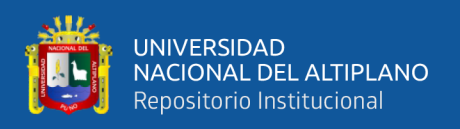

**MySQL:** Es un servidor multi-usuarios muy rápido y robusto de ejecución de instrucciones en paralelo, es decir, que múltiples usuarios distribuidos a lo largo de una red local o Internet podrá ejecutar distintas tareas sobre las bases de datos localizadas en un mismo servidor. Utiliza el lenguaje **SQL** (Structured Query Language) o Lenguaje de Consulta Estructurado. Es el lenguaje que permite la comunicación con el Sistema Gestor de Base de Datos. Es una herramienta para organizar, gestionar y recuperar datos almacenados en una base de datos, (Sabana Mendoza, 2006)

**SOAP (protocolo simple de acceso a objetos):** Es un protocolo estándar que se creó originalmente para permitir la comunicación entre las aplicaciones que se diseñaban con diferentes lenguajes y en diferentes plataformas. Como es un protocolo, impone reglas integradas que aumentan la complejidad y la sobrecarga, lo cual puede retrasar el tiempo que tardan las páginas en cargarse. Los estándares de cumplimiento integrados incluyen la [seguridad,](https://www.redhat.com/es/topics/security/api-security) la atomicidad, la uniformidad, el aislamiento y la durabilidad, que forman un conjunto de propiedades que garantizan operaciones confiables de las bases de datos, (RedHat, 2019).

El Servicio web incluye lo siguiente:

**Seguridad de los servicios web (WS-Security)**: estandariza la forma de

proteger y transferir los mensajes usando identificadores únicos llamados tokens.

**JavaScript:** Es un lenguaje de programación que se utiliza principalmente para crear páginas web dinámicas, incorpora efectos de texto, animaciones, acciones que se activan al pulsar botones y ventanas con mensajes de aviso al usuario. Técnicamente, JavaScript es un lenguaje de programación interpretado, por lo que no es necesario compilar los programas para ejecutarlos. En otras palabras, los programas escritos con JavaScript se pueden probar directamente en cualquier navegador sin necesidad de procesos intermedios. (Eguíluz Pérez, 2008).

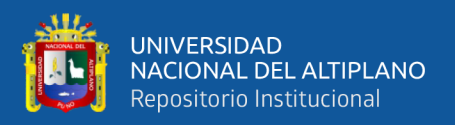

# **JSON – JavaScript Object Notation.**

JSON es un formato compacto de representación de objetos, formato independiente del lenguaje, aunque su uso extendido hasta hace poco era en el lenguaje JavaScript. Actualmente se usa JSON en grandes cantidades de sistemas para intercambiar información por su simplicidad en comparación con XML. Este formato soporta gran cantidad de tipos de datos, lo que lo hace atractivo para un uso generalizado, y cada vez más lenguajes de programación dan soporte a este formato, (Graterol, 2014).

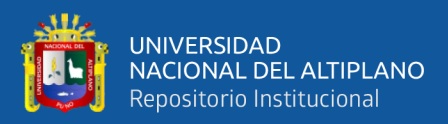

# **CAPITULO III**

# **3 MATERIALES Y MÉTODOS**

# **3.1 DISEÑO DE LA INVESTIGACIÓN**

El diseño de esta investigación según (Hernández Sampieri, 2018) es cuasi experimental, los diseños cuasi experimentales se manipulan al menos una variable independiente para ver su efecto y relación con una o más variables dependientes.

# **3.2 NIVEL DE ESTUDIO DE INVESTIGACIÓN**

En la presente investigación tiene como nivel aplicativo con enfoque correlacional, la investigación aplicada también se le denomina activa o dinámica, busca confrontar la teoría con la realidad; y el enfoque correlacional pretende analizar la relación entre las variables: aplicación web y la administración de procesos de compra y venta (Hernández Sampieri, 2018).

# **3.3 ENFOQUE DE LA INVESTIGACIÓN**

El enfoque cuantitativo usa la recolección de datos para probar hipótesis, con base en la medición numérica y el análisis estadístico, para establecer patrones de comportamiento y probar teorías (Hernández Sampieri, 2018).

# **3.4 POBLACIÓN Y MUESTRA**

### **3.4.1 Población**

La población de estudio del presente trabajo de investigación está conformada por los Servicentros del Distro de Wánchaq de la provincia de Cusco.

### **3.4.2 Muestra**

Para el presente trabajo de investigación se empleó un muestreo no probabilístico de tipo intencional, es decir, un muestreo en que el investigador escoge en función de los propósitos de la investigación. Por tal razón se ha decido no realizar ninguna probabilidad para determinar la muestra y estudiar la aceptación de la aplicación del sistema web. Es

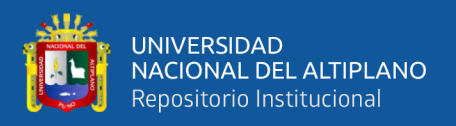

así que la muestra lo constituye el SERVICENTRO INVERSIONES LATINO S.R.L.TDA y los trabajadores. Del área administración 04 personas, del área de ventas 12 personas y 10 clientes, haciendo un total de 26 personas.

n= muestra=26

# **3.5 TÉCNICAS E INSTRUMENTOS DE RECOLECCIÓN DE DATOS**

Las técnicas de recolección de datos Según (Palomino, 2004), se clasifican en:

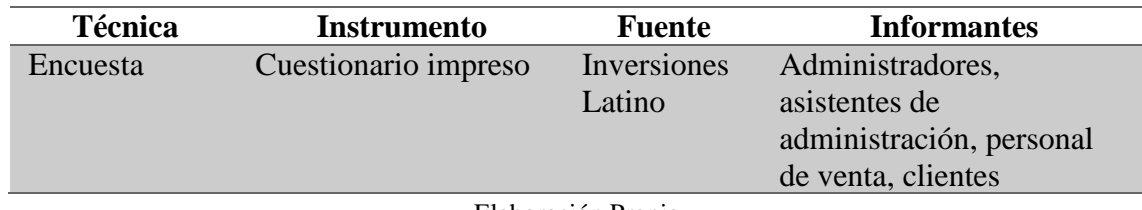

**Tabla 4:** Cuadro de técnicas e instrumentos.

Elaboración Propia

**Tabla 5:** Cuadro de indicadores con instrumentos de medición

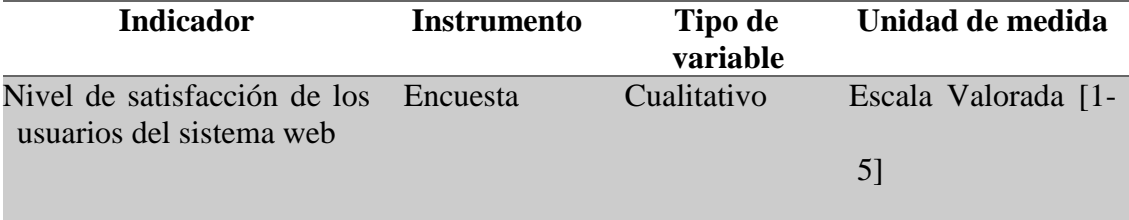

Elaboración Propia

# **3.6 MÉTODO DE TRATAMIENTO DE DATOS**

Una vez implantado el sistema web para la administración de los procesos de facturación electrónica del servicentro Inversiones Latino. Se optó por cuestionarios para obtener información acerca de su funcionamiento en el área de ventas, para el tratamiento de datos se realizó las siguientes tareas.

- Recopilación y tabulación de datos.
- Análisis y consistencia de datos.
- La interpretación de los resultados

Para la validación de la Hipótesis y análisis de resultados se realizó la prueba de

Hipótesis

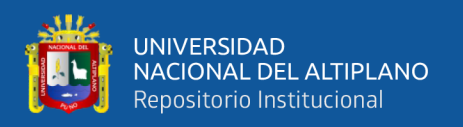

Para el procesamiento de los datos se utilizará cuadros estadísticos, para después pasar a clasificarlos, tabularlos y hacer el respectivo análisis e interpretación, las cuales son: cálculo de promedios de encuestas Pre-test y encuestas Post-test, seguidamente se realizará el cálculo de la desviación estándar, para finalmente realizar la prueba de hipótesis mediante *t-Student*.

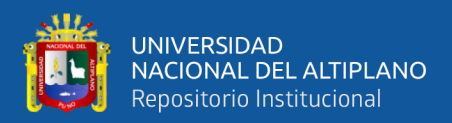

# **CAPITULO IV**

# **4 RESULTADOS Y DISCUSIÓN**

En el presente capítulo se consideró la metodología de desarrollo de software ágil conocida como programación extrema XP; para el diseño y desarrollo de la página web, la misma que fue descrita en el marco teórico.

# **4.1 ANÁLISIS DE LOS ELEMENTOS DEL SISTEMA WEB**

# **4.1.1 Planeación**

# **4.1.1.1 Tipos de Usuarios**

Se tienen dos tipos de usuarios para acceder al sistema los cuales a su vez que subdividen en:

# **a. Administrador /Usuarios.**

- Administrador: es la persona que administra el sistema. El administrador tiene control de acuerdo a privilegios asignados.
- Usuarios: es la persona que hace uso del sistema en ventas. El Usuario tiene control de acuerdo a privilegios asignados por el administrador.

# **b. Clientes.**

- Cliente anónimo: es la persona que entra al portal sin estar registrado. realizar consultas de sus comprobantes electrónicos
- Cliente registrado: es la persona que está registrada en el sistema. Este usuario podrá realizar consultas de sus comprobantes electrónicos.

# **4.1.1.2 Historias de Usuario**

Las historias de usuario principalmente identifican los requisitos funcionales que debe cumplir el software; se detalla a continuación los aspectos que se consideran en las historias de usuario para el sistema web:

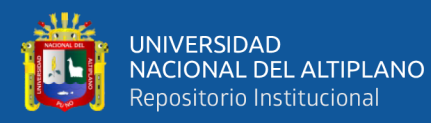

### **Tabla 6:** Resumen de Historias de Usuario

### **Historias de Usuario**

Historia 01: Inicio de sesión.

Historia 02: Gestión de usuarios.

Historia 03: Gestión de productos.

Historia 04: Gestión de clientes.

Historia 05: Registro de ventas (Facturas/boletas).

Historia 06: Gestión de facturas electrónicas.

Historia 07: Gestión de resumen de boletas electrónicas.

Historia 08: Gestión de notas de crédito

Historia 09: Gestión de notas de débito.

Historia 10: Gestión comunicación de baja.

Historia 11: Gestión de sucursales.

Historia 12: Gestión de series.

Historia 13: Generar reportes.

Historia 14: Consultar comprobantes electrónicos.

Elaboración Propia

A continuación, se muestra las historias de usuario a detalle.

**Tabla 7:** HU-01 Inicio de sesión.

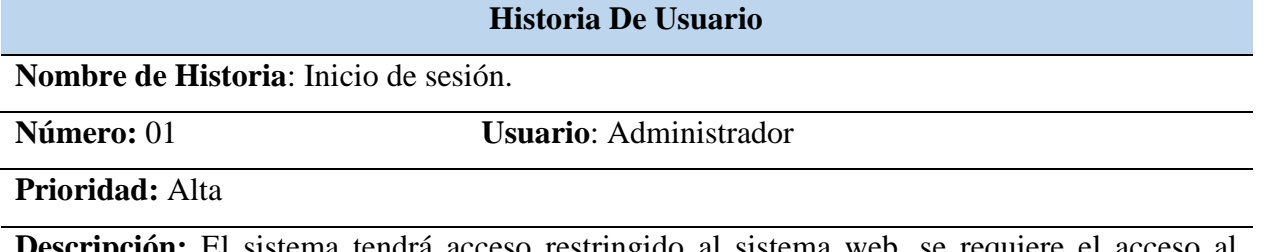

**Descripción:** El sistema tendrá acceso restringido al sistema web, se requiere el acceso al

sistema mediante un nombre de usuario y una contraseña.

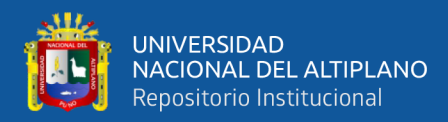

### **Tabla 8:** HU- 02 Gestión de usuarios.

### **Historia De Usuario**

**Nombre de Historia:** Gestión de usuarios

**Número:** 02 **Usuario:** Administrador

**Prioridad:** Alta

**Descripción:** El sistema tendrá definidos usuarios como administradores y vendedores el cual tendrán acceso mediante un usuario y una contraseña, según sea su nivel de acceso al sistema se asignará los permisos para su funcionalidad, los usuarios podrán realizar las siguientes operaciones de modificación, eliminación y adición de usuarios**.**

Elaboración Propia

**Tabla 9:** HU-03 Gestión de productos.

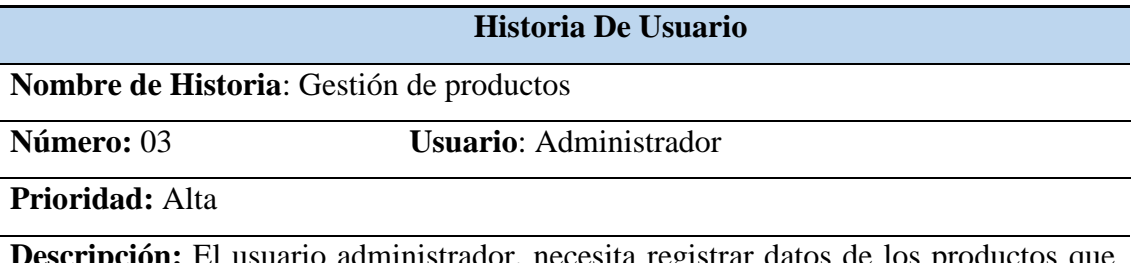

**Descripción:** El usuario administrador, necesita registrar datos de los productos que ofrece el servicentro.

Elaboración Propia

**Tabla 10:** HU-04 Gestión de clientes.

**Historia De Usuario Nombre de Historia**: Gestión de clientes. **Número:** 04 **Usuario**: Administrador **Prioridad:** Alta **Descripción:** El usuario administrador, necesita registrar datos de los clientes del servicentro, sea persona natural o jurídica, para el DNI.: apellidos, nombres y dirección, en caso de RUC: razón social, dirección y estado de la empresa

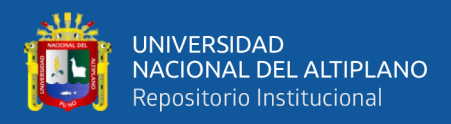

**Tabla 11:** HU-05 Registrar ventas (Facturas/boletas).

### **Historia De Usuario**

**Nombre de Historia**: Registrar ventas (facturas/boletas)

**Número:** 05 **Usuario**: Trabajador/Administrador

**Prioridad:** Alta

**Descripción:** El usuario trabajador/administrador, necesita registrar datos de la venta del producto del servicentro, como producto, precio, cantidad, tipo de pago, cliente

Elaboración Propia

**Tabla 12:** HU-06 Gestión de facturas.

**Historia De Usuario**

**Nombre de Historia**: Gestión de facturas.

**Número:** 06 **Usuario**: Administrador

**Prioridad:** Alta

**Descripción:** El sistema permita crear el archivo XML para la factura, empaqueta y envía el archivo a la WebServices de Sunat, el sistema decodifica e interpreta el archivo CDR devuelto por la WebServices de la Sunat, luego el sistema mostrara el mensaje de error/éxito de envío con el número de ticket a consultar.

Elaboración Propia

**Tabla 13:** HU-07Gestión de resumen de boletas.

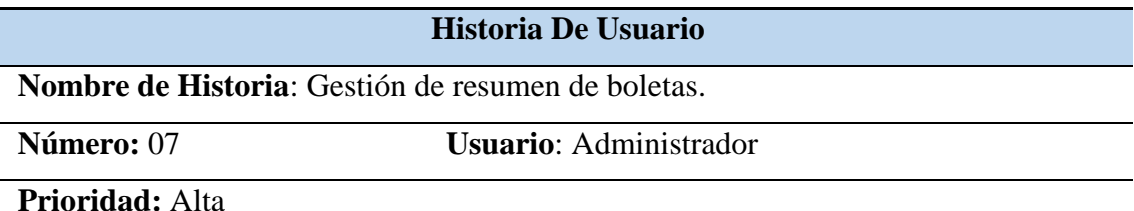

**Descripción:** El sistema permita crear el archivo XML para el resumen de boletas, empaqueta y envía el archivo a la WebServices de Sunat, el sistema decodifica e interpreta el archivo CDR devuelto por la WebServices de la Sunat, luego el sistema mostrara el mensaje de error/éxito de envío con el número de ticket a consultar.

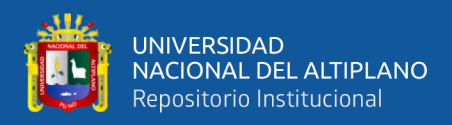

# **Tabla 14:** HU-08 Gestión de notas de crédito.

### **Historia De Usuario**

**Nombre de Historia**: Gestión de notas de crédito

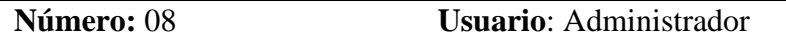

**Prioridad:** Alta

**Descripción:** El sistema permita crear el archivo XML para notas de crédito, empaqueta y envía el archivo a la WebServices de Sunat, el sistema decodifica e interpreta el archivo CDR devuelto por la WebServices de la Sunat, luego el sistema mostrara el mensaje de error/éxito de envío con el número de ticket a consultar.

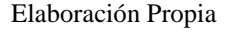

**Tabla 15:** HU-09 Gestión de notas de débito.

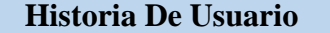

**Nombre de Historia**: Gestión de notas de débito.

**Número:** 09 **Usuario**: Administrador

**Prioridad:** Alta

**Descripción:** El sistema permita crear el archivo XML para notas de débito, empaqueta y envía el archivo a la WebServices de Sunat, el sistema decodifica e interpreta el archivo CDR devuelto por la WebServices de la Sunat, luego el sistema mostrara el mensaje de error/éxito de envío con el número de ticket a consultar.

Elaboración Propia

**Tabla 16:** HU-10 Gestión de comunicación de baja.

**Historia De Usuario**

**Nombre de Historia**: Gestión de comunicación de baja del comprobante.

**Número:** 10 **Usuario**: Administrador

**Prioridad:** Alta

**Descripción:** El usuario administrador, debe realizar el filtro del comprobante para enviar en comunicación de baja, el sistema muestra la ventana de comunicación de baja, el usuario agrega el motivo de baja el sistema genera el XML, lo empaqueta y envía mediante WebServices de Sunat, para luego el sistema mostrar el mensaje de error/éxito de envío con el número de ticket a consultar.

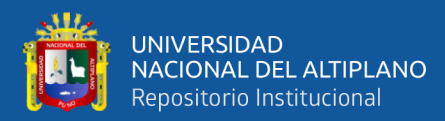

# **Tabla 17:** HU-11 Gestión de sucursales.

**Historia De Usuario**

**Nombre de Historia**: Gestión de sucursales

Número: 11 **Usuario**: Administrador

Prioridad: Alta

**Descripción:** El usuario administrador, debe poder registrar o actualizar datos de las sucursales que tiene el servicentro, para administrar en que sucursal se realiza la venta.

Elaboración Propia

**Tabla 18:** HU-12 Gestión de series.

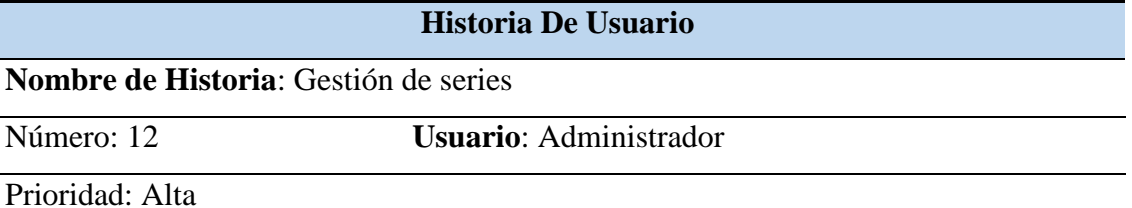

**Descripción:** El usuario administrador, debe registrar o actualizar datos de las series para los comprobantes electrónicos que se usaran del servicentro, para distinguir en que sucursal se realiza la venta.

Elaboración Propia

**Tabla 19:** HU-13 Generar reportes.

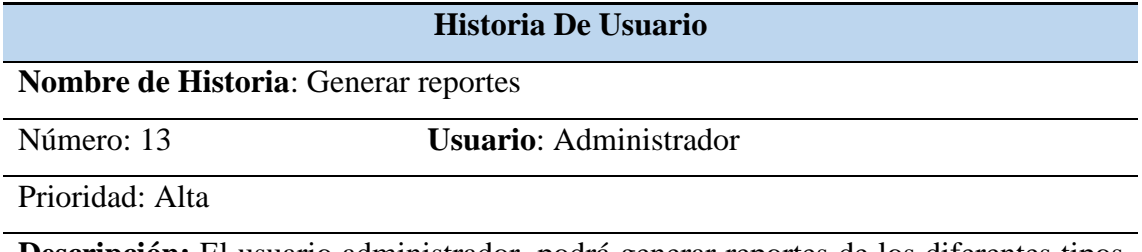

**Descripción:** El usuario administrador, podrá generar reportes de los diferentes tipos de comprobantes electrónicos con sus respectivos filtros, el sistema tiene que tener la capacidad de filtrar por: estado del comprobante, por intervalo de fechas, productos, sucursal y tipo de comprobante.

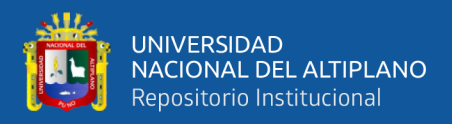

**Tabla 20:** HU-14 Consultar comprobantes electrónicos.

### **Historia De Usuario**

**Nombre de Historia**: Consultar comprobantes electrónicos

Número: 14 **Usuario**: Cliente

Prioridad: Alta

**Descripción:** El usuario Cliente, podrá realizar la consulta de sus comprobantes remitidos mediante el sistema

Elaboración Propia

# **4.1.1.3 Plan de Entregas del Proyecto**

El plan de entrega está basado de las historias de usuarios, el cual tiene las iteraciones de cada tarea, los puntos estimados, las prioridades del negocio y el riego, tomando en cuenta la prioridad de cada historia de usuario se puede determinar en qué iteración se desarrollará, así determinar las fechas de inicio y fin para cada entrega, se muestra el plan de entregas en la tabla 21:

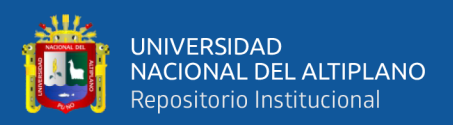

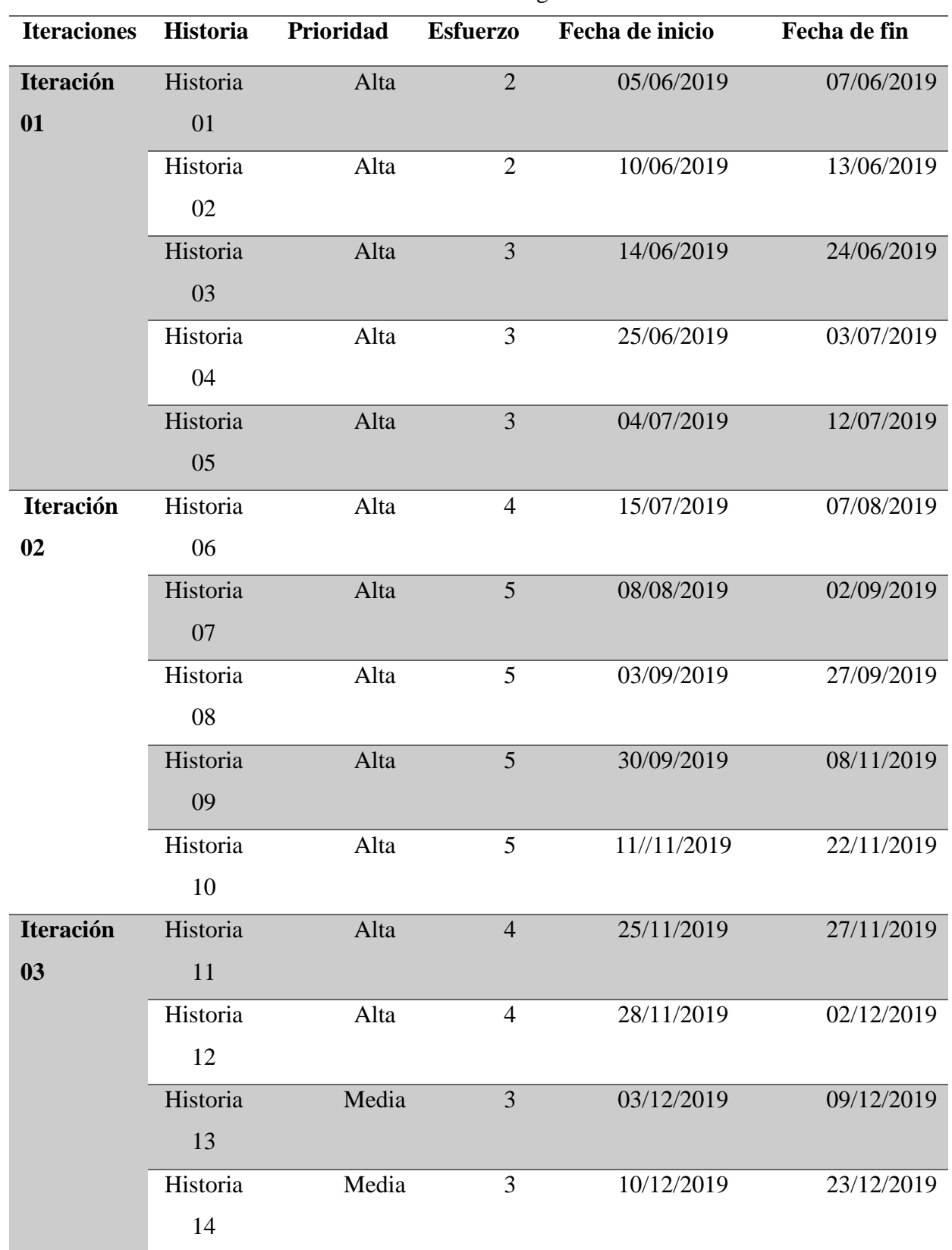

**Tabla 21:** Plan de entregas.

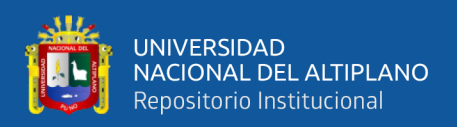

El proyecto tubo tres iteraciones, por consiguiente, se obtuvo un total de tres entregas.

Para aproximar el tiempo que demoraría cada iteración, se consideró el tiempo de acuerdo a la complejidad de la historia de usuario y las tareas a realizar en dicho proceso

La segunda iteración, es donde nos tomó en promedio 25 días de desarrollo por historia de usuario, fue la parte del sistema más compleja para su desarrollo, pues se tuvo que hacer pruebas de validación de los archivos con la WebServices de la SUNAT, en este proceso se aseguró el desarrollo exitoso del sistema.

### **4.1.1.4 Asignación de Roles del Proyecto**

La asignación de roles está compuesta por el equipo desarrollador y el cliente, lo cual que por motivos de ser una investigación y por falta de presupuesto solo consta de las siguientes personas tal como se detallan en la Tabla 22.

| $\frac{1}{2}$ and $\frac{1}{2}$ and $\frac{1}{2}$ are $\frac{1}{2}$ and $\frac{1}{2}$ are $\frac{1}{2}$ and $\frac{1}{2}$ are $\frac{1}{2}$ are $\frac{1}{2}$ and $\frac{1}{2}$ are $\frac{1}{2}$ are $\frac{1}{2}$ are $\frac{1}{2}$ are $\frac{1}{2}$ are $\frac{1}{2}$ are $\frac{1}{2}$ a |                              |
|----------------------------------------------------------------------------------------------------|------------------------------|
| <b>ROL</b>                                                                                                    | <b>ASIGNACIÓN</b>            |
| Programador                                                                                                    | Williams Mendizábal Catacora |
| <b>Cliente</b>                                                                                                    | Luis Flores García           |
| <b>Tester</b>                                                                                                    | Williams Mendizábal Catacora |
| <b>Tracker</b>                                                                                                    | Johan Braulio Condori Pérez  |
| <b>Entrenador</b>                                                                                                    | Dr. Elmer Coyla Idme         |
| <b>Consultor</b>                                                                                                    | Dr. Edgar Holguin Holguin    |
| <b>Gestor</b>                                                                                                    | Williams Mendizábal Catacora |
|                                                                                                    |                              |

**Tabla 22:** Roles del proyecto.

Elaboración Propia

### **4.1.1.5 Iteraciones**

### **4.1.1.5.1 Primera Iteración**

En la primera iteración se desarrolló los módulos de inicio de sesión, módulo de usuario y módulo de productos y cliente tal como se estableció en las historias de usuario.

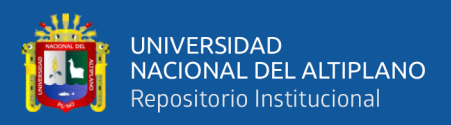

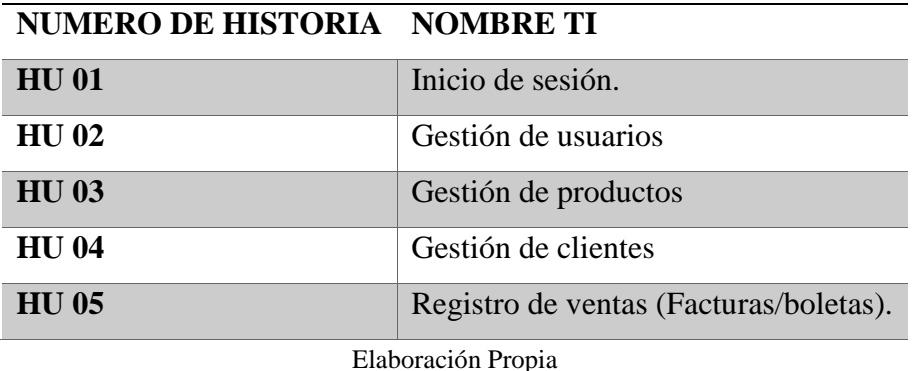

**Tabla 23:** Historias de Usuario de la Primera iteración.

# **4.1.1.5.2 Tareas de Ingeniería para la Primera Iteración**

Las historias de usuario son traducidas a tareas de ingeniería, que representan tareas específicas que realiza el equipo de trabajo, en las siguientes tablas se muestra las tareas de ingeniería para la primera iteración.

**Tabla 24:** TI -01 Creación de links de los módulos del sistema web.

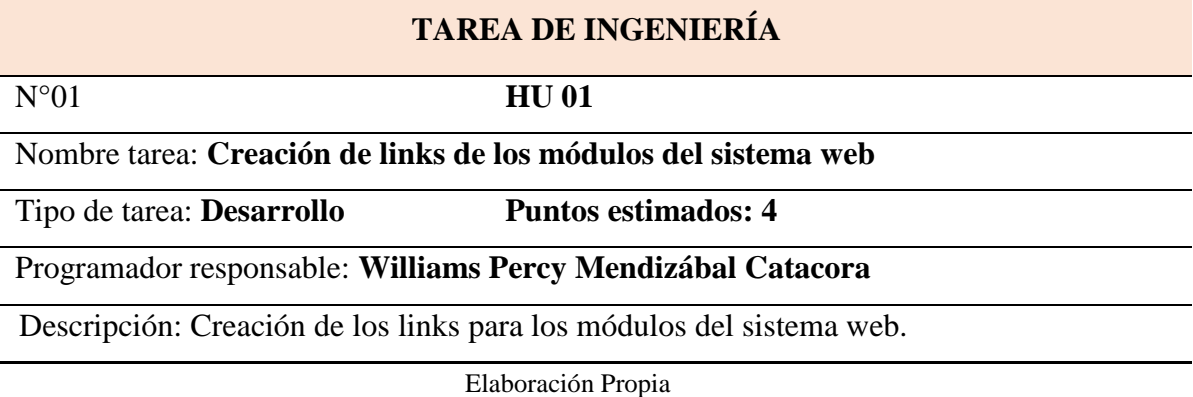

**Tabla 25:** TI -02 Diseño de interfaz de acceso al sistema.

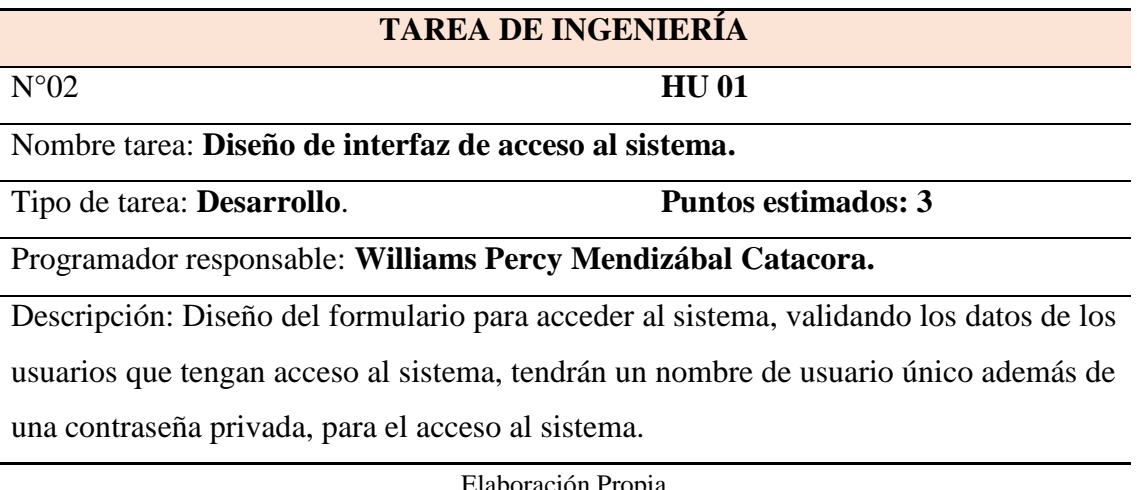

oración Propia

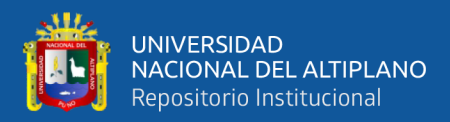

**Tabla 26:** TI -03 Creación de base de datos para usuarios.

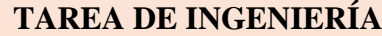

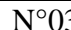

N°03 **HU 02**

Nombre tarea: **Creación de base de datos para usuarios.**

Tipo de tarea: **Desarrollo Puntos estimados: 3** 

Programador responsable: **Williams Percy Mendizábal Catacora**

Descripción: Implementación de la base de datos para los usuarios, mediante el cual se puedan realizar las operaciones de insertar, actualizar y eliminar registros en la tabla correspondiente.

### Elaboración Propia

**Tabla 27:** TI-04 Diseño de interfaz para gestión de usuario.

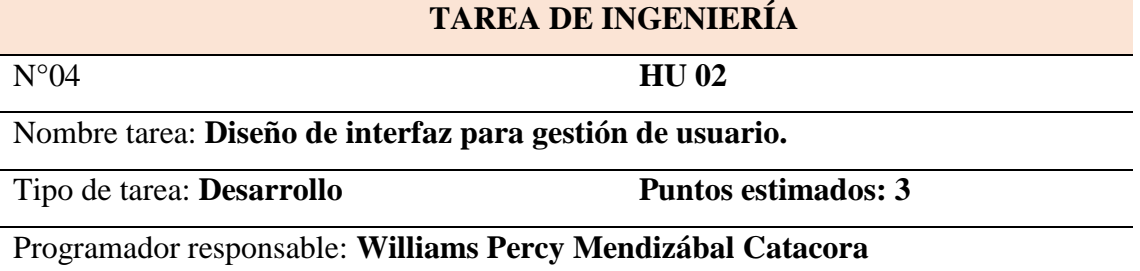

Descripción: Diseño de la interfaz para administra los usuarios, donde se mostrarán en una lista todos los usuarios, a su vez permita realizar las acciones de crear, editar, y eliminar registros.

Elaboración Propia

**Tabla 28:** TI-05 Validación de usuarios.

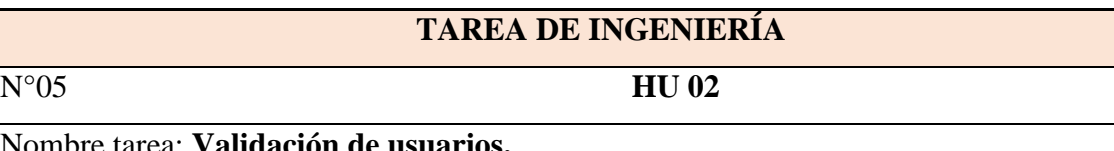

Nombre

Tipo de tarea: **Desarrollo Puntos estimados: 3** 

Programador responsable: **Williams Percy Mendizábal Catacora.**

Descripción: Los usuarios que tengan acceso al sistema tendrán que ser validados por su nivel de acceso para su respectivo alcance de la información diferenciada.

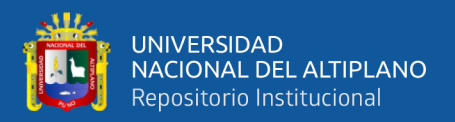

**Tabla 29:** TI -06 Creación de base de datos para la gestión de productos.

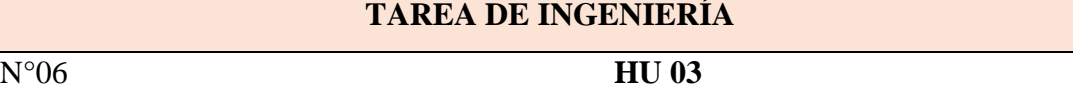

Nombre tarea: **Creación de base de datos para la gestión de productos.**

Tipo de tarea: **Desarrollo Puntos estimados: 3** 

Programador responsable: **Williams Percy Mendizábal Catacora.**

Descripción: Implementación de la base de datos para los productos, mediante el cual se puedan realizar las operaciones de insertar, actualizar y eliminar registros en la tabla correspondiente.

Elaboración Propia

**Tabla 30:** TI -07 Diseño de interfaz para gestión de productos.

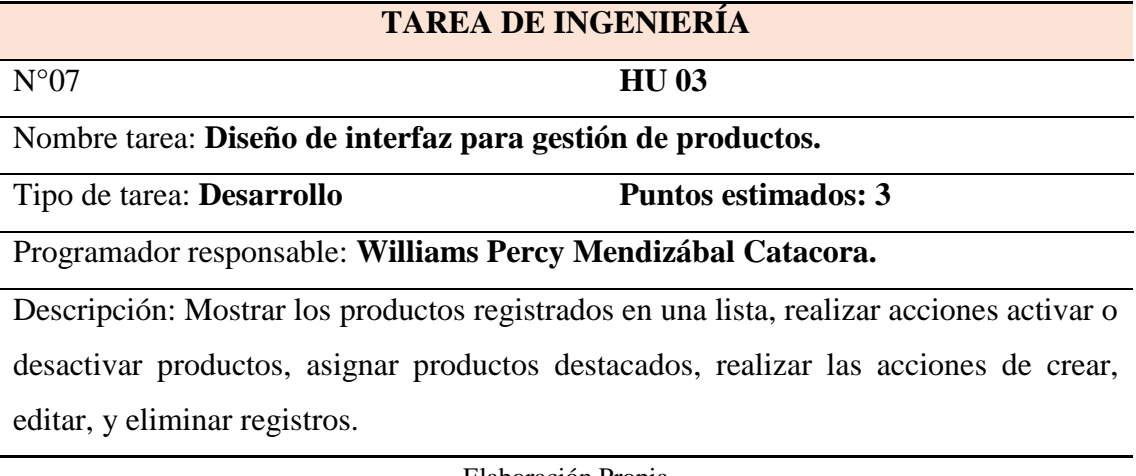

Elaboración Propia

**Tabla 31:** TI -08 Creación de base de datos para la gestión de clientes.

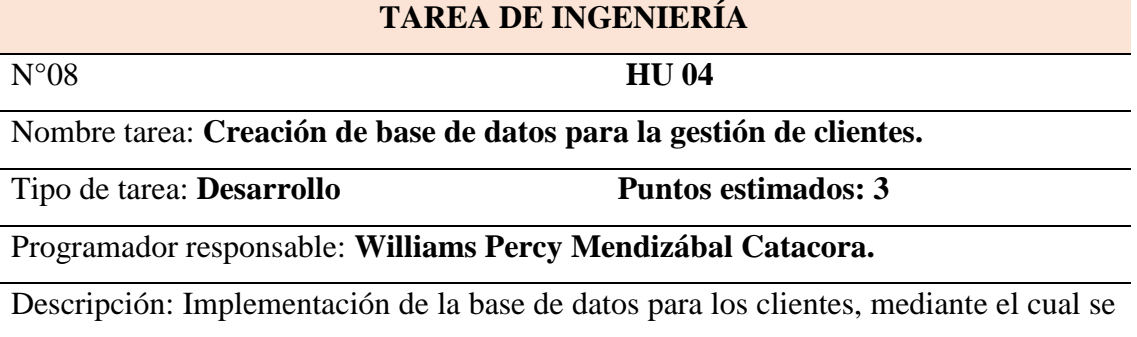

puedan realizar las operaciones de insertar, actualizar y eliminar registros en la tabla correspondiente.

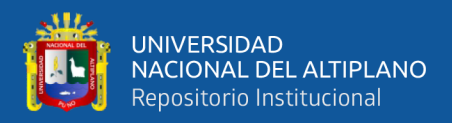

**Tabla 32:** TI -09 Diseño de interfaz para gestión de clientes.

### **TAREA DE INGENIERÍA**

N°09 **HU 04**

Nombre tarea: **Diseño de interfaz para gestión de clientes.**

Tipo de tarea: **Desarrollo Puntos estimados: 3** 

Programador responsable: **Williams Percy Mendizábal Catacora**

Descripción: Administrar grupos de clientes, los cuales se mostrarán en una lista, realizar acciones crear, editar, eliminar y filtrar.

Elaboración Propia

**Tabla 33:** TI-10 Proceso de búsqueda y registro de cliente en Sunat.

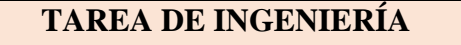

N°10 **HU 04**

Nombre tarea: **Proceso de búsqueda y registro de clientes en Sunat.**

Tipo de tarea: **Desarrollo Puntos estimados: 3** 

Programador responsable: **Williams Percy Mendizábal Catacora.**

Descripción: Realizar la búsqueda de clientes nuevos en el servidor de la Sunat, para exportar los datos del cliente por Ruc al formulario de clientes del sistema y guardar en la base de datos del sistema.

Elaboración Propia

**Tabla 34:** TI -11 Proceso de búsqueda y registro de cliente en Reniec.

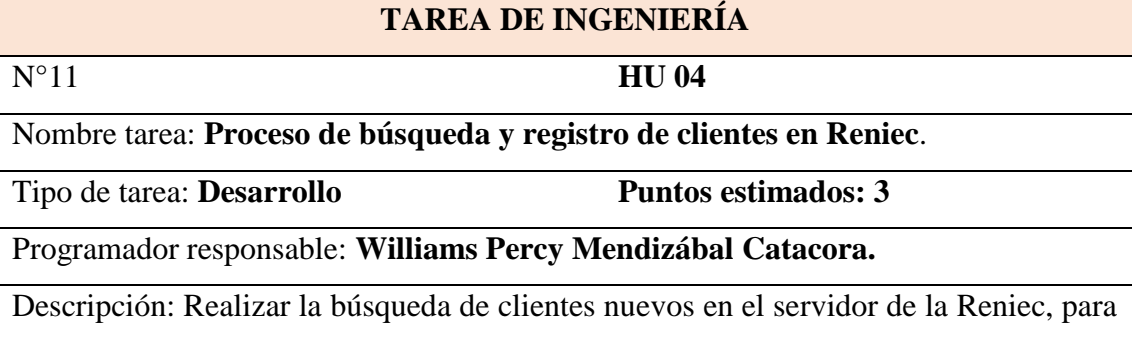

exportar los datos del cliente por DNI al formulario de clientes del sistema y guardar en la base de datos del sistema.
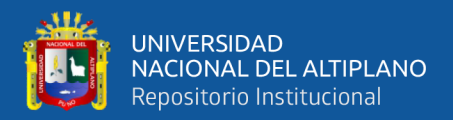

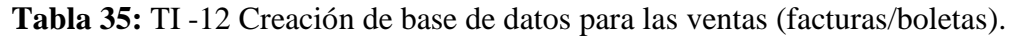

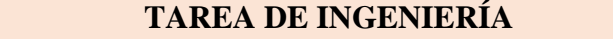

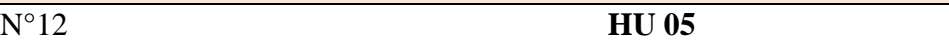

Nombre tarea: **Creación de base de datos para las ventas (facturas/boletas).**

Tipo de tarea: **Desarrollo Puntos estimados: 3** 

Programador responsable: **Williams Percy Mendizábal Catacora**

Descripción: Implementación de la base de datos para las ventas de los productos,

donde se puedan realizar las operaciones de insertar, actualizar y eliminar registros.

Elaboración Propia

**Tabla 36:** TI -13 Diseño de interfaz para gestión de ventas (facturas/boletas).

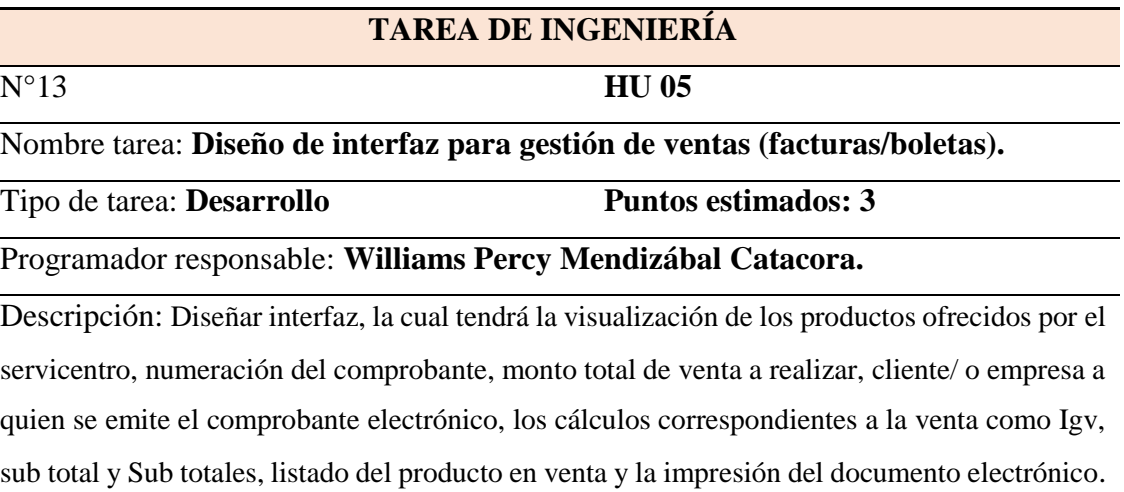

Elaboración Propia

**Tabla 37:** TI -14 Diseño de la Interfaz de Impresión de venta (facturas/boletas).

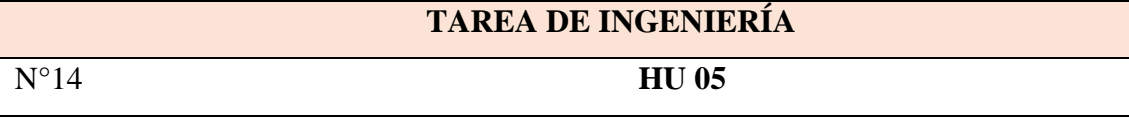

Nombre tarea: **Diseño e implementación de la Interfaz de Impresión de venta (facturas/boletas).**

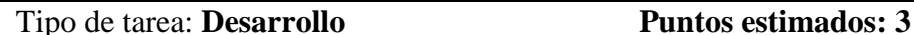

Programador responsable: **Williams Percy Mendizábal Catacora.**

Descripción: Desarrollar la interfaz de impresión, implementar el proceso de impresión físico del documento electrónico sea el caso de factura o boleta en la venta de los productos ofrecidos por el servicentro.

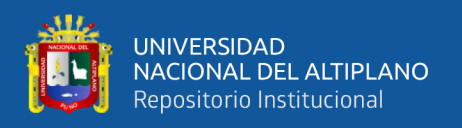

### **4.1.1.5.3 Segunda Iteración**

La segunda iteración, tiende ser crucial para el sistema ya que en esta iteración es donde se codifica los archivos XML, documentos electrónicos requeridos por SUNAT.

En la Tabla 38 se muestra las historias de usuario para la segunda iteración, a la vez se detallan las tareas de ingeniería con sus respectivas características y descripción.

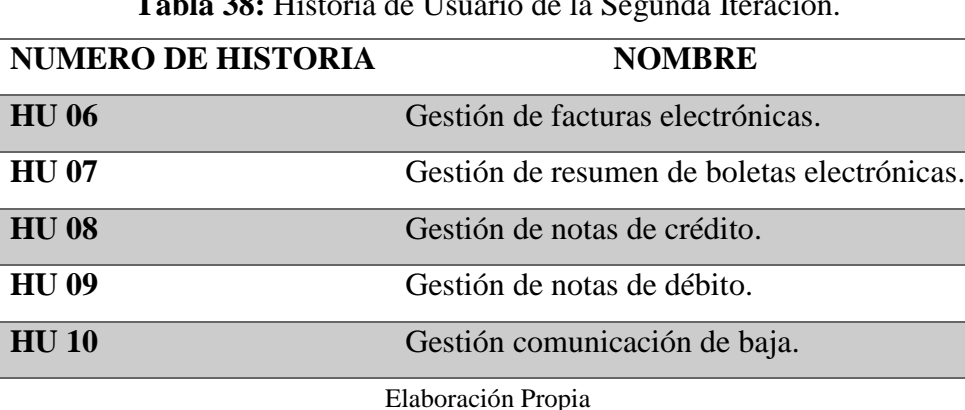

**Tabla 38:** Historia de Usuario de la Segunda Iteración.

#### **4.1.1.5.4 Tareas de Ingeniería para la Segunda Iteración**

**Tabla 39:** TI -15 Creación de base de datos para la gestión de comprobantes electrónicos.

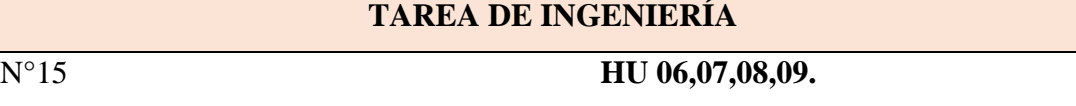

Nombre tarea: **Creación de base de datos para la gestión de facturas/ boletas y notas de crédito y débito.**

Tipo de tarea: **Desarrollo Puntos estimados: 3** 

Programador responsable: **Williams Percy Mendizábal Catacora.**

Descripción: Implementación de la base de datos para las, facturas, boletas y notas de crédito y débito mediante el cual se puedan realizar las operaciones de insertar, actualizar y eliminar registros en la tabla correspondiente.

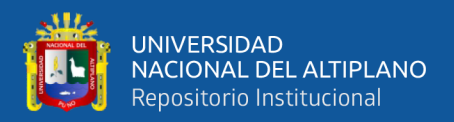

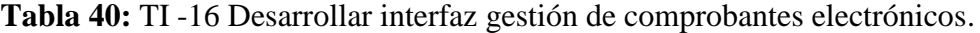

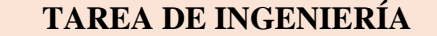

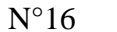

N°16 **HU 06,07,08,09.**

Nombre tarea: **Desarrollar interfaz gestión de comprobantes electrónicos.**

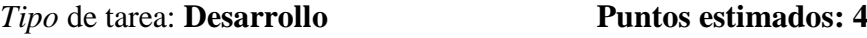

Programador responsable: **Williams Percy Mendizábal Catacora.**

Descripción: Crear interfaz de gestión de comprobantes electrónicos, para mostrar ticket del comprobante electrónico, mostrar Archivo XML, archivo en Pdf, envió de baja del documento electrónico, indicar si lleva nota crédito / debito ver estado del CDR (constancia de recepción), envió al correo electrónico de los clientes los archivos de Pdf y XML), mostrar estado del comprobante y respuesta de Sunat.

Elaboración Propia

#### **Tabla 41:** TI -17 Creación del archivo XML para la factura electrónica.

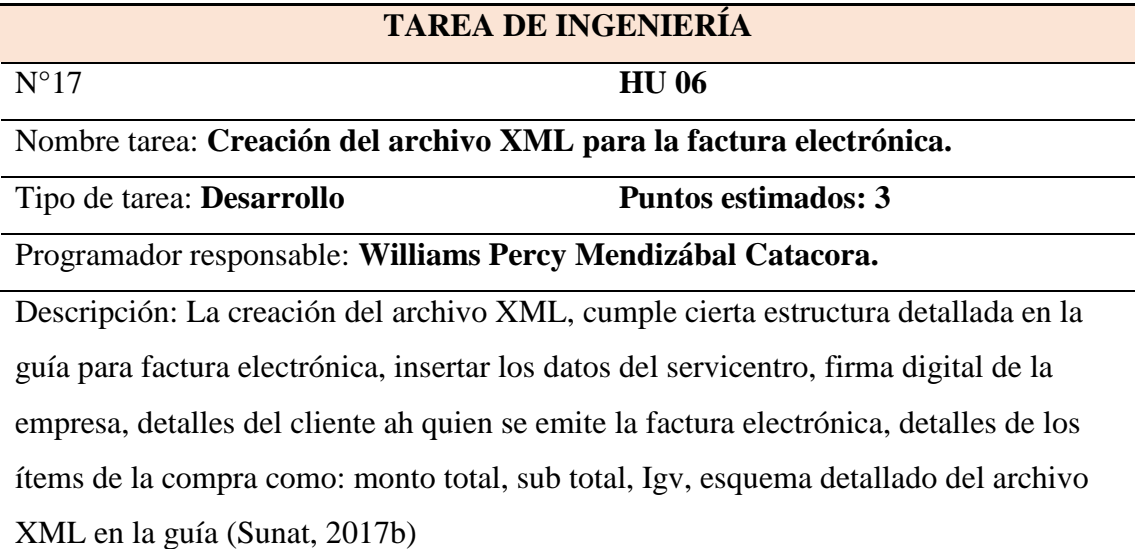

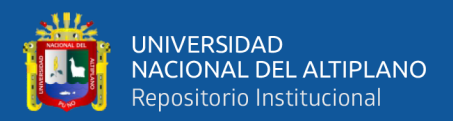

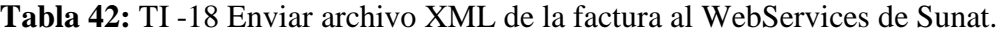

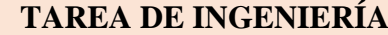

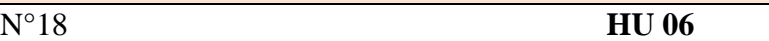

Nombre tarea: **Enviar archivo XML de la factura al WebServices de Sunat.**

Tipo de tarea: **Desarrollo Puntos estimados: 3** 

Programador responsable: **Williams Percy Mendizábal Catacora.**

Descripción: El Administrador realiza el filtro y selecciona las facturas a enviar a Sunat,

El sistema empaqueta el archivo XML firmado en formato .zip y es enviado a la WebServices de Sunat.

Elaboración Propia

**Tabla 43:** TI -19 Lectura del archivo CDR de la factura.

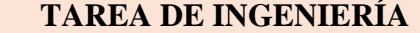

N°19 **HU 06**

Nombre tarea: **Lectura del archivo CDR de la factura enviado por WebServices de Sunat.**

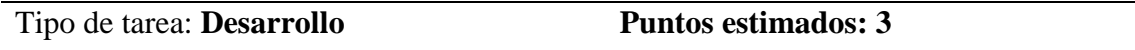

Programador responsable: Williams Percy Mendizábal Catacora

Descripción: El sistema recibe el archivo CDR.zip lo descomprime y realiza la lectura del archivo, ubica el mensaje de error/éxito del archivo, luego el sistema actualiza el estado de la factura y muestra los campos del comprobante en la lista del sistema.

Elaboración Propia

**Tabla 44:** TI -20 Desarrollar interfaz para el envío de resumen de boletas electrónicas.

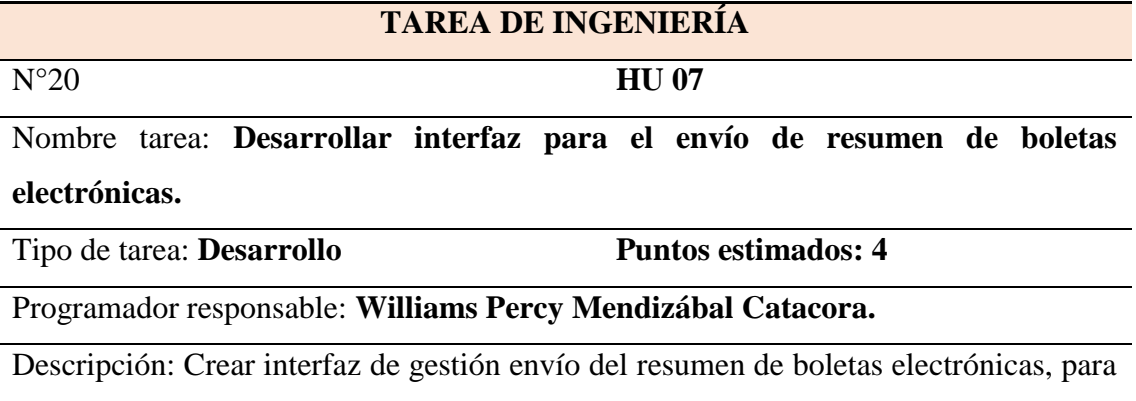

mostrar ticket del comprobante electrónico, mostrar Archivo XML, archivo en Pdf, envió de baja del documento electrónico, indicar si lleva nota crédito / debito ver estado

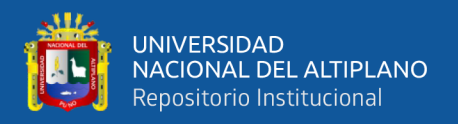

del CDR (constancia de recepción), envió al correo electrónico de los clientes los archivos de Pdf y XML), mostrar estado del comprobante y respuesta de Sunat.

Elaboración Propia

**Tabla 45:** TI -21 Creación del archivo XML para el resumen de las boletas electrónicas.

#### **TAREA DE INGENIERÍA**

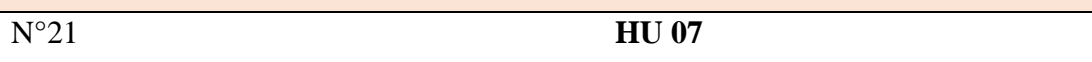

Nombre tarea: **Creación del archivo XML para el resumen de las boletas electrónicas.**

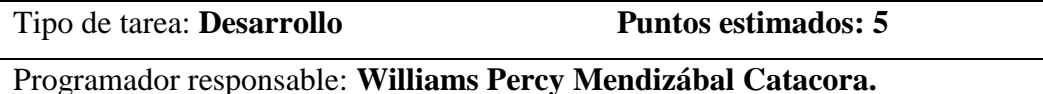

Descripción: Para la correcta emisión de las boletas electrónicos, comprende su generación del archivo XML en resumen, donde se insertar los datos del servicentro, firma digital del mismo, clientes o empresas a quien se gira las boletas electrónicas, montos totales de cada boleta y sub totales impuestos según esquema detallado en la guía (Sunat, 2017a).

Elaboración Propia

#### **Tabla 46:** TI -22 Enviar archivo XML del resumen de boletas electrónicas

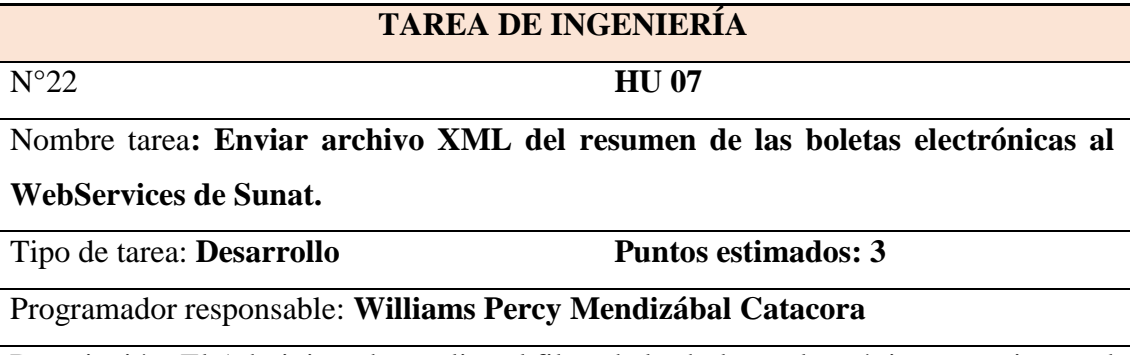

Descripción: El Administrador realiza el filtro de las boletas electrónicas a enviar en el sistema empaqueta el archivo XML, con todos los documentos del día de la venta, se comprime el archivo XML y envía mediante WebServices a Sunat. El sistema muestra el mensaje de error/éxito en el envío. del archivo.

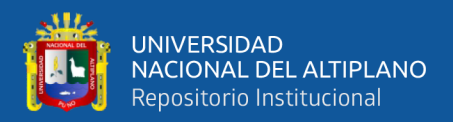

#### **Tabla 47:** TI -23 Lectura del archivo CDR del resumen de boletas.

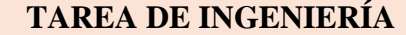

N°23 **HU 07**

Nombre tarea: **Lectura del archivo CDR del resumen de boletas por la WebServices de Sunat.**

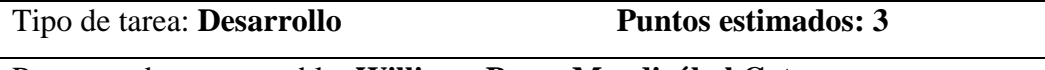

Programador responsable: **Williams Percy Mendizábal Catacora.**

Descripción: El sistema recibe el archivo CDR.zip lo descomprime y realiza la lectura del archivo, ubica el mensaje de error/éxito del archivo, luego el sistema actualiza el estado de la factura y muestra los campos del registro de resumen de boletas en la lista del sistema por fecha.

Elaboración Propia

**Tabla 48:** TI -24 Desarrollar interfaz para las notas de crédito.

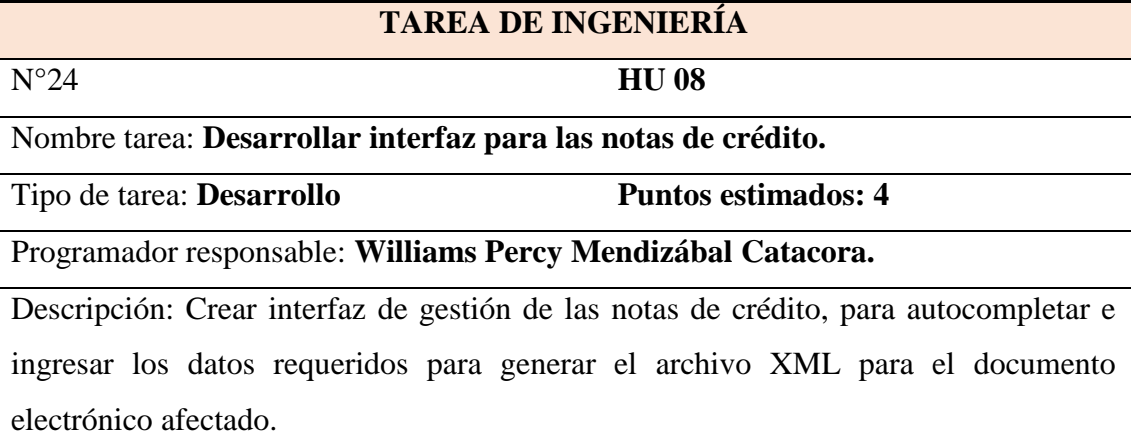

Elaboración Propia

**Tabla 49:** TI -25 Creación del archivo XML para las notas de crédito.

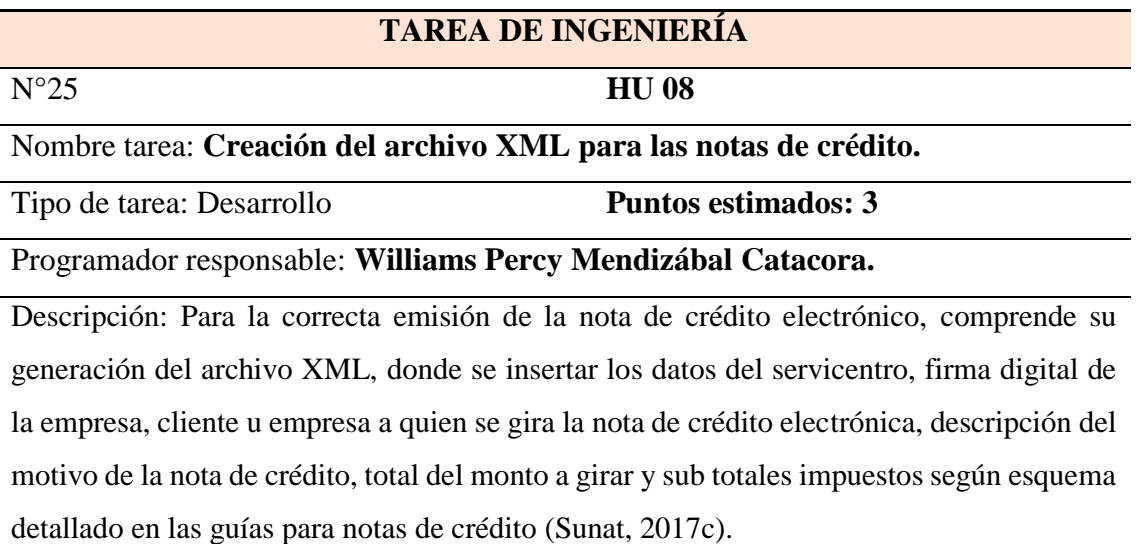

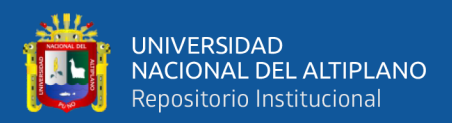

Elaboración Propia

#### **Tabla 50:** TI -26 Enviar archivo XML para la nota de crédito.

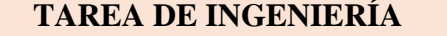

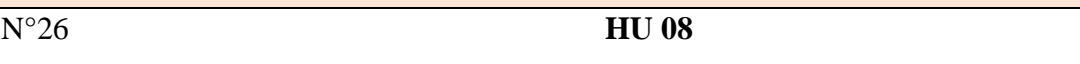

Nombre tarea: **Enviar archivo XML para las Notas de crédito al WebServices de Sunat.**

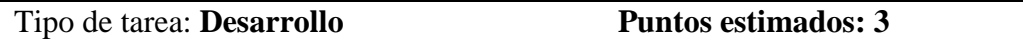

Programador responsable: **Williams Percy Mendizábal Catacora.**

Descripción: El Administrador realiza el filtro del documento electrónico a girar la nota de crédito el sistema empaqueta el archivo XML y se envía mediante WebServices a Sunat. El sistema muestra el mensaje de error/éxito en el envío. del archivo, El sistema muestra los documentos con el nuevo estado del comprobante electrónico devuelto por Sunat.

Elaboración Propia

**Tabla 51:** TI -27 Lectura del archivo CDR de la nota de crédito.

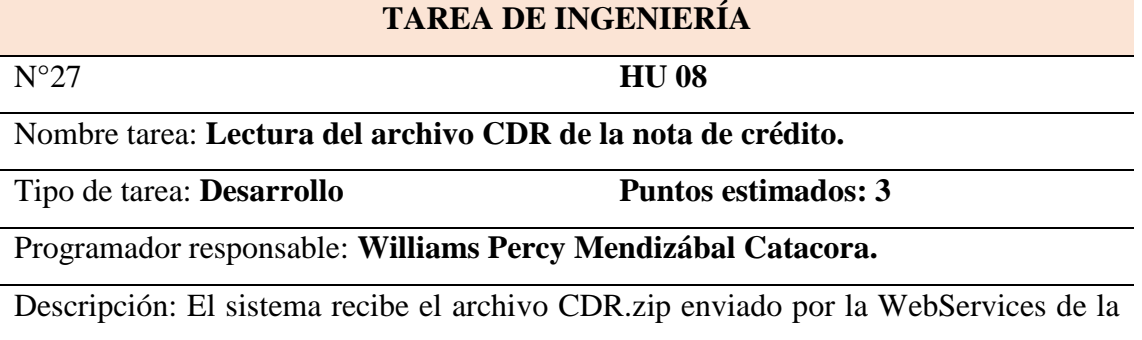

Sunat, realiza la lectura del archivo, ubica el mensaje de error/éxito del archivo para luego el sistema actualizar el estado de la nota de crédito.

Elaboración Propia

**Tabla 52:** TI -28 Desarrollar interfaz para las notas de débito.

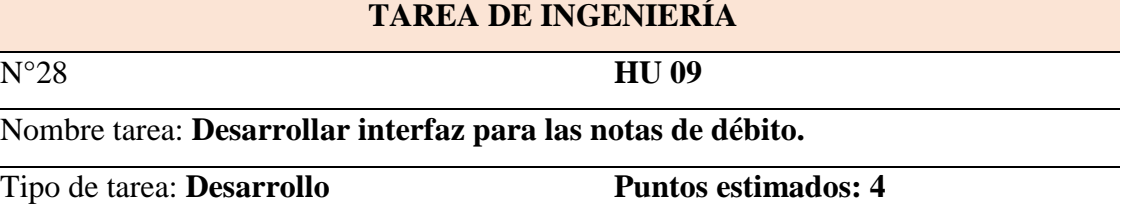

Programador responsable: **Williams Percy Mendizábal Catacora**

Crear interfaz de gestión de las notas de débito, para autocompletar e ingresar los datos

requeridos para generar el archivo XML para el documento electrónico afectado.

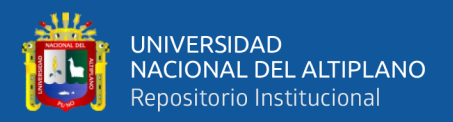

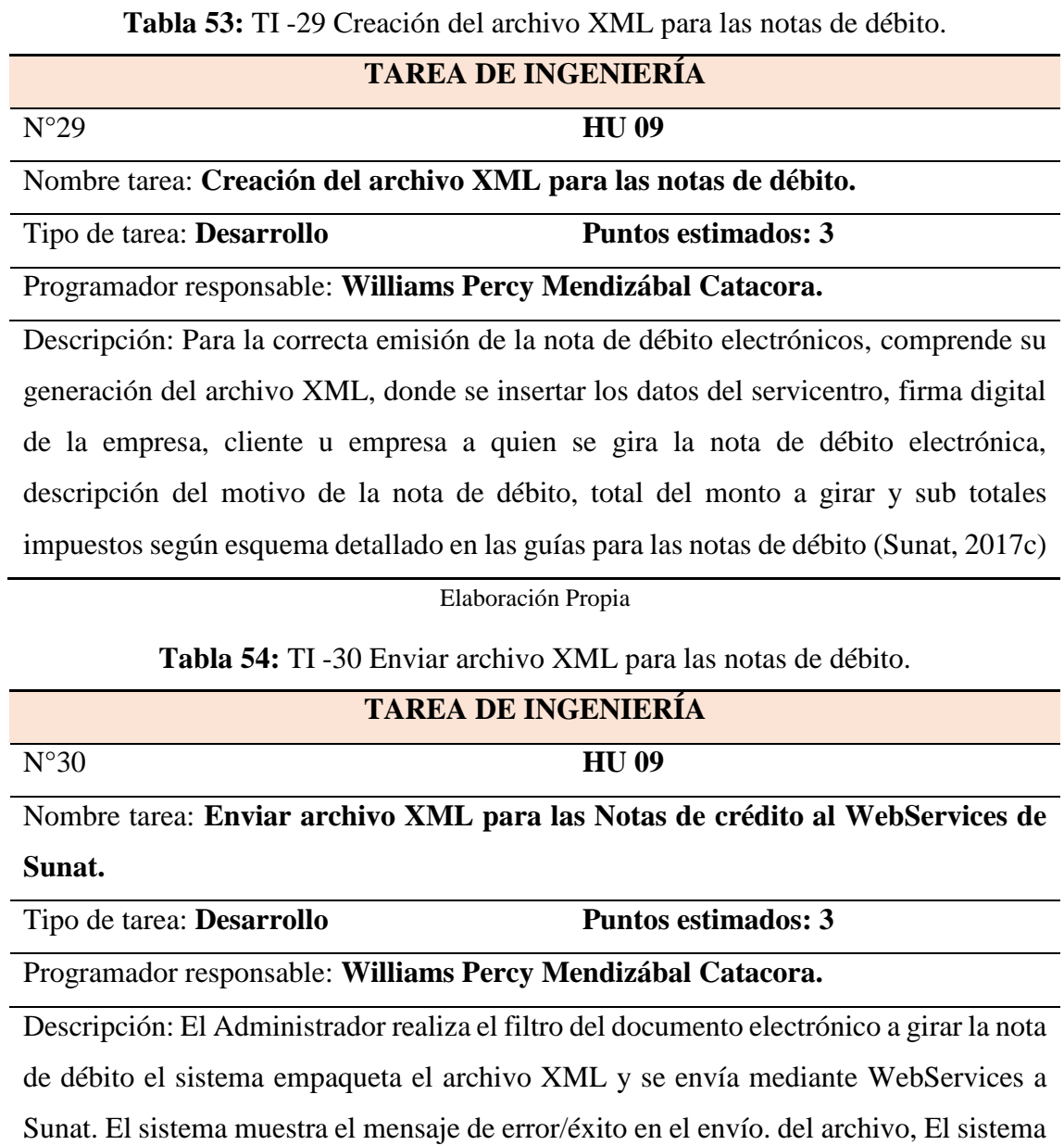

Sunat.

Elaboración Propia

muestra los documentos con el nuevo estado del comprobante electrónico devuelto por

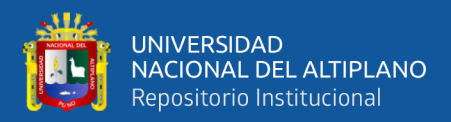

**Tabla 55:** TI -31 Lectura del archivo CDR de la nota de débito.

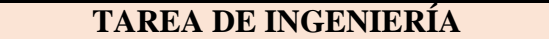

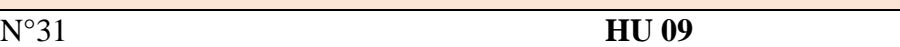

Nombre tarea: **Lectura del archivo CDR de la Nota de débito.**

Tipo de tarea: **Desarrollo Puntos estimados: 3** 

Programador responsable: **Williams Percy Mendizábal Catacora.**

Descripción: El sistema recibe el archivo CDR.zip enviado por la WebServices de la Sunat, lo descomprime y realiza la lectura del archivo, ubica el mensaje de error/éxito del archivo para luego el sistema actualizar el estado de la nota de débito.

Elaboración Propia

**Tabla 56:** TI-32 Desarrollar interfaz de comunicación de baja.

### **TAREA DE INGENIERÍA**

N°32 **Historia de usuario N° 10**

Nombre tarea: **Desarrollar interfaz de comunicación de baja de documento electrónico.**

Tipo de tarea: **Desarrollo Puntos estimados: 4**

Programador responsable: **Williams Percy Mendizábal Catacora**

Descripción: Crear interfaz de gestión de documentos electrónicos sea boleta, factura para su comunicación de baja, listar documentos afectados.

Elaboración Propia

**Tabla 57:** TI -33 Creación del archivo XML para comunicación de baja.

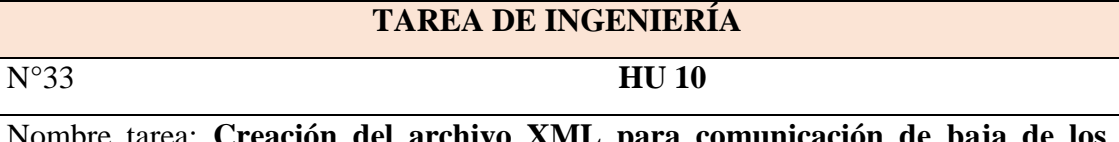

el archivo XML para comunicación de baj **comprobantes electrónicos.**

Tipo de tarea: **Desarrollo Puntos estimados: 3** 

Programador responsable: **Williams Percy Mendizábal Catacora.**

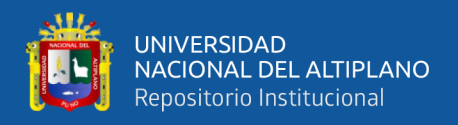

Continuación…

Descripción: Para la creación del archivo de comunicación de baja, comprende su generación del archivo XML, se selecciona el documento electrónico afecto para baja, el administrador detalla los motivos de la baja del documento electrónico Se requiere datos como la firma digital del servicentro, empresa o usuario a quien se gira la baja, montos totales de cada factura o boleta Igv, sub totales, según guía (Sunat, 2012).

Elaboración Propia

**Tabla 58:** TI -34 Enviar archivo XML de comunicación de baja.

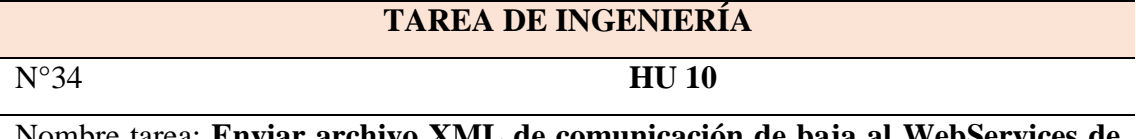

Nombre tarea: **Enviar archivo XML de comunicación de baja al WebServices de Sunat.**

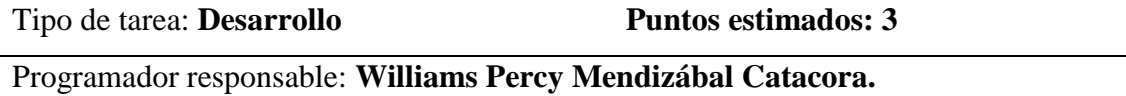

Descripción: El administrador realiza la selección del documento electrónico a enviar en el sistema, empaqueta el archivo XML, con todos los documentos que se darán de baja por errores diversos, se comprime archivo XML y envía mediante WebServices a Sunat. El sistema muestra el mensaje de error/éxito en el envío. del archivo, el sistema muestra los documentos con el nuevo estado de la de los documentos afectados y devueltos por SUNAT.

Elaboración Propia

# **4.1.1.5.5 Tercera Iteración**

Para la última iteración se ha desarrollado el módulo de manejo de sucursales, reportes, el cual se genera a partir de los módulos de servicio de consulta a los clientes, este se diseña y codifica a partir de las tareas de ingeniería descritas en la primera iteración y segunda iteración. A continuación, en la tabla 59 se muestra las historias de usuario para la tercera iteración, a la vez se detallan las tareas de ingeniería con sus respectivas características y descripción.

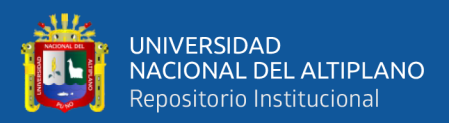

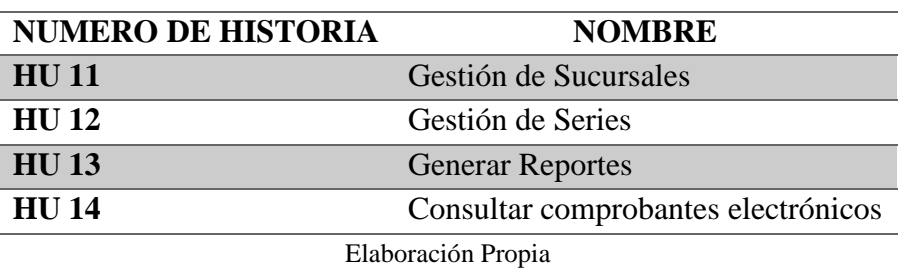

**Tabla 59:** Historias de Usuario de la Tercera Iteración.

## **4.1.1.5.6 Tareas de ingeniería para la tercera iteración**

**Tabla 60:** TI -35 Creación de base de datos para las Sucursales.

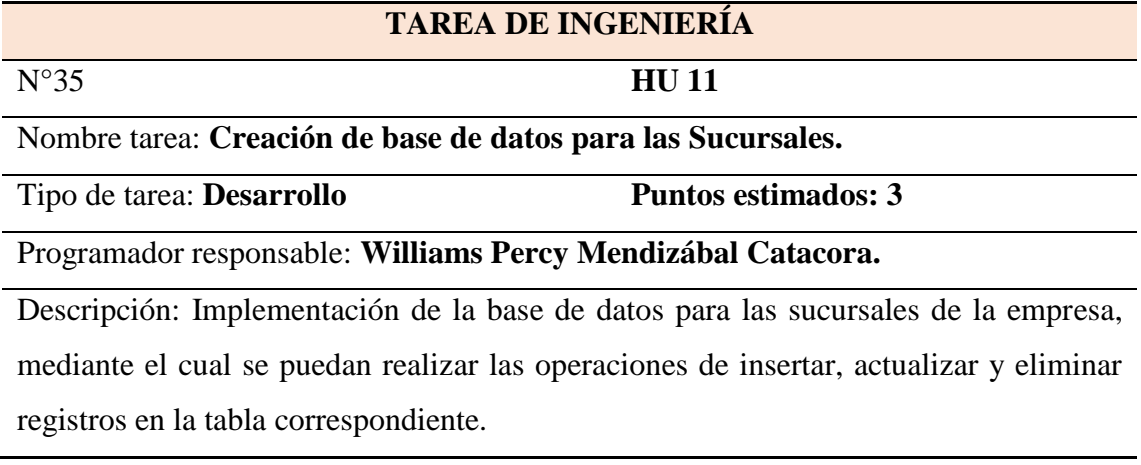

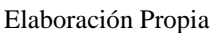

**Tabla 61:** TI -36 Diseño de interfaz para gestión de sucursales.

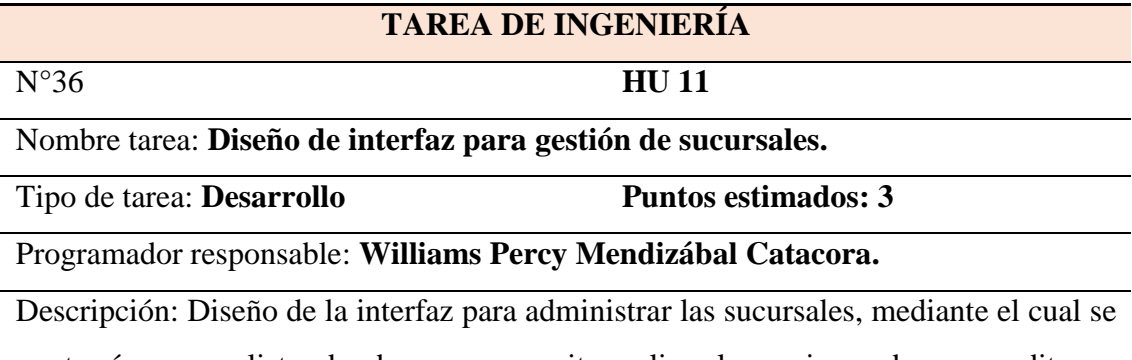

mostrarán en una lista, donde se nos permita realizar las acciones de crear, editar, y eliminar registros.

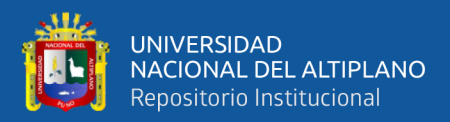

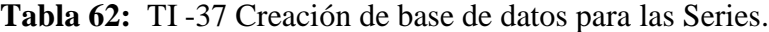

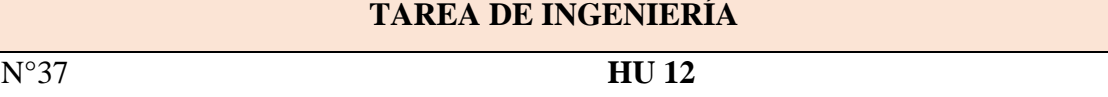

Nombre tarea: **Creación de base de datos para las Series.**

Tipo de tarea: **Desarrollo Puntos estimados: 3** 

Programador responsable: **Williams Percy Mendizábal Catacora**

Descripción: Implementación de la base de datos para las series de la empresa, mediante el cual se puedan realizar las operaciones de insertar, actualizar y eliminar registros en la tabla correspondiente.

Elaboración Propia

**Tabla 63:** TI -38 Diseño de interfaz para gestión de series.

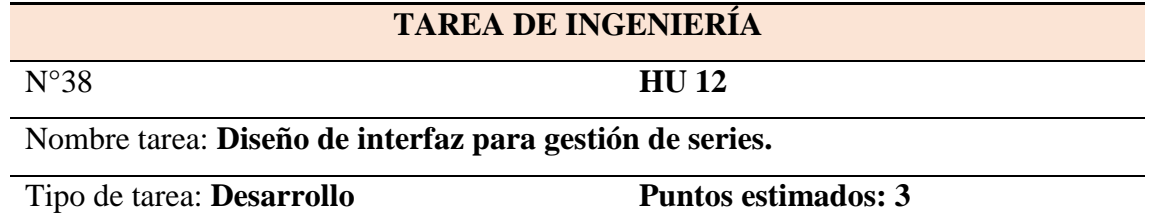

Programador responsable: **Williams Percy Mendizábal Catacora.**

Descripción: Diseño de la interfaz para administrar las series, mediante el cual se mostrarán en una lista, donde se nos permita realizar las acciones de crear, editar, y eliminar registros.

Elaboración Propia

**Tabla 64:** TI -39 Mostrar los comprobantes electrónicos por sucursales.

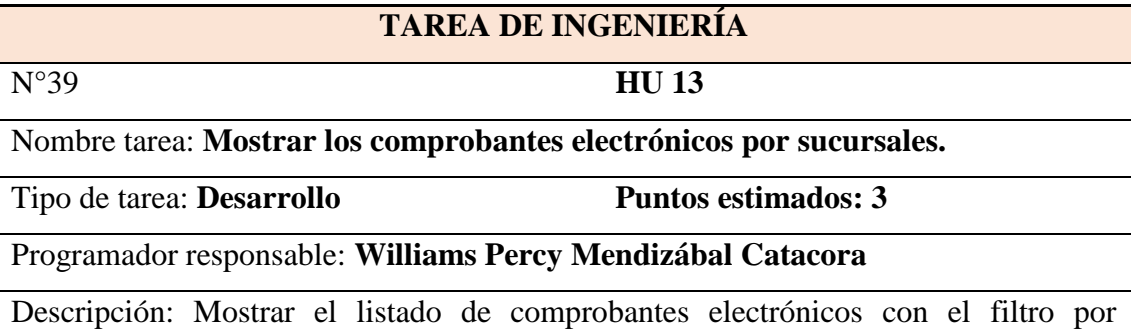

sucursales, donde se muestran los siguientes campos: cliente, comprobante, fecha de emisión, número de documento electrónico, el monto total y estado del comprobante, búsqueda por intervalos de fechas.

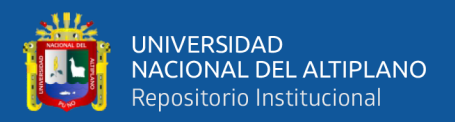

**Tabla 65:** TI -40 Mostrar los comprobantes electrónicos por series.

#### **TAREA DE INGENIERÍA**

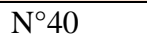

N°40 **HU 13**

Nombre tarea: **Mostrar los comprobantes electrónicos por series.**

Tipo de tarea: **Desarrollo Puntos estimados: 3** 

Programador responsable: **Williams Percy Mendizábal Catacora**

Descripción: Mostrar el listado de comprobantes electrónicos con el filtro por series, donde se muestran los siguientes campos: cliente, comprobante, fecha de emisión, número de documento electrónico, el monto total y estado del comprobante, búsqueda por intervalos de fechas.

Elaboración Propia

**Tabla 66:** TI -41 Mostrar los comprobantes electrónicos por tipo de comprobantes.

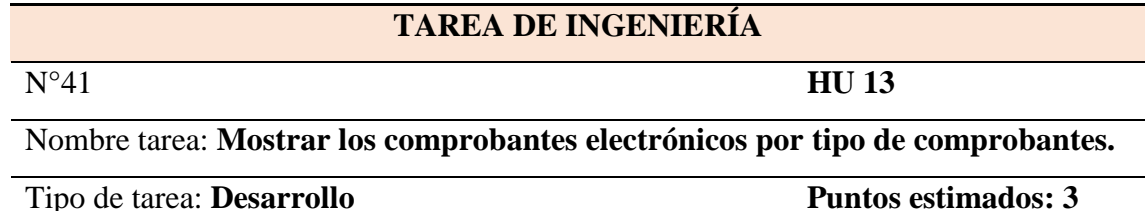

Programador responsable: **Williams Percy Mendizábal** 

#### **Catacora**

Descripción: Mostrar el listado de comprobantes electrónicos con el filtro por tipo de comprobante sea factura, boleta, notas de crédito o débito, donde se muestran los siguientes campos: cliente, comprobante, fecha de emisión, número de documento electrónico, el monto total y estado del comprobante, búsqueda por intervalos de fechas.

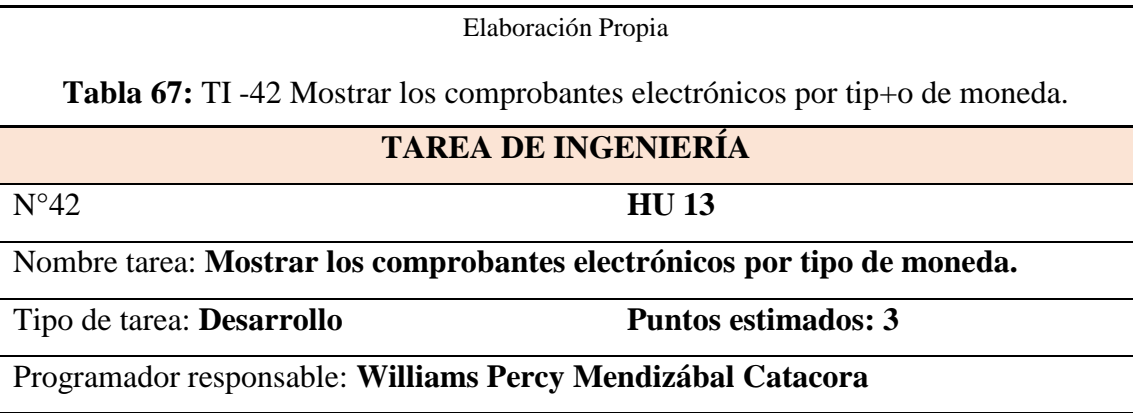

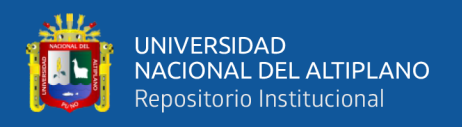

## Continuación…

Descripción: Mostrar el listado de comprobantes electrónicos con el filtro por tipo de moneda donde se muestran los siguientes campos: cliente, comprobante, fecha de emisión, número de documento electrónico, el monto total y estado del comprobante, búsqueda por intervalos de fechas.

#### Elaboración Propia

#### **Tabla 68:** TI -43 Mostrar los comprobantes electrónicos fecha.

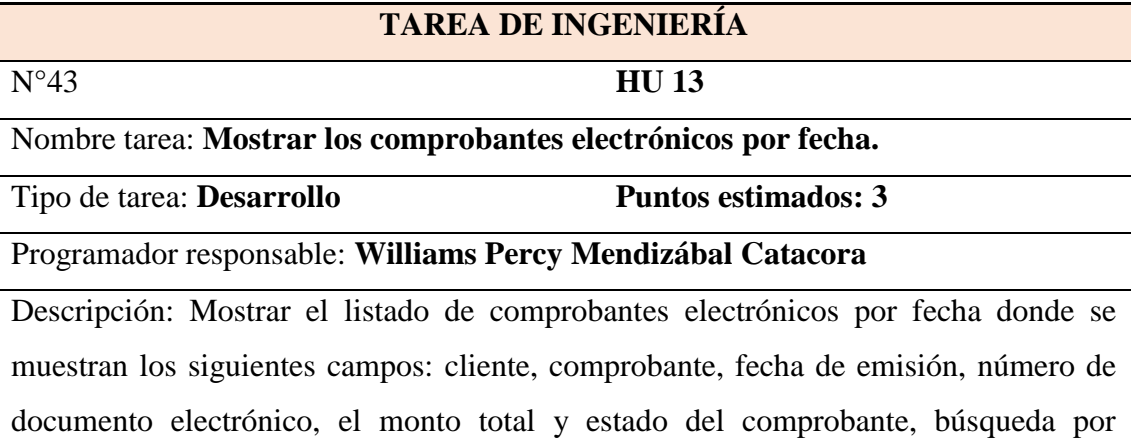

intervalos de fechas.

#### Elaboración Propia

**Tabla 69:** TI -44 Mostrar los comprobantes electrónicos por estado del documento

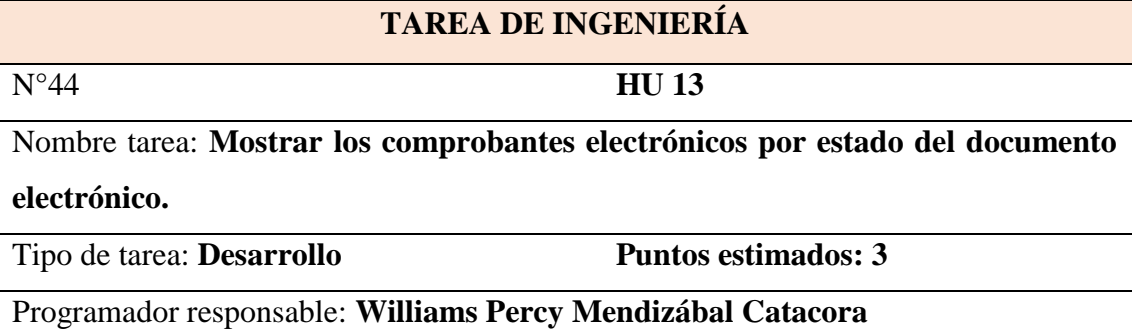

Descripción: Mostrar el listado de comprobantes electrónicos según estado del documento electrónico enviado por SUNAT se deberá mostrar los siguientes campos: cliente, comprobante, fecha de emisión, número de documento electrónico, el monto total y estado del comprobante, búsqueda por intervalos de fechas.

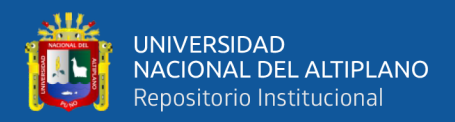

**Tabla 70:** TI -45 Diseño de interfaz para consulta de comprobantes electrónicos.

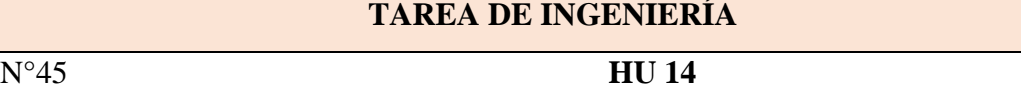

Nombre tarea: **Diseño de interfaz para consulta de comprobantes electrónicos por el usuario.**

Tipo de tarea: **Desarrollo Puntos estimados: 3** 

Programador responsable: **Williams Percy Mendizábal Catacora**

Descripción: Diseño de la interfaz para la consulta de comprobantes electrónicos por

el usuario por tipo de documento electrónico individual o por empresa.

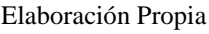

**Tabla 71:** TI -46 Consulta de comprobantes electrónicos para el usuario individual.

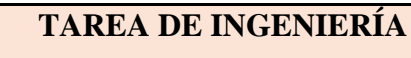

N°46 **HU 14**

Nombre tarea**: Mostrar consulta de comprobantes electrónicos para el usuario individual.**

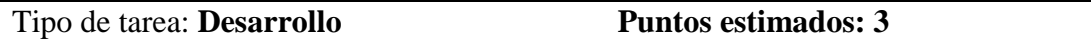

Programador responsable: **Williams Percy Mendizábal Catacora**

Descripción: Diseño de la interfaz para la consulta de comprobantes electrónicos por el usuario individual donde nos muestra los archivos para descargar los archivos como: PDF, XML, CDR y poder imprimir el mismo.

Elaboración Propia

**Tabla 72:** TI -47 Consulta de comprobantes electrónicos para el usuario empresa.

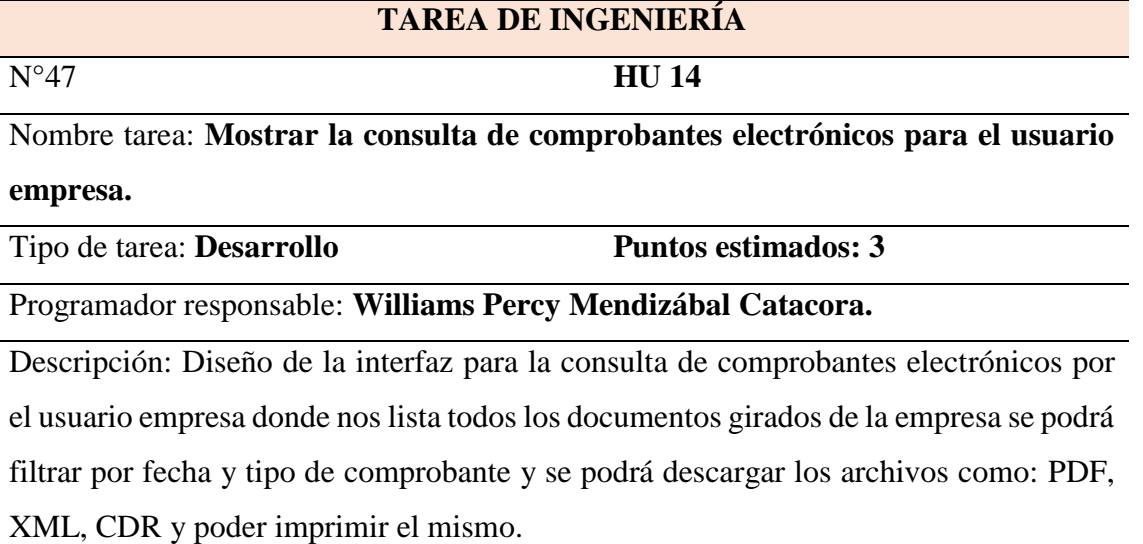

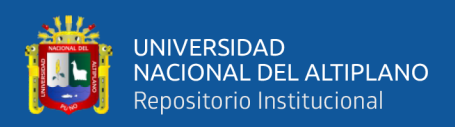

#### **4.2 DESARROLLO DEL SISTEMA WEB**

### **4.2.1 Diseño**

Según las características de la metodología XP, El diseño se realiza durante todo el tiempo de vida del proyecto siendo constantemente revisado y muy probablemente modificado debido a cambios presentados durante el desarrollo. Según XP el diseño debe ser sencillo donde se crearán sólo los diagramas necesarios.

#### **4.2.1.1 Metáfora del Sistema Web**

Para el funcionamiento del sistema web, se desarrolló de acuerdo a las historias de usuario y tareas de ingeniería se identificó los procesos que interactúan en los módulos que se detallan continuación:

#### **4.2.1.1.1 Módulo de Inicio de Sesión.**

Este módulo nos permite el ingreso al sistema web, de los usuarios registrados previamente por el administrador del sistema.

#### **4.2.1.1.2 Módulo de Comprobantes.**

Este módulo permitirá mostrar el estado de envió de los documentos electrónicos tales como facturas, boletas y notas de crédito y débito, documentos dados de baja.

## **4.2.1.1.3 Módulo de Usuarios.**

Este módulo gestiona a los usuarios registrados por el sistema web, tendrán un perfil y un nivel de acceso que le conceda las funcionalidades que le correspondan, dicha información será almacenada en la base de datos.

#### **4.2.1.1.4 Módulo de Productos.**

Este módulo gestiona los productos que ofrece el servicentro para la venta, dicha información será almacenada en la base de datos.

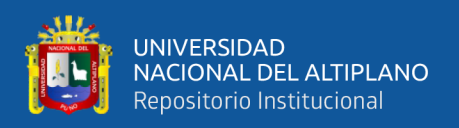

#### **4.2.1.1.5 Módulo de Clientes.**

Este módulo gestiona los clientes a quienes se les realiza la venta de combustibles y otros productos mediante el sistema web, se realizar las consultas a Sunat y Reniec, para el autocompletado de los datos del cliente, dicha información será almacenada en la base de datos.

#### **4.2.1.1.6 Módulo de Ventas.**

Este módulo gestiona las ventas realizadas en el servicentro mediante el sistema web**,** dicha información será almacenada en la base de datos.

## • **Sub Módulo registro de facturas**

Ventas realizadas para la factura electrónica.

## • **Sub Módulo registro de boletas**

Ventas realizadas para la boleta electrónica.

#### **4.2.1.1.7 Módulo Facturas.**

Este módulo gestiona la creación, firmado y empaquetado del archivo XML y su envío de la factura a la WebServices de la SUNAT, a su vez se realiza la lectura del archivo CDR devuelto por la WebServices de SUNAT, donde se verificará el estado del comprobante, dicha información será almacenada en la base de datos.

#### **4.2.1.1.8 Módulo Boletas.**

Este módulo gestiona la creación, firmado y empaquetado del archivo XML y su envío de los resúmenes de boleta a la WebServices de la SUNAT, a su vez se realiza la lectura del archivo ticket devuelto por la WebServices de SUNAT, donde se verificará el estado del comprobante, dicha información será almacenada en la base de datos.

#### **4.2.1.1.9 Módulo de Nota de Crédito.**

Este módulo gestiona la creación, firmado y empaquetado del archivo XML de la nota de crédito y su envío a la WebServices de la SUNAT, a su vez se realiza la lectura

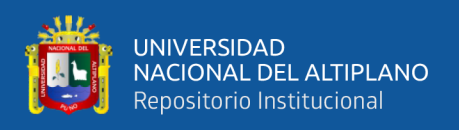

del archivo CDR devuelto por la WebServices de SUNAT, donde se verificará el estado del comprobante afectado para la nota de crédito, dicha información será almacenada en la base de datos.

#### **4.2.1.1.10 Módulo de Nota de Débito.**

Este módulo gestiona la creación, firmado y empaquetado del archivo XML de la nota de débito y su envío a la WebServices de la SUNAT, a su vez se realiza la lectura del archivo CDR devuelto por la WebServices de SUNAT, donde se verificará el estado del comprobante afectado para la nota de débito, dicha información será almacenada en la base de datos.

#### **4.2.1.1.11 Módulo Baja de Comprobantes.**

Este módulo gestiona la creación, firmado y empaquetado del archivo XML de documentos enviados a baja y su envío a la WebServices de la SUNAT, a su vez se realiza la lectura del archivo ticket devuelto por la WebServices de SUNAT, donde se verificará el estado del comprobante afectado para la nota de su baja, dicha información será almacenada en la base de datos.

#### **4.2.1.1.12 Módulo de Sucursales.**

Este módulo gestiona las sucursales de la empresa, dicha información será almacenada en la base de datos.

#### **4.2.1.1.13 Módulo de Series.**

Este módulo gestiona las series utilizadas por casa sucursal, dicha información será almacenada en la base de datos.

#### **4.2.1.1.14 Módulo de Reportes.**

Este módulo genera los reportes de los comprobantes electrónicos sea por fecha, tipo, estado del comprobante y sucursal, dicha información será almacenada en la base de datos.

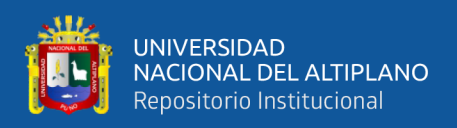

#### **4.2.1.1.15 Módulo Consultar Comprobantes (Cliente).**

Este módulo permitirá realizar las consultas de los documentos electrónicos por parte de los clientes tales como facturas, boletas y notas de crédito y débito, también podrán descargarse los archivos XML, CDR y PDF.

### **4.2.1.2 Diagrama de Casos de Uso**

Se creó el diagrama de casos de uso según las historias de usuarios, fueron agrupadas priorizando la importancia de los procesos de los documentos electrónicos que se dan en el desarrollo del sistema web.

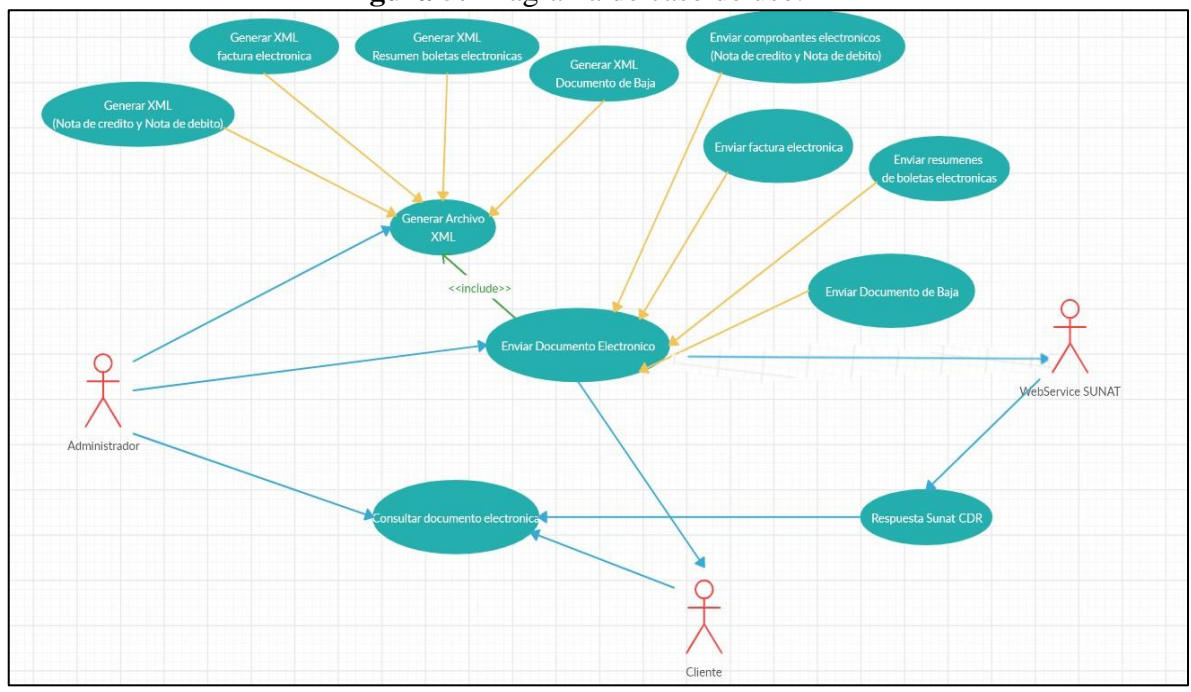

**Figura 5:** Diagrama de caso de uso.

Elaboración propia

#### **4.2.1.3 Diagramas de Secuencia**

Los diagramas de secuencia nos detallan los mensajes intercambiados entre los objetos.

A continuación, se tiene los diagramas de secuencia del sistema web para la facturación electrónica.

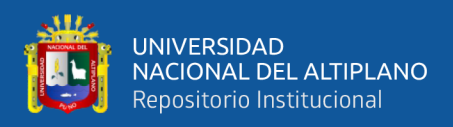

#### **4.2.1.3.1 Diagrama de secuencia para envío de facturas notas de crédito y débito.**

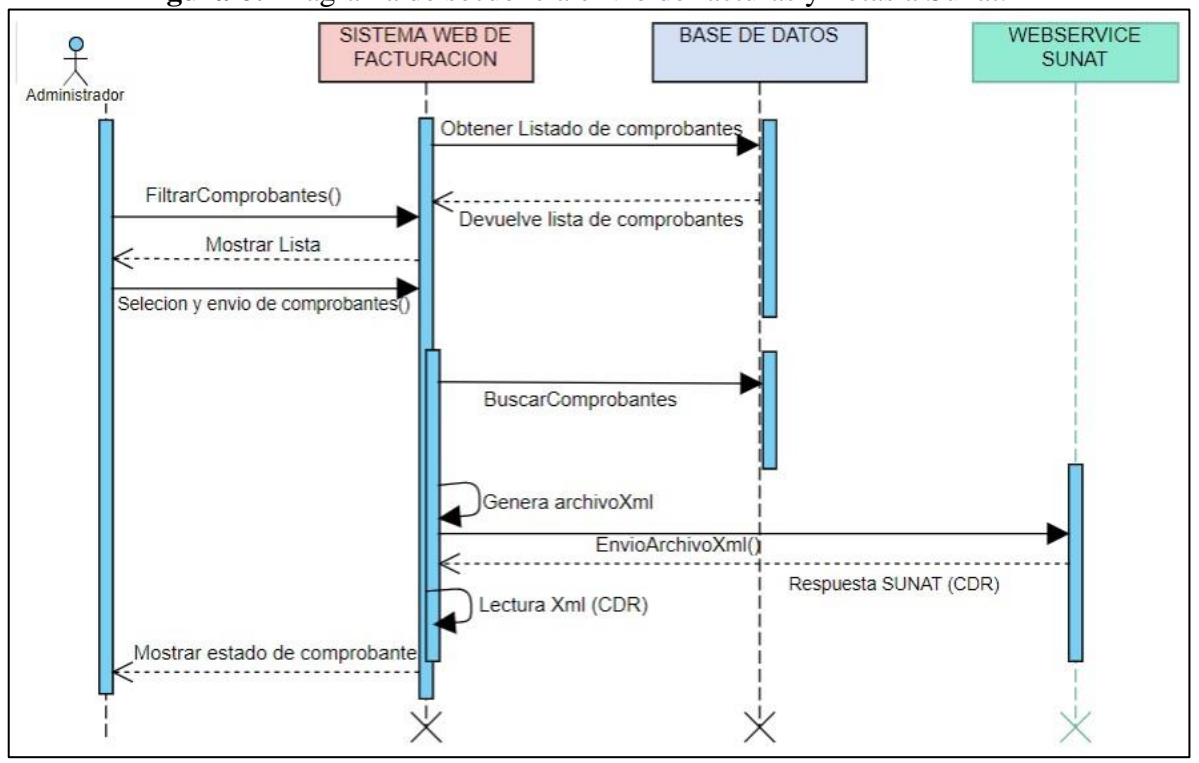

#### **Figura 6:** Diagrama de secuencia envío de facturas y notas a Sunat.

#### Elaboración propia

#### **4.2.1.3.2 Diagrama de secuencia para envío de resumen de boletas.**

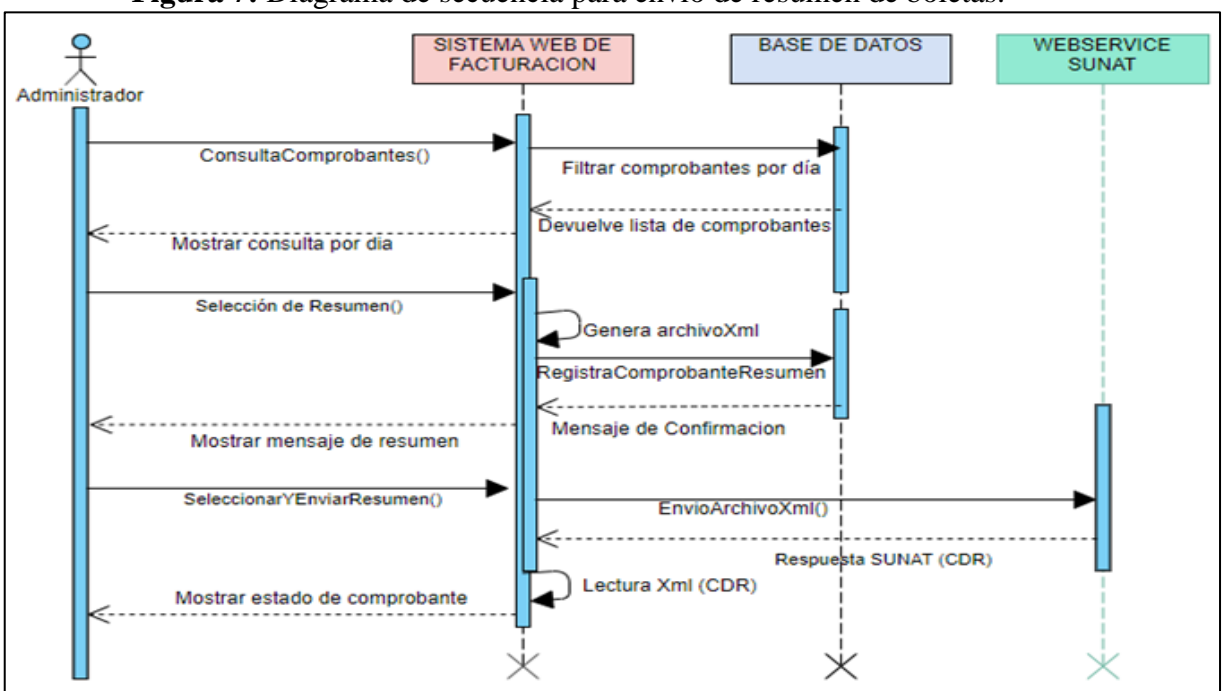

**Figura 7:** Diagrama de secuencia para envío de resumen de boletas.

Elaboración propia

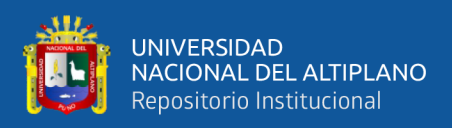

#### **4.2.1.3.3 Diagrama de secuencia para envío de comunicación de baja.**

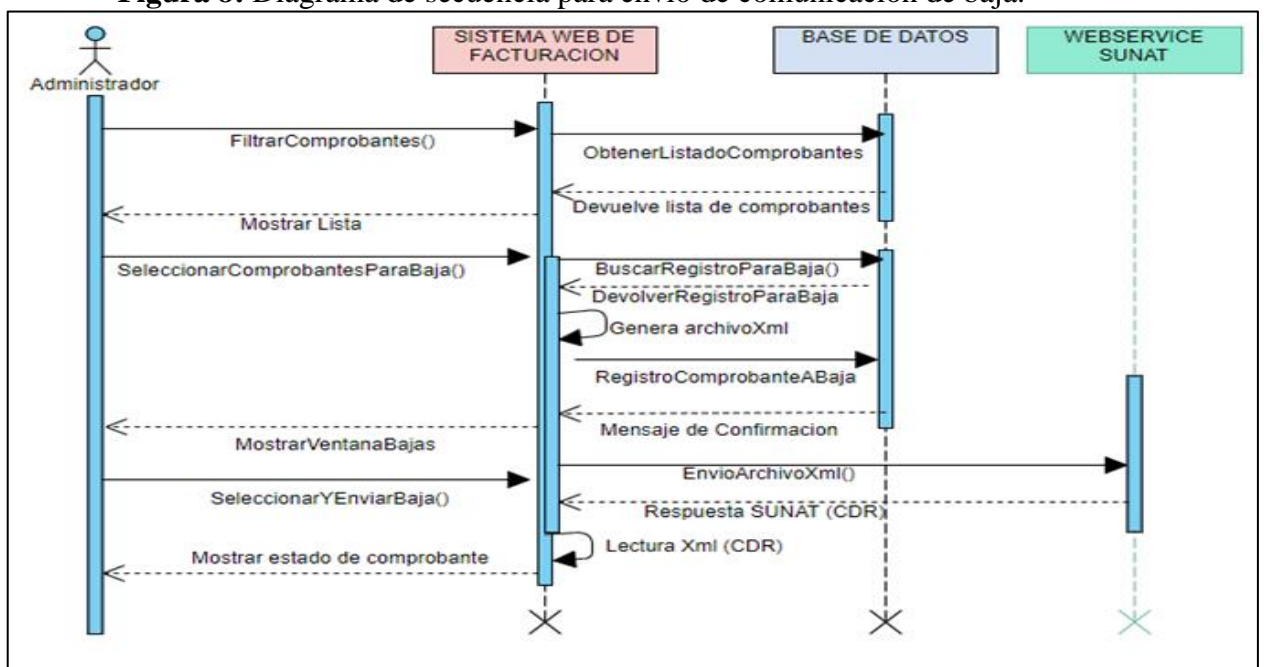

**Figura 8:** Diagrama de secuencia para envío de comunicación de baja.

Elaboración propia.

#### **4.2.1.4 Diagrama de contexto del sistema**

El diagrama de contexto del sistema es de nivel más alto en un diagrama de flujo de datos y contiene un solo proceso, que representa todo el sistema, identifica sus alcances y límites. En la figura 9 se presenta el diagrama de contexto general según los requerimientos funcionales.

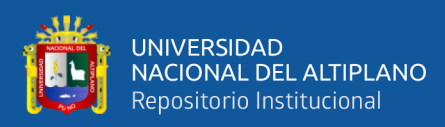

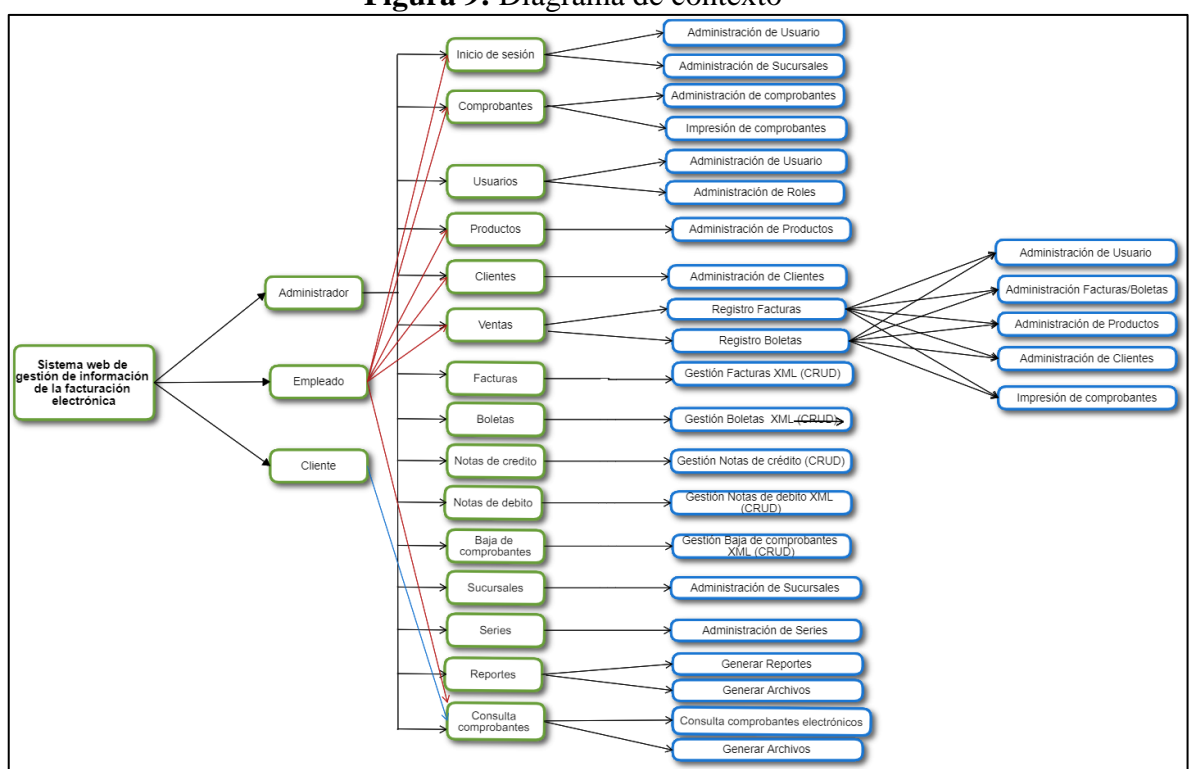

# **Figura 9:** Diagrama de contexto

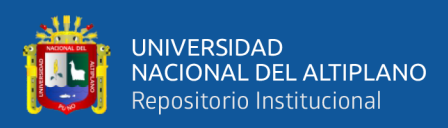

# **4.2.1.5 Diseño de Base de Datos**

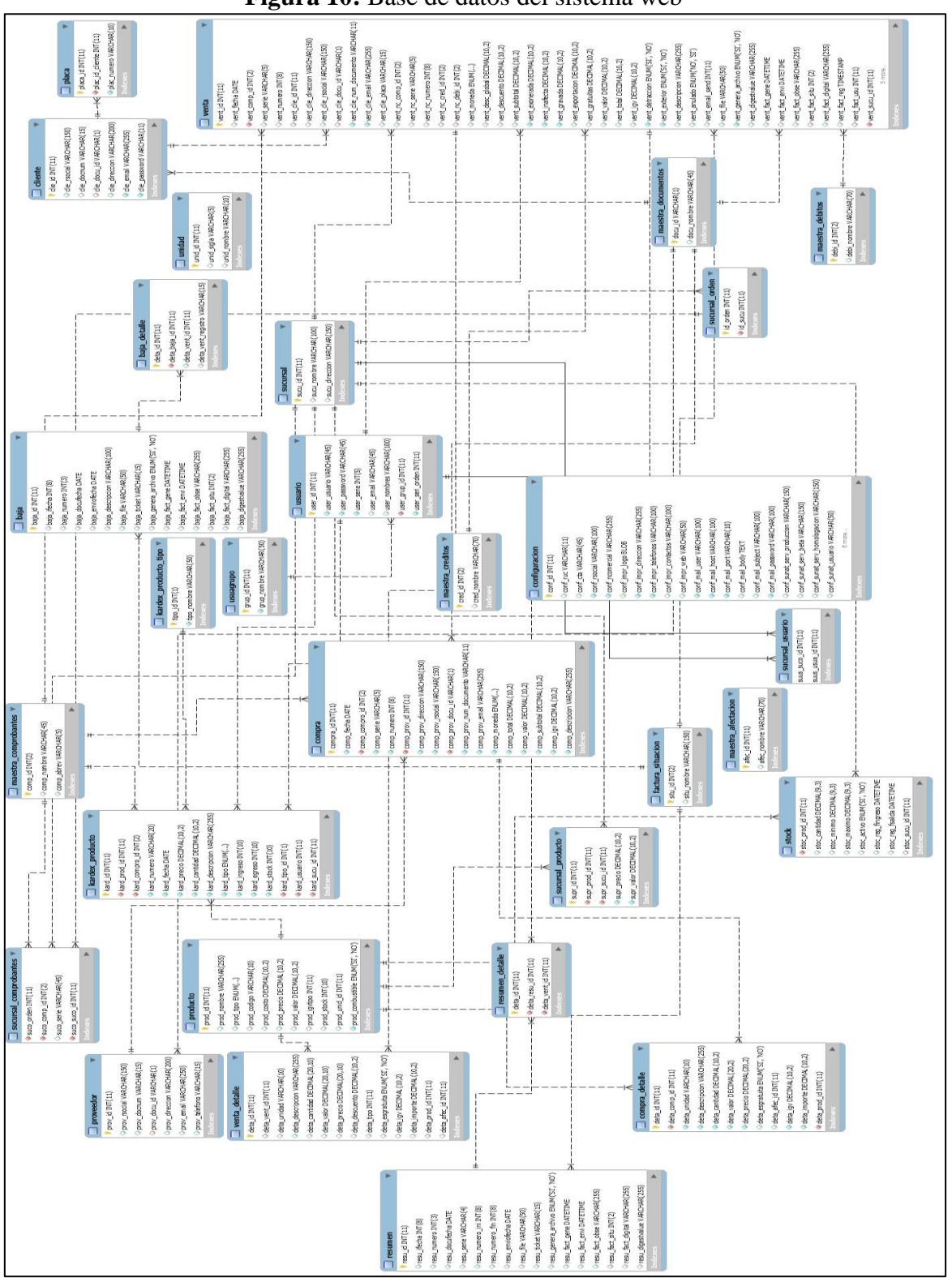

**Figura 10:** Base de datos del sistema web

Elaboración Propia

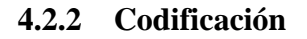

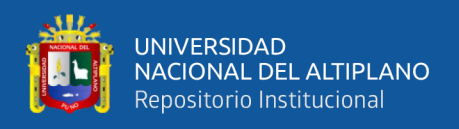

## **4.2.2.1 Implementación**

## **4.2.2.1.1 Instalación y Configuración del Sistema Web**

Para la instalación y configuración del servidor web local, se instaló el framework Xampp que trae como componentes el servidor Apache, motor de base de datos MySql y para el desarrollo de código PHP.

El sistema web, fue desarrollado con el editor de código Visual Studio Code.

## **4.2.2.1.2 Arquitectura de Funcionamiento**

En la siguiente figura, mostramos la arquitectura de funcionamiento del

sistema web como LAMP.

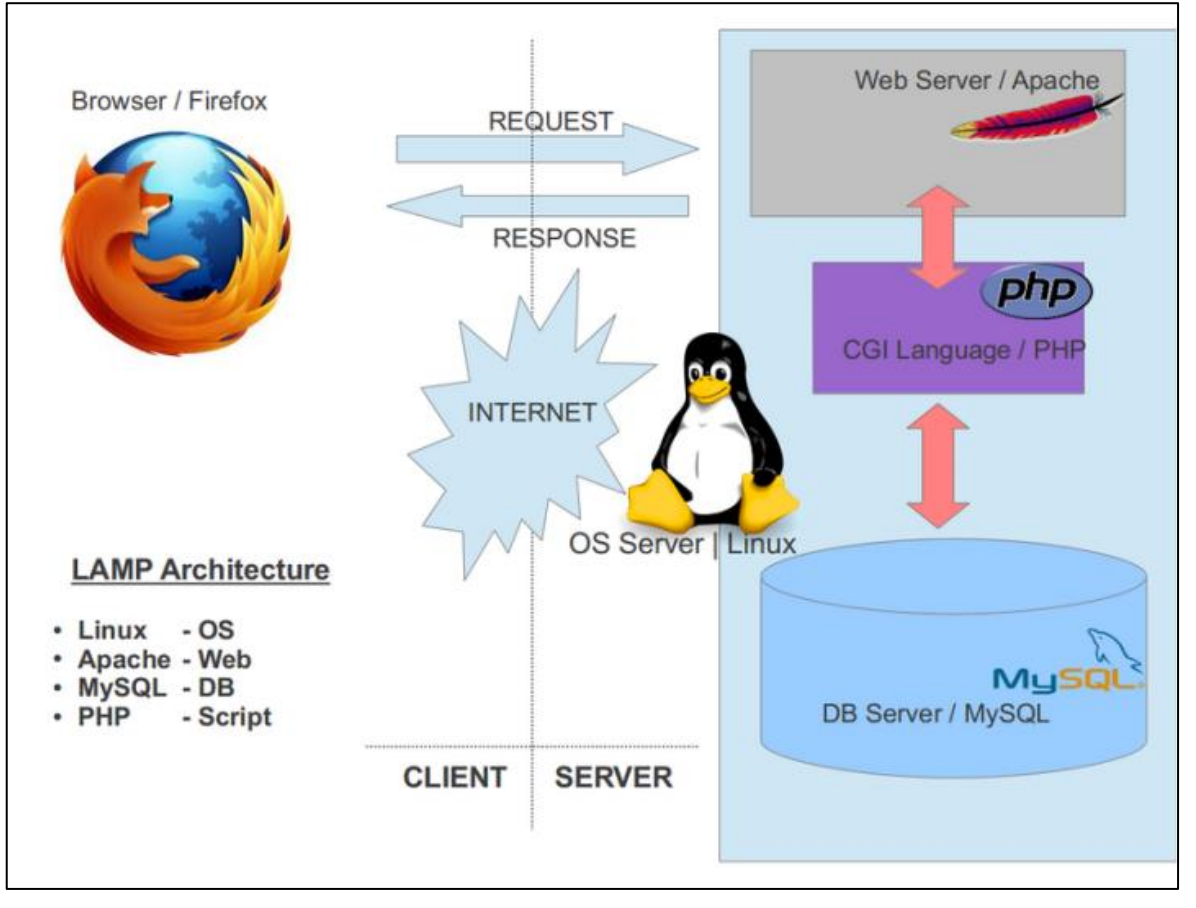

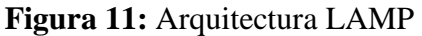

Elaboración Propia.

## **4.2.2.1.3 Organización de la Aplicación**

Se organizó la aplicación, según el contexto o arquitectura de software MVC

(Modelo Vista Controlador), como se muestra en la siguiente figura.

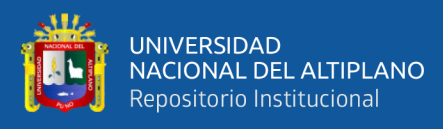

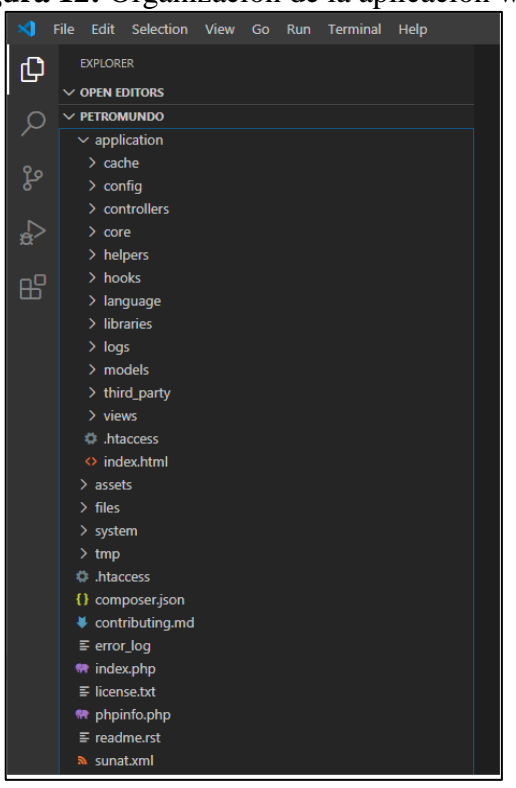

#### **Figura 12:** Organización de la aplicación web

Elaboración Propia.

Dentro de la carpeta principal Petromundo se tiene la carpeta aplicación, donde se ubican las subcarpetas controllers, models y views, en estas carpetas se encuentran los archivos de desarrollo del sistema web.

#### **4.2.2.1.4 Almacenamiento de los Archivos**

El archivo generado por el sistema para cada comprobante de pago electrónico, sigue los siguientes procedimientos para él envió a la WebServices de la Sunat , en la carpeta TEMP El archivo es generado y guardado sin la firma digital, luego el sistema firma el archivo XML con el certificado digital de la empresa, y es almacenado en la carpeta FIRMA, seguidamente el sistema guarda el archivo XML en formato .zip en la carpeta ENVIÓ, dicho archivo es enviado a la WebServices de la Sunat para su validación, según sea el caso de la estructura del documento electrónico, y por último el archivo devuelto por la WebServices

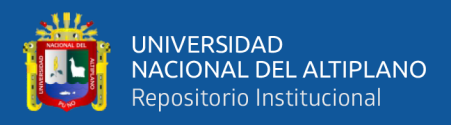

de la Sunat es almacenado en la carpeta RPTA, tal cual se muestra en la siguiente

#### figura

| <b>Figura 13:</b> Organización de los archivos del sistema web     |              |          |                                         |                     |        |  |  |  |  |  |  |
|--------------------------------------------------------------------|--------------|----------|-----------------------------------------|---------------------|--------|--|--|--|--|--|--|
| Este equipo > 64WinXP (C:) > xampp > htdocs > petromundo > files > |              |          |                                         |                     |        |  |  |  |  |  |  |
|                                                                    | Nombre       | $\wedge$ | Fecha de modificación                   | Tipo                | Tamaño |  |  |  |  |  |  |
| Acceso rápido<br>Escritorio                                        | <b>ENVIO</b> |          | 10/06/2020 22:16                        | Caroeta de archivos |        |  |  |  |  |  |  |
|                                                                    | <b>FIRMA</b> |          | 30/05/2020 13:39                        | Carpeta de archivos |        |  |  |  |  |  |  |
| <b>Descargas</b>                                                   | <b>RTPA</b>  |          | 26/10/2018 18:14<br>Caroeta de archivos |                     |        |  |  |  |  |  |  |
| <b>Documentos</b>                                                  | <b>TEMP</b>  |          | 30/05/2020 13:39                        | Carpeta de archivos |        |  |  |  |  |  |  |
| Imágenes                                                           |              |          |                                         |                     |        |  |  |  |  |  |  |
| Diseños                                                            |              |          |                                         |                     |        |  |  |  |  |  |  |

Elaboración Propia.

#### **4.2.2.1.5 Guías XML SUNAT**

La Sunat ha proporcionado las guías para la elaboración de los XML de los documentos electrónicos que serán enviados a través de la WebServices que ha implementado SUNAT. Las Guías de Elaboración de documentos electrónicos XML, son documentos que presentan el análisis e identificación de los campos tributarios requeridos para la emisión de los comprobantes de pago electrónico regulados por la Resolución de Superintendencia 097-2012/SUNAT y modificatorias. El estándar UBL es un estándar de documentos XML que representa documentos de transacciones de ventas y según la resolución N°. [133-](https://www.tci.net.pe/wp-content/uploads/2019/07/flexibilizan-obligaciones-vinculadas-con-la-emision-de-compr-resolucion-n-133-2019sunat-1783961-1.pdf) [2019](https://www.tci.net.pe/wp-content/uploads/2019/07/flexibilizan-obligaciones-vinculadas-con-la-emision-de-compr-resolucion-n-133-2019sunat-1783961-1.pdf) de Sunat se determina el uso obligatorio de la versión UBL 2.1 en los comprobantes electrónicos desde El 1ro de setiembre del 2019, en la etapa de construcción se tomó en cuenta las siguientes Guías:

• Guía para factura electrónica.

(Sunat, 2017b), nos brinda la información de la guía para factura electrónica, en el siguiente link:

[https://cpe.sunat.gob.pe/sites/default/files/inline](https://cpe.sunat.gob.pe/sites/default/files/inline-files/guia%2Bxml%2Bfactura%2Bversion%202-1%2B1%2B0%20%282%29_0.pdf)[files/guia%2Bxml%2Bfactura%2Bversion%202-](https://cpe.sunat.gob.pe/sites/default/files/inline-files/guia%2Bxml%2Bfactura%2Bversion%202-1%2B1%2B0%20%282%29_0.pdf) [1%2B1%2B0%20%282%29\\_0.pdf](https://cpe.sunat.gob.pe/sites/default/files/inline-files/guia%2Bxml%2Bfactura%2Bversion%202-1%2B1%2B0%20%282%29_0.pdf)

• Guía para boleta de venta electrónica.

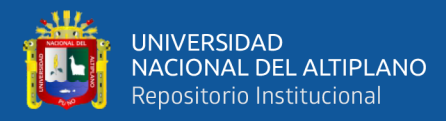

(Sunat, 2017a), nos brinda la información de la guía para boleta de venta electrónica, en el siguiente link:

[https://cpe.sunat.gob.pe/sites/default/files/inline-](https://cpe.sunat.gob.pe/sites/default/files/inline-files/guia%2Bxml%2Bboleta%2Bversion%202-1%2B1%2B0_0_0.pdf)

[files/guia%2Bxml%2Bboleta%2Bversion%202-1%2B1%2B0\\_0\\_0.pdf](https://cpe.sunat.gob.pe/sites/default/files/inline-files/guia%2Bxml%2Bboleta%2Bversion%202-1%2B1%2B0_0_0.pdf)

• Guía para nota de crédito electrónica.

(Sunat, 2017c) nos brinda la información de la guía para nota de crédito electrónica, en el siguiente link:

[https://cpe.sunat.gob.pe/sites/default/files/inline-](https://cpe.sunat.gob.pe/sites/default/files/inline-files/guia%2Bxml%2Bnota%20de%20cr%C3%A9dito%2Bversion%202-1%2B1%2B0_0_0.pdf)

[files/guia%2Bxml%2Bnota%20de%20cr%C3%A9dito%2Bversion%202-](https://cpe.sunat.gob.pe/sites/default/files/inline-files/guia%2Bxml%2Bnota%20de%20cr%C3%A9dito%2Bversion%202-1%2B1%2B0_0_0.pdf)

[1%2B1%2B0\\_0\\_0.pdf](https://cpe.sunat.gob.pe/sites/default/files/inline-files/guia%2Bxml%2Bnota%20de%20cr%C3%A9dito%2Bversion%202-1%2B1%2B0_0_0.pdf)

• Guía para nota de débito electrónica.

(Nota\_debito\_electronica, 2017)

[https://cpe.sunat.gob.pe/sites/default/files/inline-](https://cpe.sunat.gob.pe/sites/default/files/inline-images/Guia%2BXML%2BNota%20de%20D%C3%A9bito%2Bversion%202-1%2B1%2B0_0.pdf)

[images/Guia%2BXML%2BNota%20de%20D%C3%A9bito%2Bversion%](https://cpe.sunat.gob.pe/sites/default/files/inline-images/Guia%2BXML%2BNota%20de%20D%C3%A9bito%2Bversion%202-1%2B1%2B0_0.pdf)

[202-1%2B1%2B0\\_0.pdf](https://cpe.sunat.gob.pe/sites/default/files/inline-images/Guia%2BXML%2BNota%20de%20D%C3%A9bito%2Bversion%202-1%2B1%2B0_0.pdf)

• Guía para resumen de boletas.

(Sunat, 2018a), nos brinda la información de la guía para resumen de boletas, en el siguiente link:

[https://cpe.sunat.gob.pe/sites/default/files/inline-](https://cpe.sunat.gob.pe/sites/default/files/inline-files/GUIA_Resumen_de_Boletas_11-01-2018%20%282%29_2_0.pdf)

[files/GUIA\\_Resumen\\_de\\_Boletas\\_11-01-2018%20%282%29\\_2\\_0.pdf](https://cpe.sunat.gob.pe/sites/default/files/inline-files/GUIA_Resumen_de_Boletas_11-01-2018%20%282%29_2_0.pdf)

• Guía para comunicación de baja.

(Sunat, 2012), nos brinda la información de la guía para comunicación de baja, en el siguiente link:

[https://cpe.sunat.gob.pe/sites/default/files/inline-](https://cpe.sunat.gob.pe/sites/default/files/inline-files/Guia%2BXML%2BComunicacion%2Bde%2BBaja%2Brevisado.pdf)

[files/Guia%2BXML%2BComunicacion%2Bde%2BBaja%2Brevisado.pdf](https://cpe.sunat.gob.pe/sites/default/files/inline-files/Guia%2BXML%2BComunicacion%2Bde%2BBaja%2Brevisado.pdf)

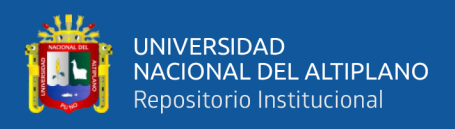

# **4.2.2.2 Interfaz del Sistema Web**

## **4.2.2.2.1 Modulo Inicio de Sesión:**

A continuación, el módulo del acceso al sistema del Servicentro Inversiones

Latino.

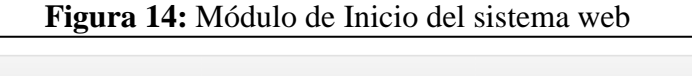

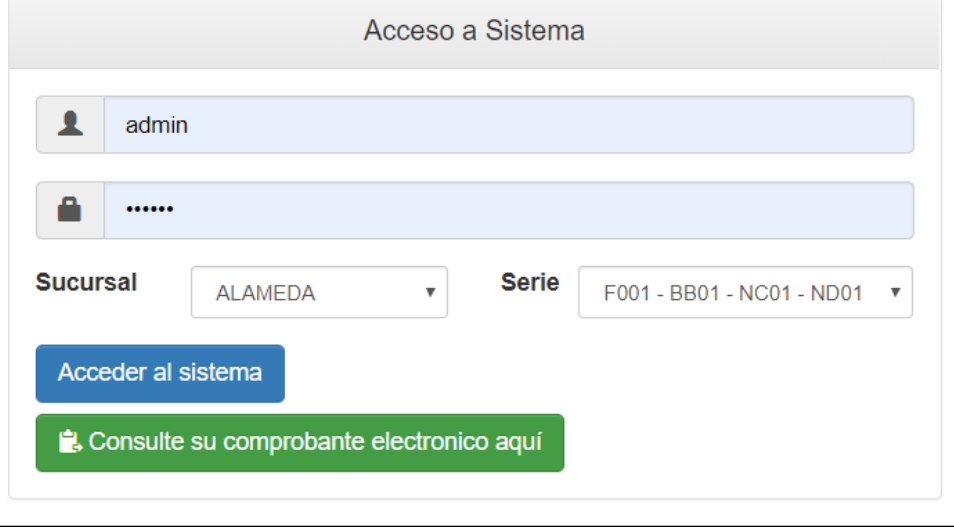

Elaboración Propia.

## **4.2.2.2.2 Modulo Usuarios:**

A continuación, se tiene el módulo de usuarios en este módulo se administra a los

clientes y sus métodos de registro edición y eliminación.

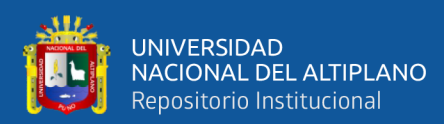

# **Figura 15:** Listado de usuarios.

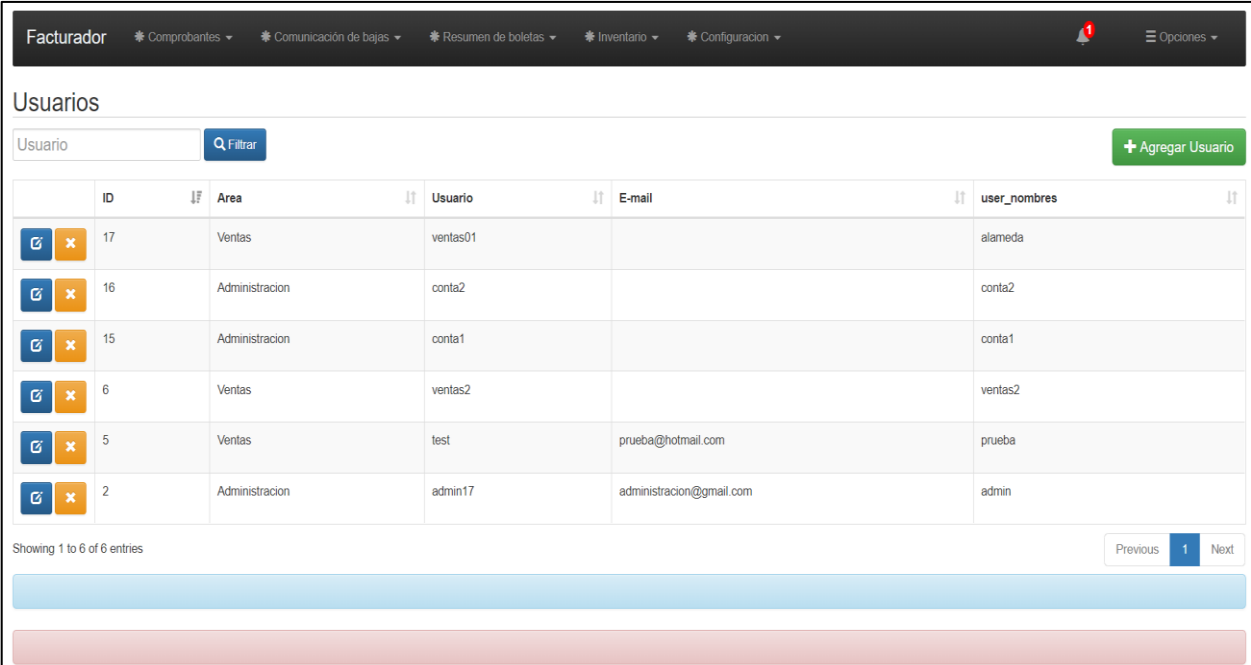

#### Elaboración Propia.

Registro de Usuarios en la base de datos del sistema web, a su vez módulo es

usado para la edición de un usuario registrado.

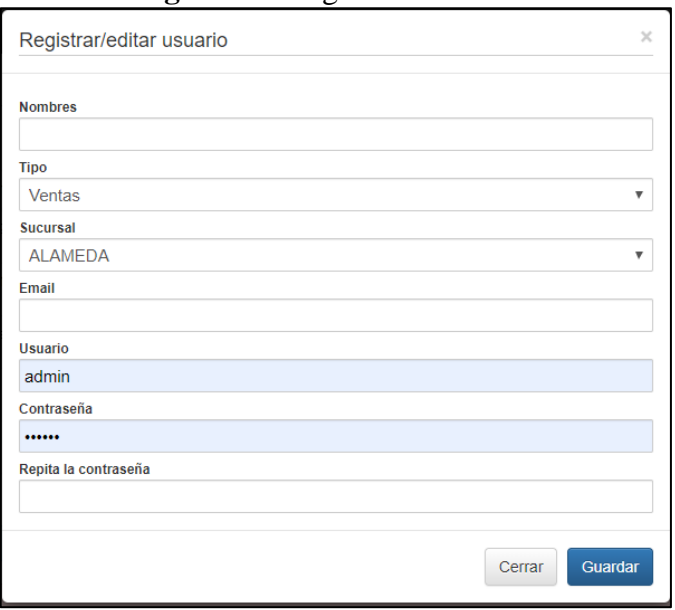

#### **Figura 16:** Registro de usuario

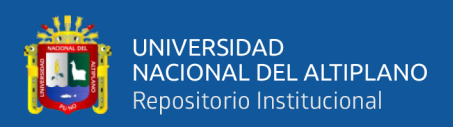

#### **4.2.2.2.3 Modulo Comprobantes:**

A continuación, se tiene el módulo principal del sistema web. este módulo comprende en él listado general de los comprobantes donde se muestra la situación u estado del comprobante. En esta sección también se realiza la gestión del mismo como impresión en formatos ticket, A4 y PDF, envió por correo al cliente del documento electrónico, descarga del archivo XML y CDR, link de acceso a los módulos de nota de crédito y modulo baja de comprobantes.

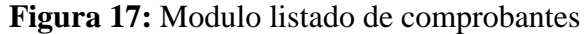

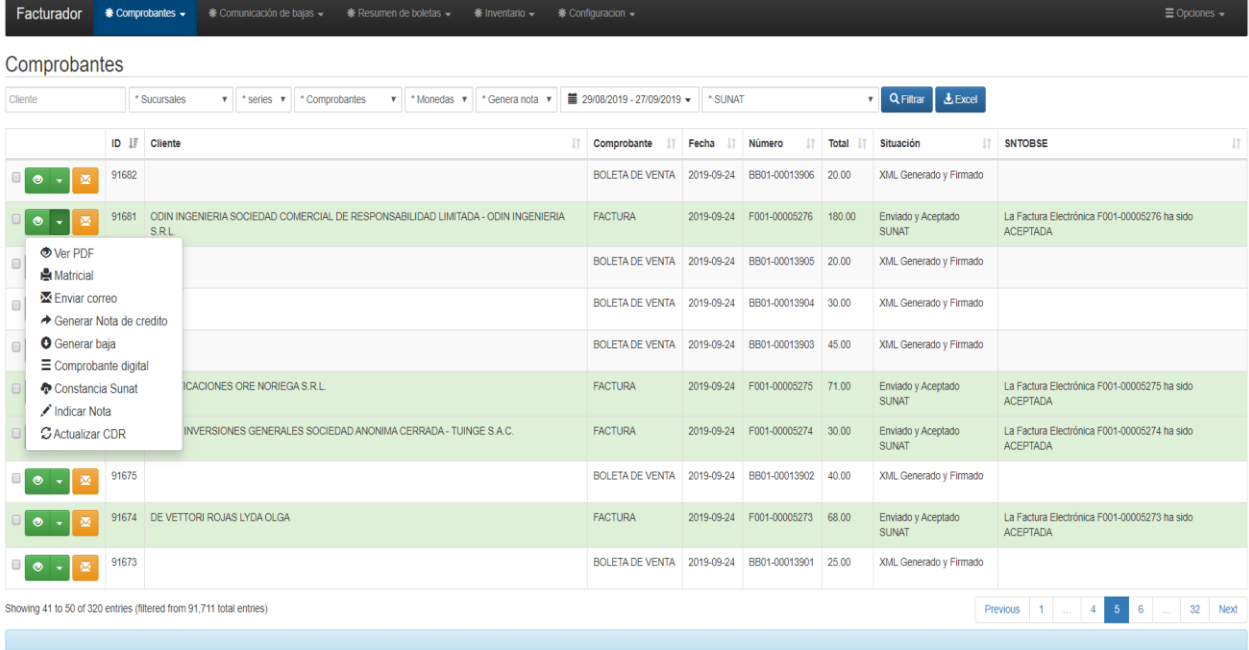

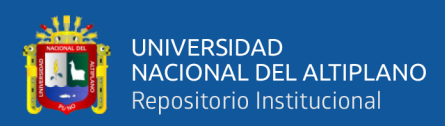

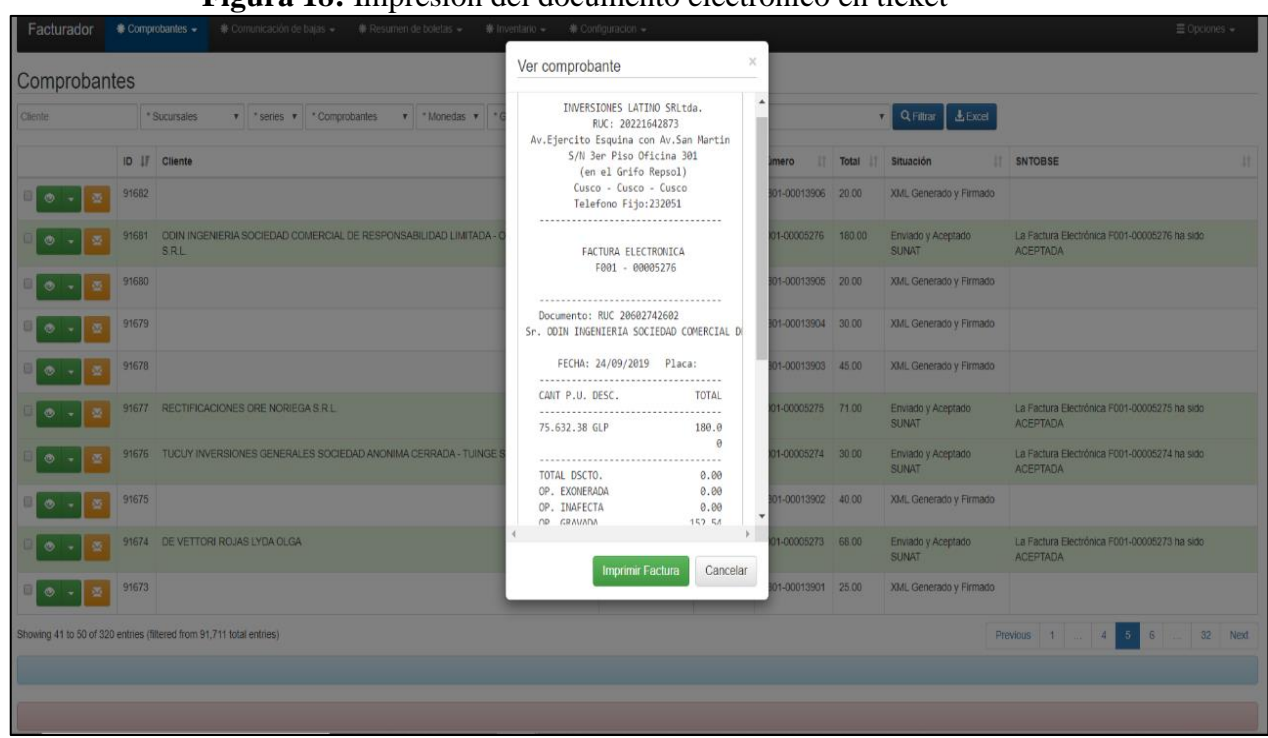

**Figura 18:** Impresión del documento electrónico en ticket

Elaboración Propia.

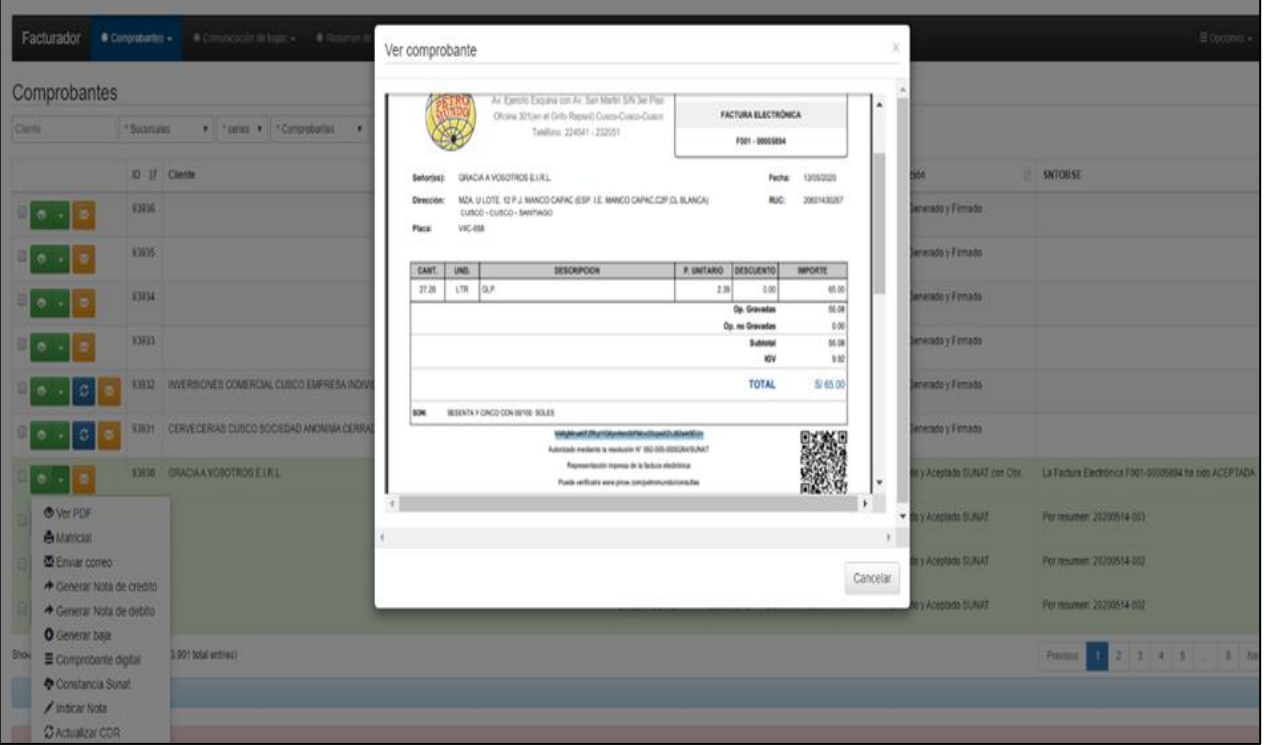

**Figura 19:** Impresión del documento electrónico en formato PDF.

Elaboración Propia.

**Figura 20:** Envió del documento electrónico al correo del cliente.

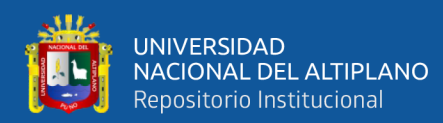

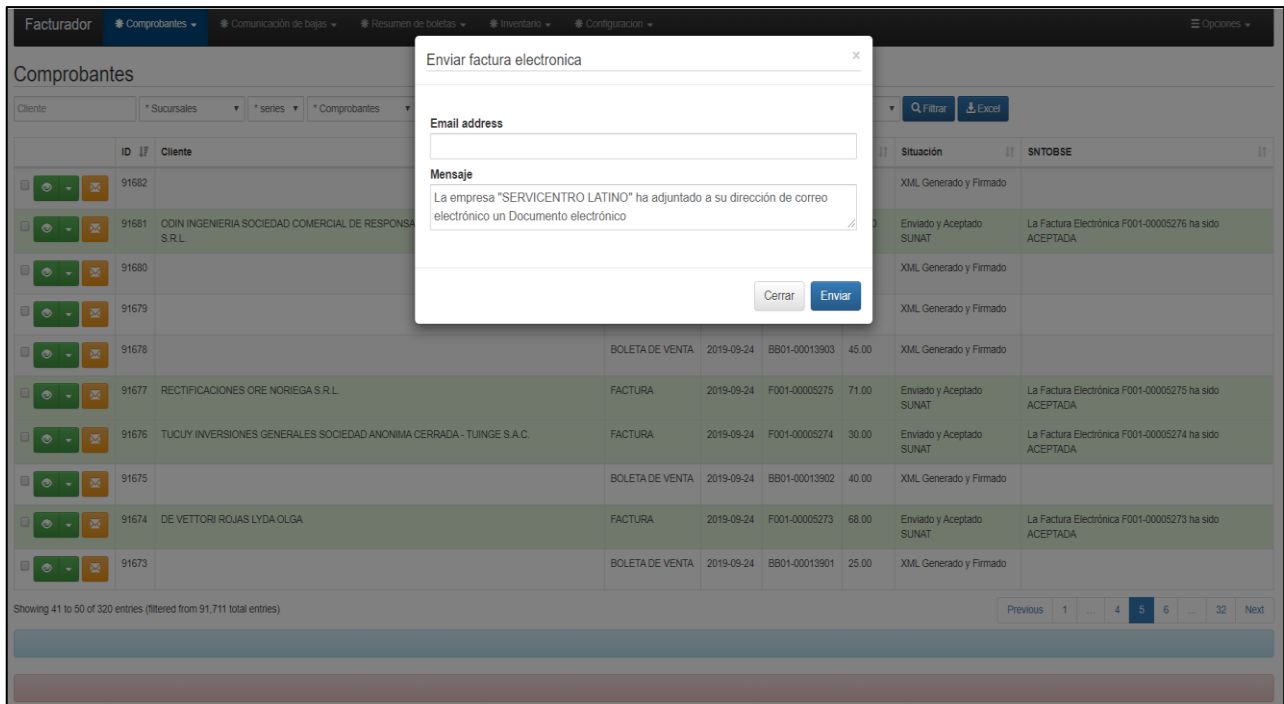

Elaboración Propia.

## **4.2.2.2.4 Modulo Productos:**

A continuación, se tiene el módulo de productos en este módulo se administra los

productos y sus métodos de registro, edición y eliminación.

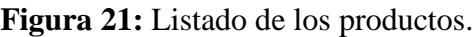

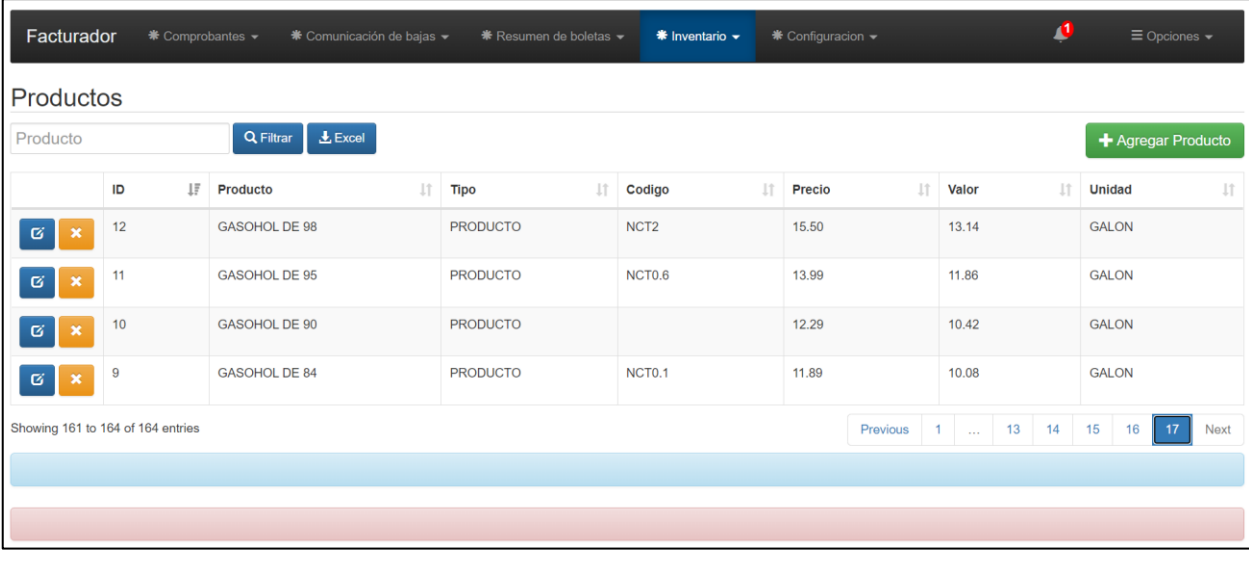

**Figura 22:** Registro del producto

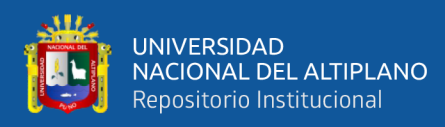

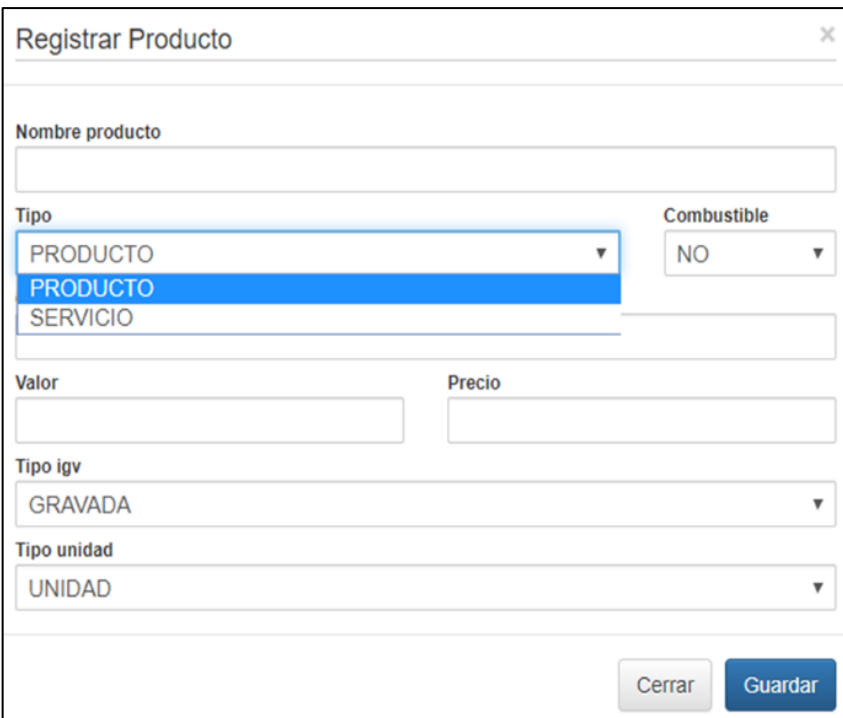

Elaboración Propia.

## **4.2.2.2.5 Modulo Clientes:**

A continuación, se tiene el módulo de clientes en este módulo se administra a los clientes y sus métodos de registro edición y eliminación.

Búsqueda de información de los datos del cliente en SUNAT o RENIEC según sea el caso para su registro en la base de datos del sistema web, a su vez el módulo es usado para la edición de un cliente registrado.

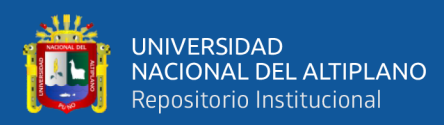

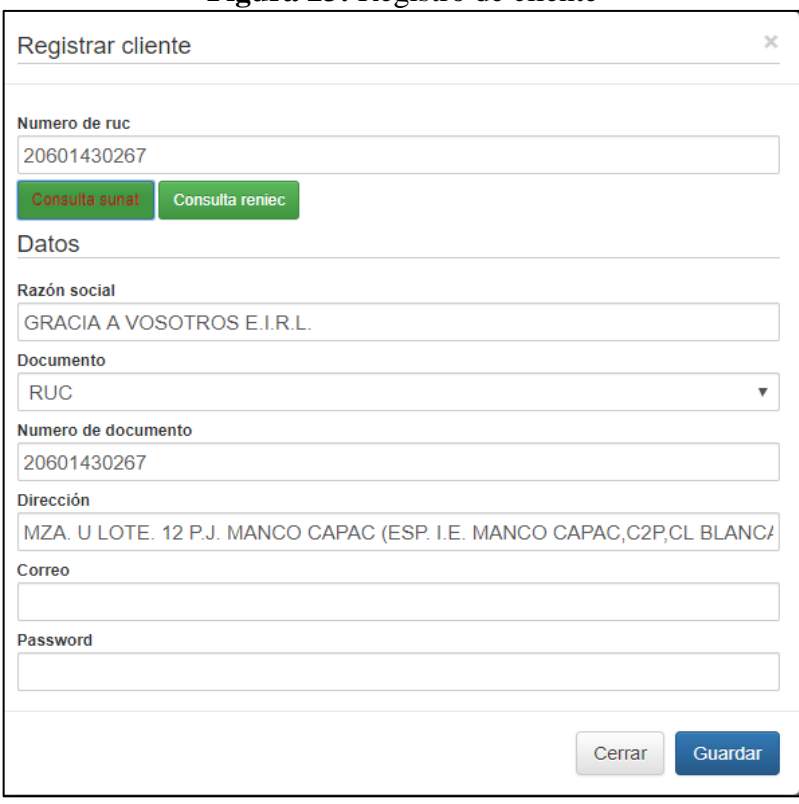

#### **Figura 23:** Registro de cliente

Elaboración Propia.

**Figura 24:** Listado de clientes

| Facturador                                |                           | * Comprobantes ▼                   | * Comunicación de bajas ▼                                       | * Resumen de boletas ▼ | $*$ Inventario $\sim$ | * Configuracion ▼ |                                                                                             | $\equiv$ Opciones $\sim$ |  |  |  |  |  |  |  |
|-------------------------------------------|---------------------------|------------------------------------|-----------------------------------------------------------------|------------------------|-----------------------|-------------------|---------------------------------------------------------------------------------------------|--------------------------|--|--|--|--|--|--|--|
| Clientes                                  |                           |                                    |                                                                 |                        |                       |                   |                                                                                             |                          |  |  |  |  |  |  |  |
| Cliente<br>Q Filtrar<br>+ Agregar Cliente |                           |                                    |                                                                 |                        |                       |                   |                                                                                             |                          |  |  |  |  |  |  |  |
|                                           | ID $\downarrow$ $\bar{z}$ | Cliente                            |                                                                 |                        | 11<br>Documento If    | Numero Lî         | <b>Direccion</b>                                                                            | Email LT                 |  |  |  |  |  |  |  |
| ø                                         | 3486                      | <b>BUSTAMANTE PARICOTO IVAN</b>    |                                                                 |                        | <b>RUC</b>            | 10250124592       | $\sim$                                                                                      |                          |  |  |  |  |  |  |  |
| ø                                         | 3485                      | <b>CERRADA</b>                     | EMPRESA DE TRANSPORTES Y SERVICIOS EL PORTILLO SOCIEDAD ANONIMA |                        | <b>RUC</b>            | 20511243085       | MZA. D LOTE 10 A.V. EL PORTILLO LIMA-LIMA-LURIGANCHO                                        |                          |  |  |  |  |  |  |  |
| Ø                                         | 3484                      | CASA HANCO TANIA CASANDRA          |                                                                 |                        | <b>RUC</b>            | 10447452451 --    |                                                                                             |                          |  |  |  |  |  |  |  |
| Ø.                                        | 3483                      | HOPKINS TORRES EDGARDO             |                                                                 |                        | <b>RUC</b>            | 10101348763       | $\sim$ $\sim$                                                                               |                          |  |  |  |  |  |  |  |
| ø                                         | 3482                      | <b>IBEROPLAST S.A.C.</b>           |                                                                 |                        | <b>RUC</b>            | 20602536522       | CAL. DEAN VALDIVIA NRO 148 INT. 601 URB. JARDIN LIMA-LIMA-SAN<br><b>ISIDRO</b>              |                          |  |  |  |  |  |  |  |
| ø                                         | 3481                      |                                    | SISTEMA DE CLIMATIZACION Y REFRIGERACION S.A.C.                 |                        | <b>RUC</b>            | 20548732396       | AV. TUPAC AMARU NRO 345 URB. LAS FLORES LIMA-LIMA-SAN JUAN DE<br><b>LURIGANCHO</b>          |                          |  |  |  |  |  |  |  |
| ø                                         | 3480                      | <b>GRUPO ADRISAN S.R.L.</b>        | GRUPO ADRISAN SOCIEDAD COMERCIAL DE RESPONSABILIDAD LIMITADA -  |                        | <b>RUC</b>            | 20603825722       | MZA. P LOTE 1 P.J. SAN MARTIN DE PORRES AREQUIPA-AREQUIPA-<br>CAYMA                         |                          |  |  |  |  |  |  |  |
| Ø                                         | 3479                      | <b>INNOVAGRO BIOSCIENCE S.A.C.</b> |                                                                 |                        | <b>RUC</b>            | 20606820501       | CAL. 05 MZA. I LOTE 12 C.P. ALTO TRUJILLO BA. 4 LA LIBERTAD-<br><b>TRUJILLO-EL PORVENIR</b> |                          |  |  |  |  |  |  |  |
| ø                                         | 3478                      | W & L INTESEL PERU SAC             |                                                                 |                        | <b>RUC</b>            | 20518070577       | MZA. B LOTE 1 ASOC.CHACRA CERRO LIMA-LIMA-COMAS                                             |                          |  |  |  |  |  |  |  |

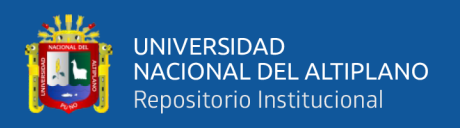

### **4.2.2.2.6 Modulo Ventas.**

#### **4.2.2.2.6.1 Sub módulo registro de facturas**

A continuación, se tiene el módulo de facturas, en este módulo se realiza la venta y el registro a la base de datos de la venta, para dicho proceso se registran los productos y el cliente a quien se realiza la venta, a su vez el registro de los cálculos correspondientes al documento electrónico para su posterior generación del archivo XML, para los productos se tiene los métodos de registro, edición y eliminación.

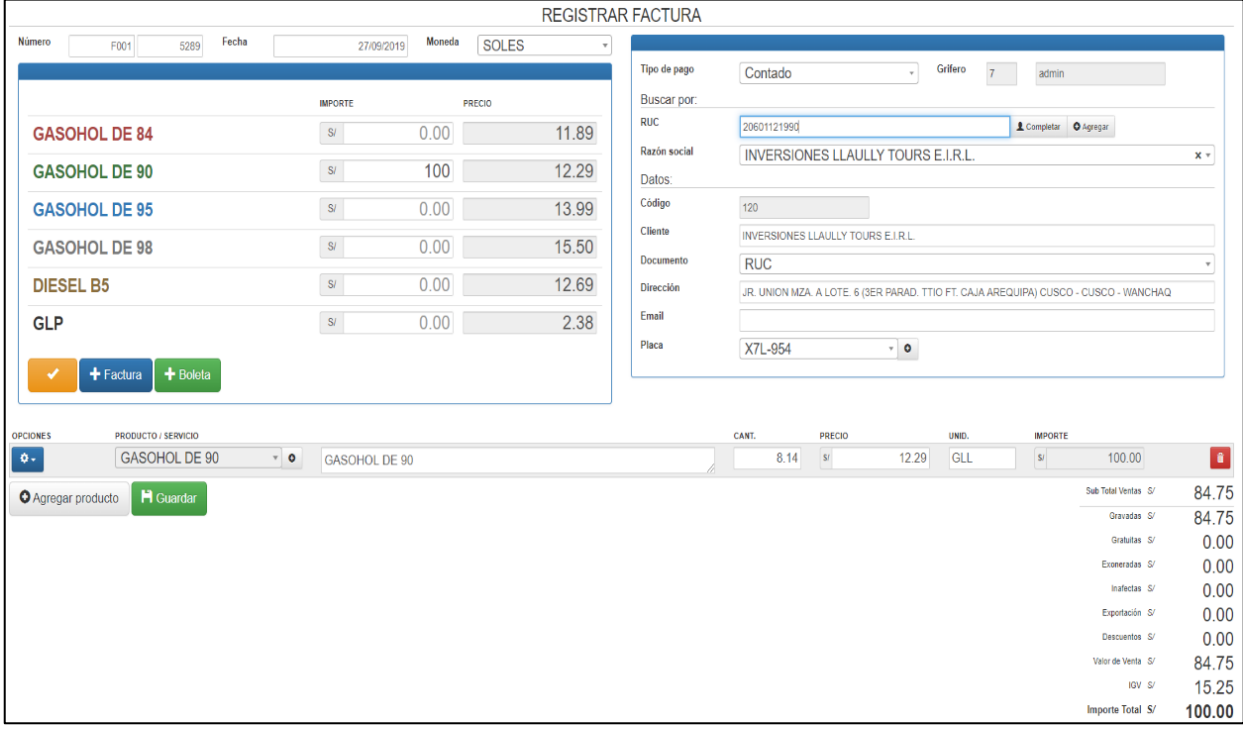

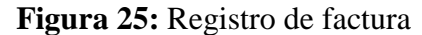

Elaboración Propia.

#### **4.2.2.2.6.2 Sub módulo registro de boletas**

A continuación, se tiene el módulo de boletas, en este módulo se realiza la venta y el registro a la base de datos de la venta, para dicho proceso se registran los productos y el cliente a quien se realiza la venta, a su vez el registro de los cálculos correspondientes al documento electrónico para su posterior generación del archivo XML, para los productos se tiene los métodos de registro, edición y eliminación.

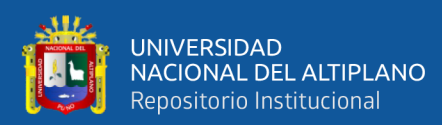

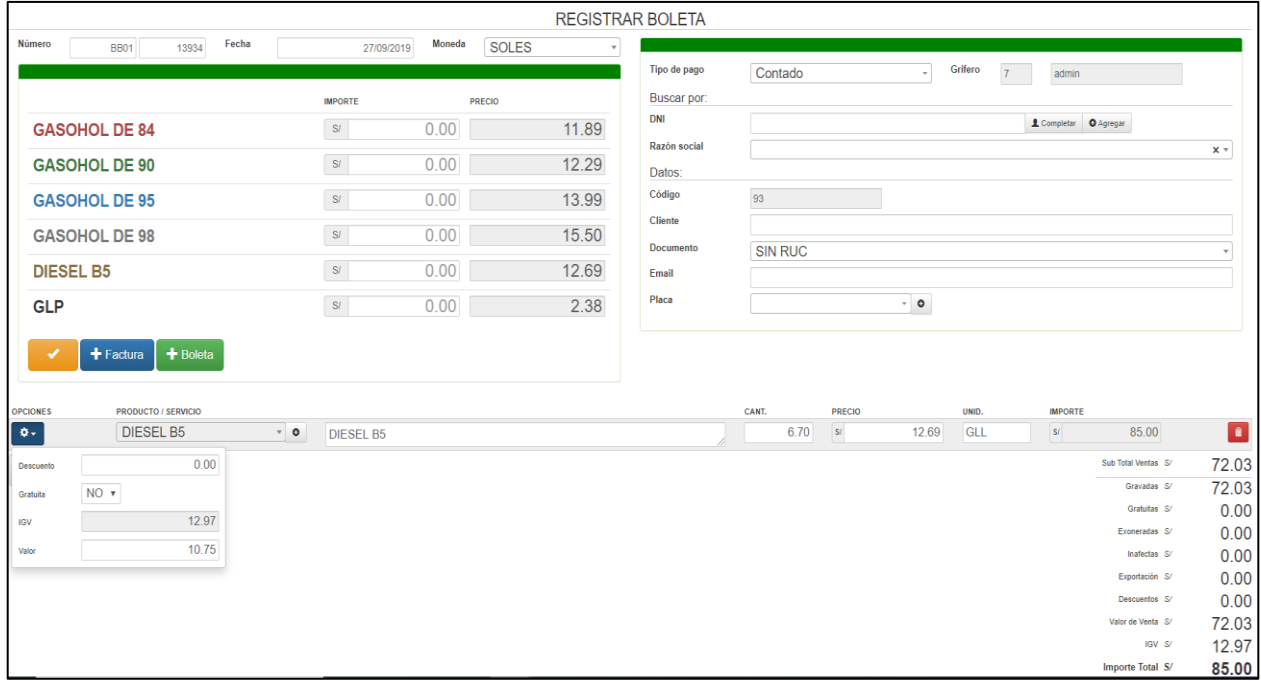

## **Figura 26:** Registro de boleta

Elaboración Propia.

## **4.2.2.2.7 Modulo Gestión de Facturas:**

A continuación, se tiene el módulo gestión de facturas del sistema web. Este módulo comprende la creación del XML. así como se muestra en la Fig. 27, el envío de los comprobantes a la WebServices de SUNAT y la administración del archivo CDR y la lectura de los datos como respuesta de la WebServices de SUNAT, para luego el sistema mostrar el estado del comprobante y generar sus respectivos archivos para impresión, Fig. 26.
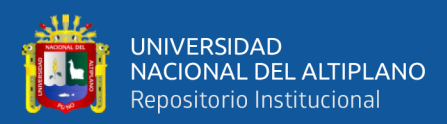

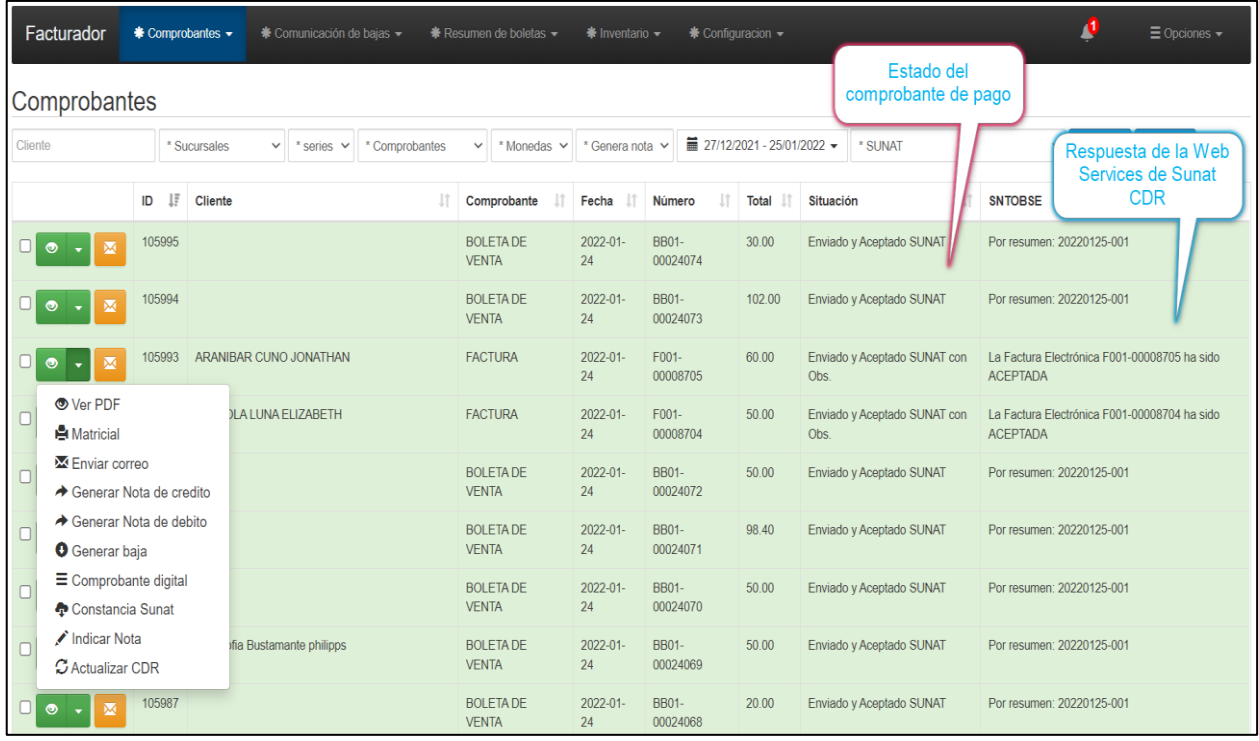

## **Figura 27:** Envió de la factura a WebServices Sunat

#### Elaboración Propia.

## **Figura 28:** Creación del XML de la factura electrónica:

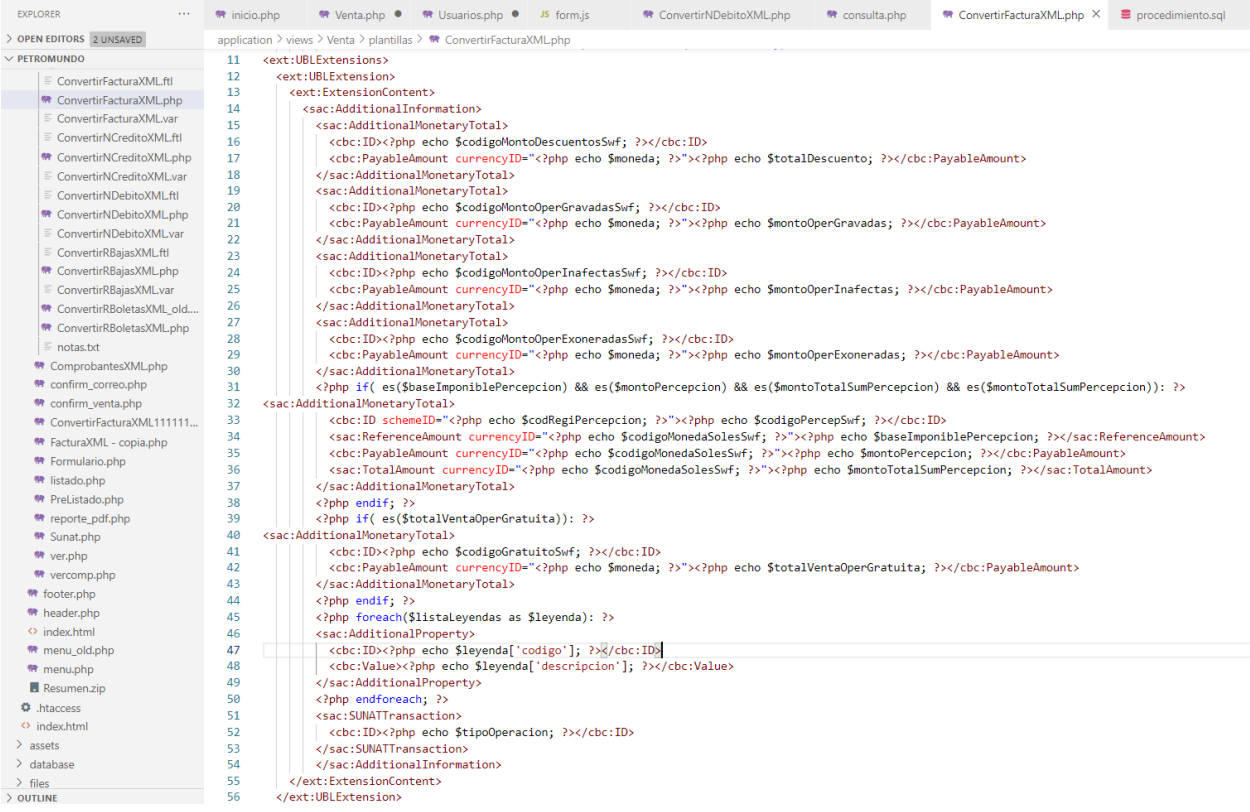

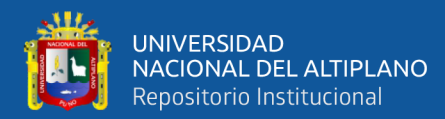

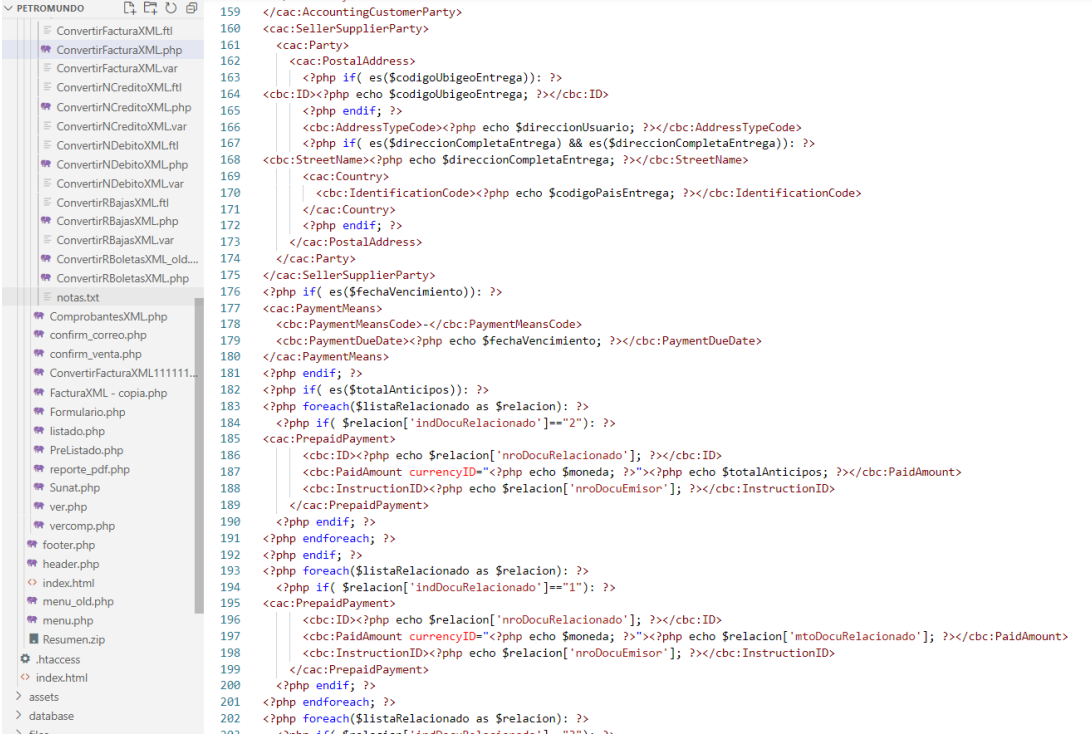

#### Elaboración Propia.

## **4.2.2.2.8 Modulo Gestión de Boletas:**

A continuación, se tiene el módulo gestión de boletas del sistema web. Este módulo comprende la creación del XML por resumen, así como se muestra en la Fig. 29, en este módulo se realiza el envío por resumen de las boletas electrónicas a la WebServices de la Sunat. Se visualiza el estado de la situación del resumen de boletas electrónicas y descarga del archivo CDR. Fig. 28.

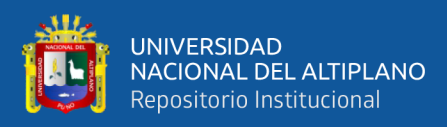

## **Figura 29:** Envió de las boletas a WebServices Sunat

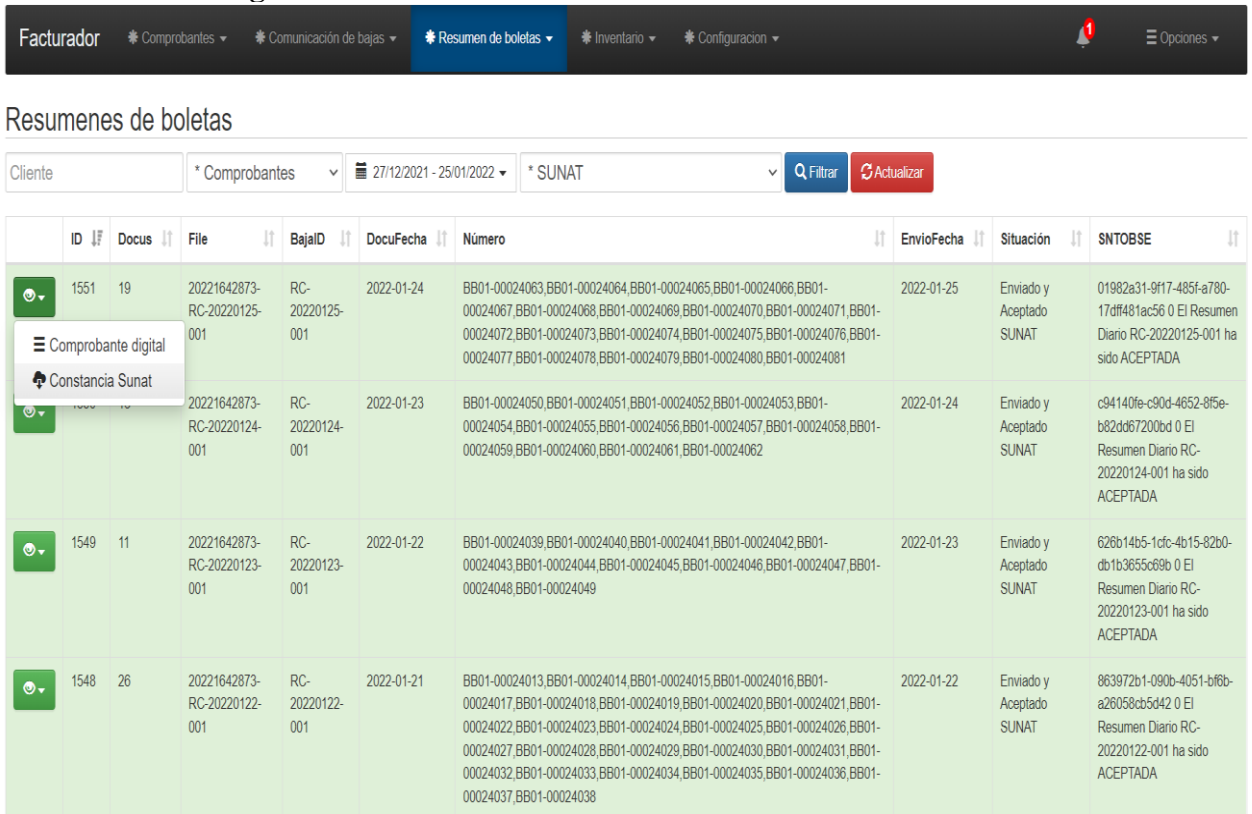

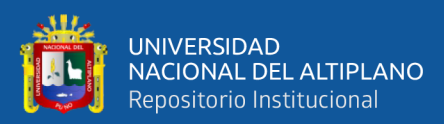

 $\boldsymbol{t}$ 

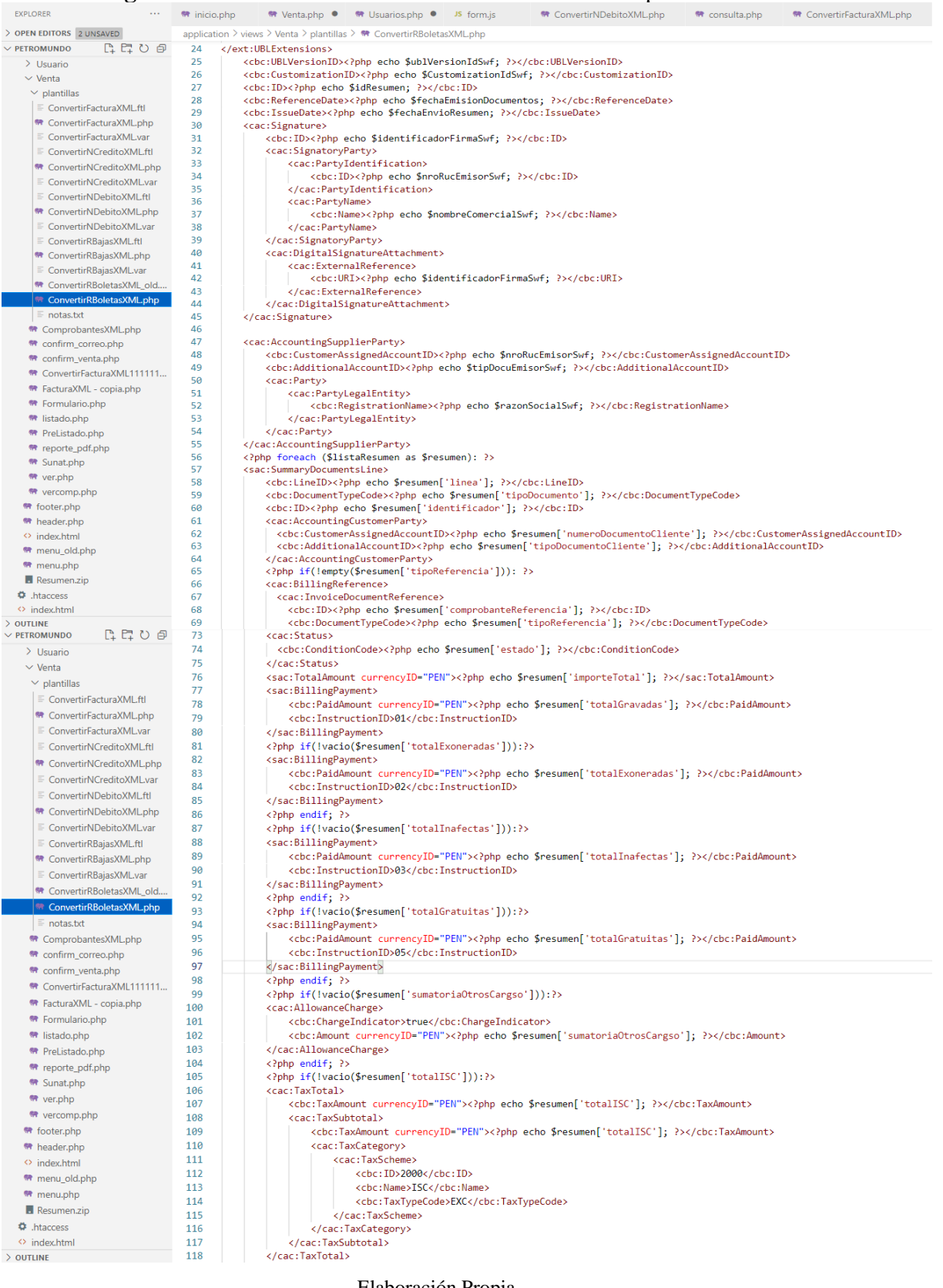

## **Figura 30:** Creación del XML de la boleta electrónica por resumen:

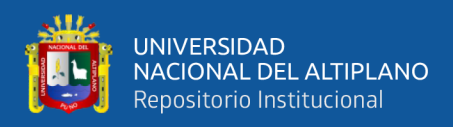

## **4.2.2.2.9 Modulo Gestión de Notas de Crédito:**

A continuación, se tiene el módulo gestión de notas de crédito del sistema web. este módulo comprende la creación del XML. Fig. 31, el envío de los comprobantes a la WebServices de SUNAT y la administración del archivo CDR y la lectura de los datos como respuesta de la WebServices de SUNAT, para luego el sistema mostrar el estado del comprobante y generar sus respectivos archivos para impresión Fig:30.

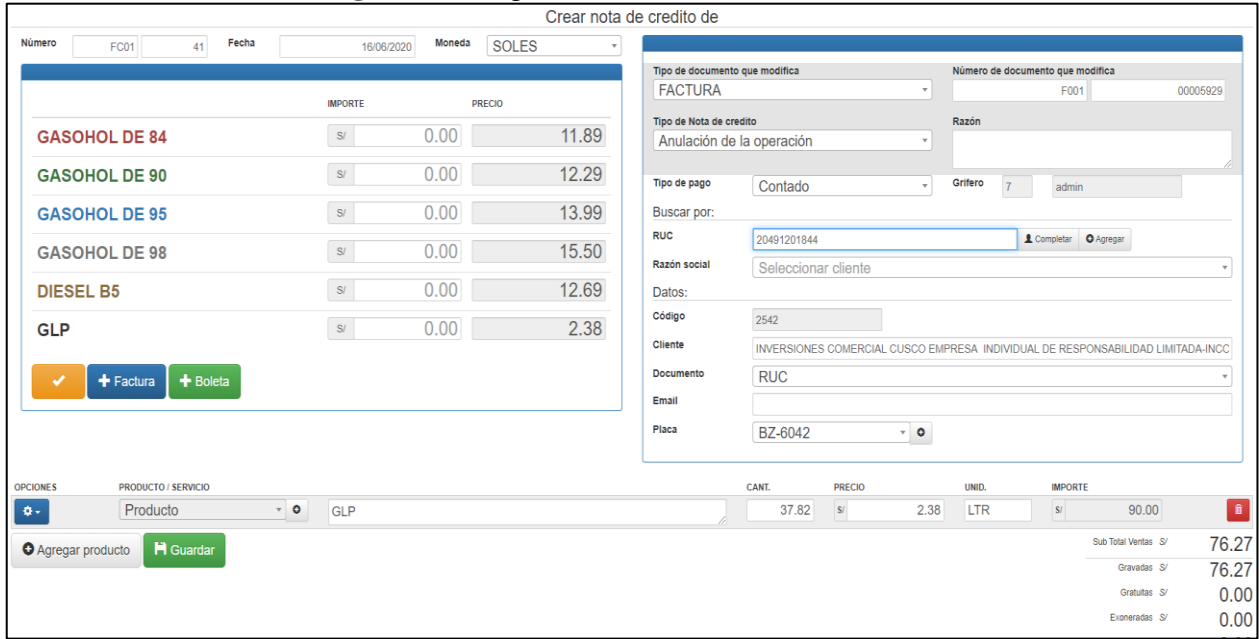

#### **Figura 31:** Registro de nota de crédito

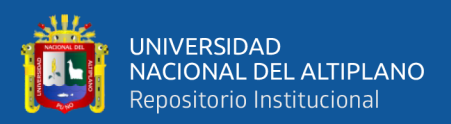

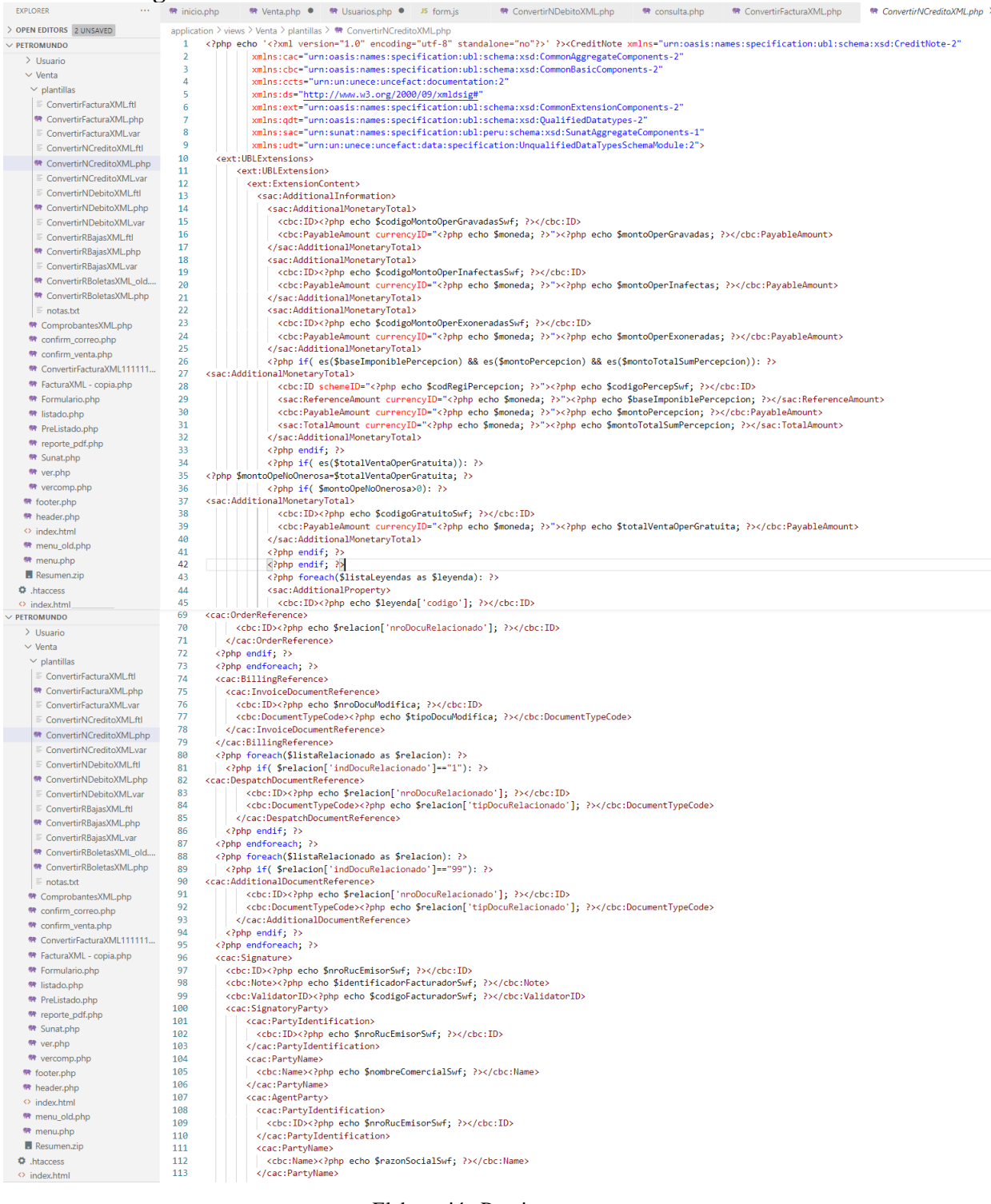

# **Figura 32:** Creación del XML de la nota de crédito electrónica.

Elaboración Propia.

## **4.2.2.2.10 Modulo Gestión de Notas de Débito:**

A continuación, se tiene el módulo gestión de notas de débito del sistema web.

este módulo comprende la creación del XML Fig. 33, el envío de los comprobantes a la

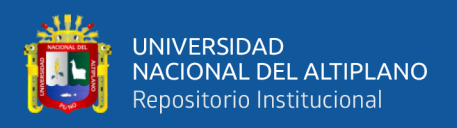

WebServices de la SUNAT y la administración del archivo CDR y la lectura de los datos como respuesta de la WebServices de SUNAT, para luego el sistema mostrar el estado del comprobante y generar sus respectivos archivos para impresión Fig. 32.

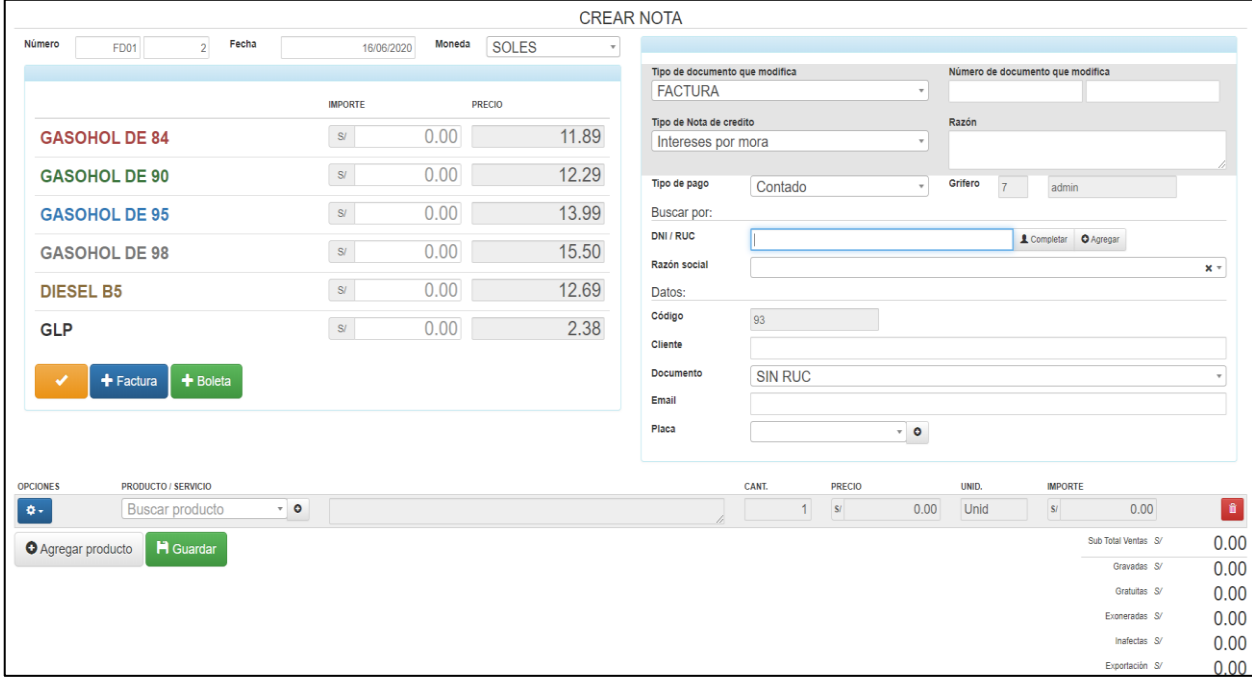

**Figura 33:** Registro de nota de débito.

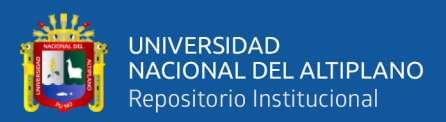

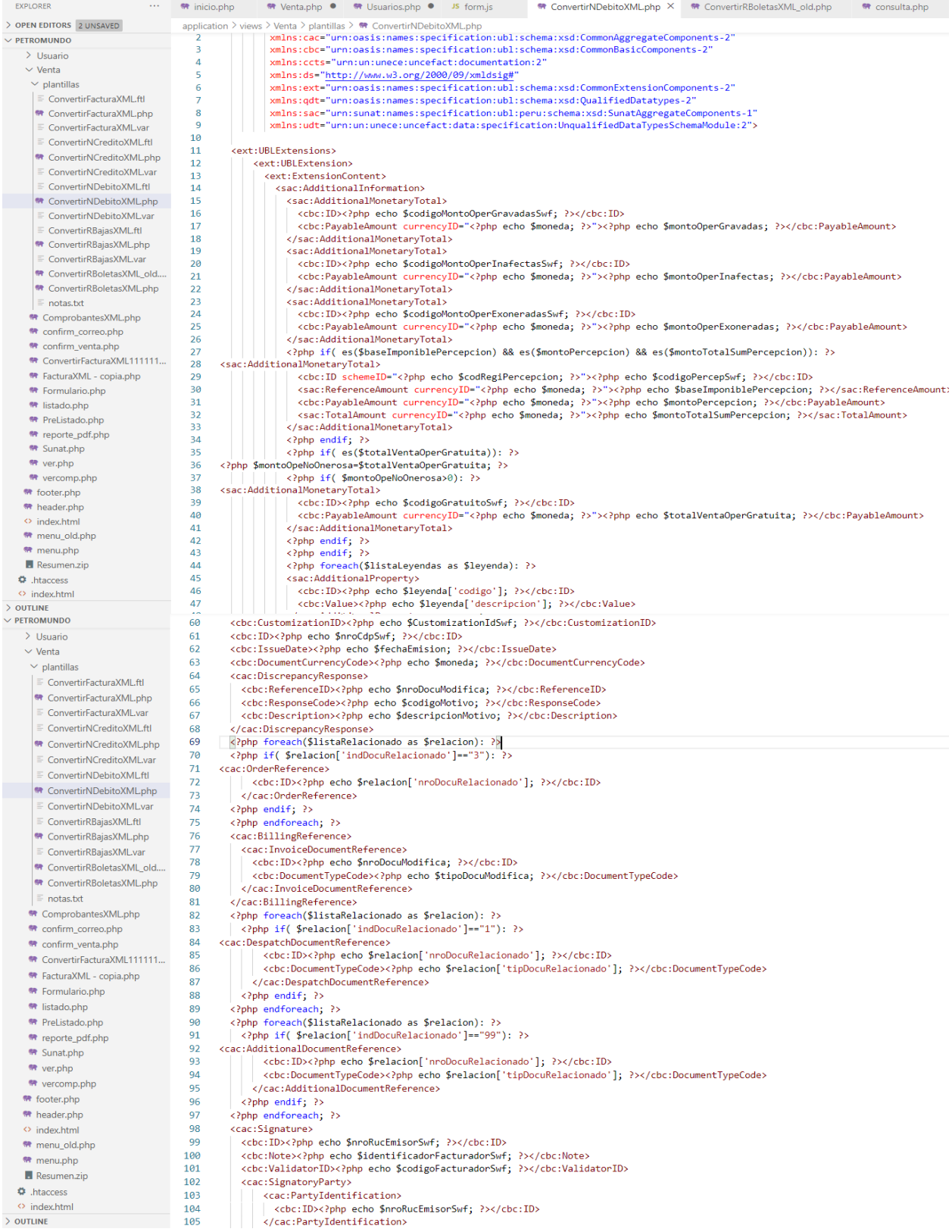

**Figura 34:** Creación del XML de la nota de débito electrónica.

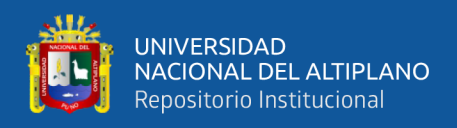

## **4.2.2.2.11 Modulo Sucursales:**

A continuación, se tiene el módulo de gestión de sucursales en este módulo se

administra las sucursales y sus métodos de registro, edición y eliminación.

**Figura 35**: Crear sucursal

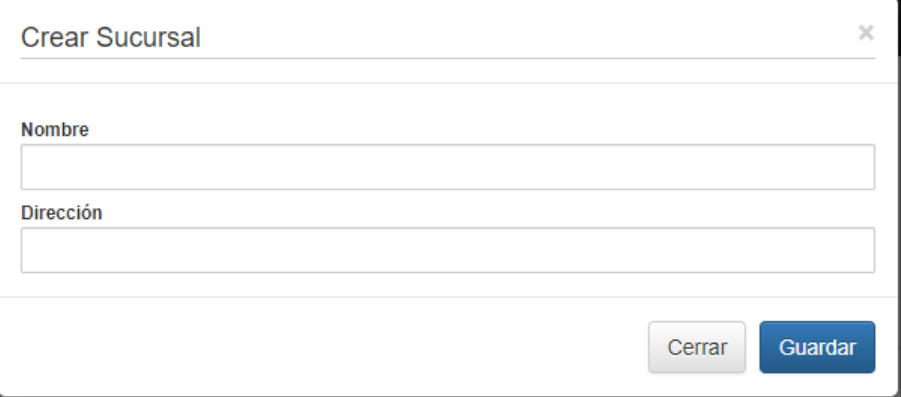

Elaboración Propia.

## **Figura 36:** Listado de sucursales

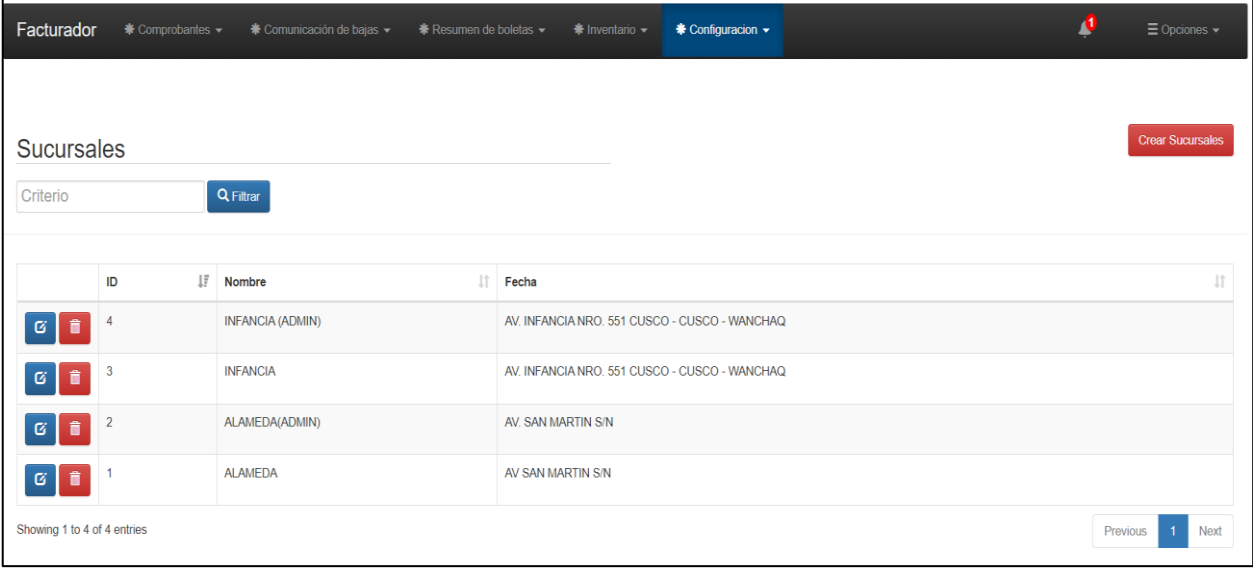

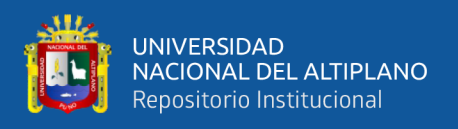

## **4.2.2.2.12 Modulo Series:**

A continuación, se tiene el módulo de gestión de series en este módulo se administra las series que utiliza cada sucursal y sus métodos de registro, edición y eliminación.

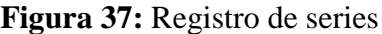

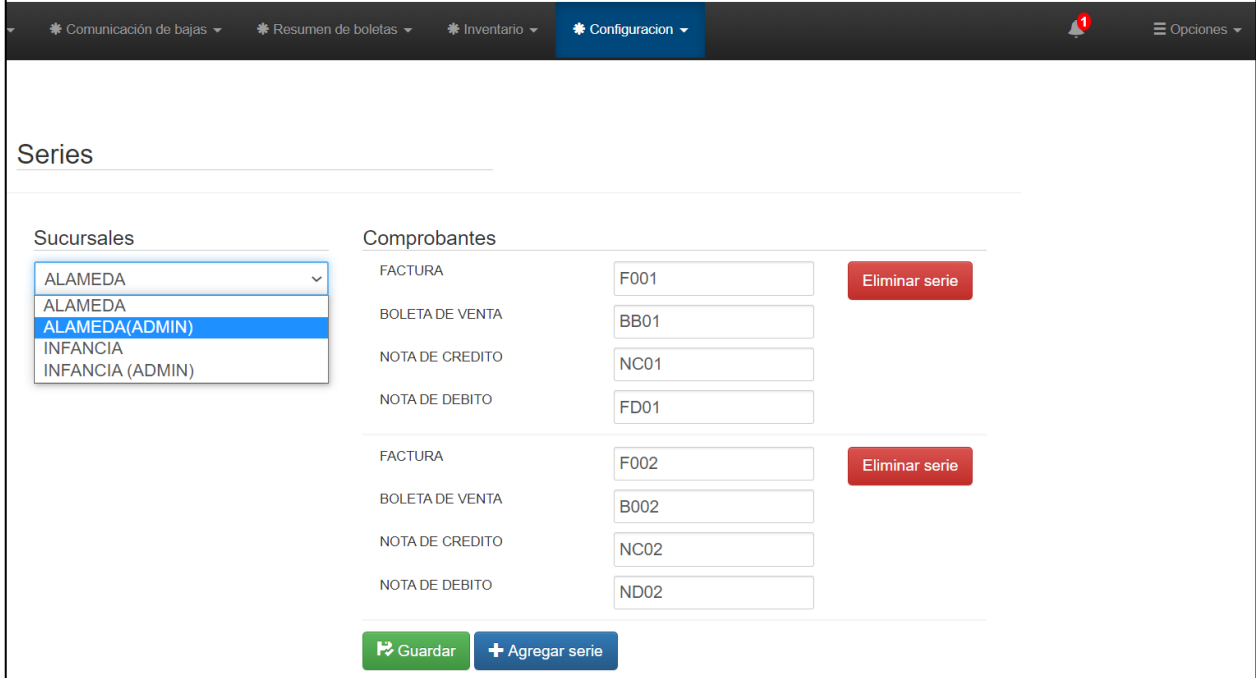

Elaboración Propia.

## **4.2.2.2.13 Módulo de Consultas por el Usuario**

A continuación, se tiene el módulo de consulta de usuario, se tiene la ventana consulta tu comprobante electrónico, dependiendo si la consulta es por un comprobante electrónico especifico o un cliente frecuente se realiza la consulta, así como se muestra en la Figura 37, En la ventana de la Figura 38**.** El cliente puede visualizar el comprobante electrónico y realizar la descargar del archivo XML, así como el CDR de validación por SUNAT, también se puede realizar la descargar de los archivos XML estructura de los archivos que se muestran en el Anexo 5.

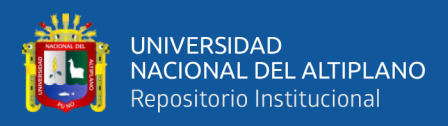

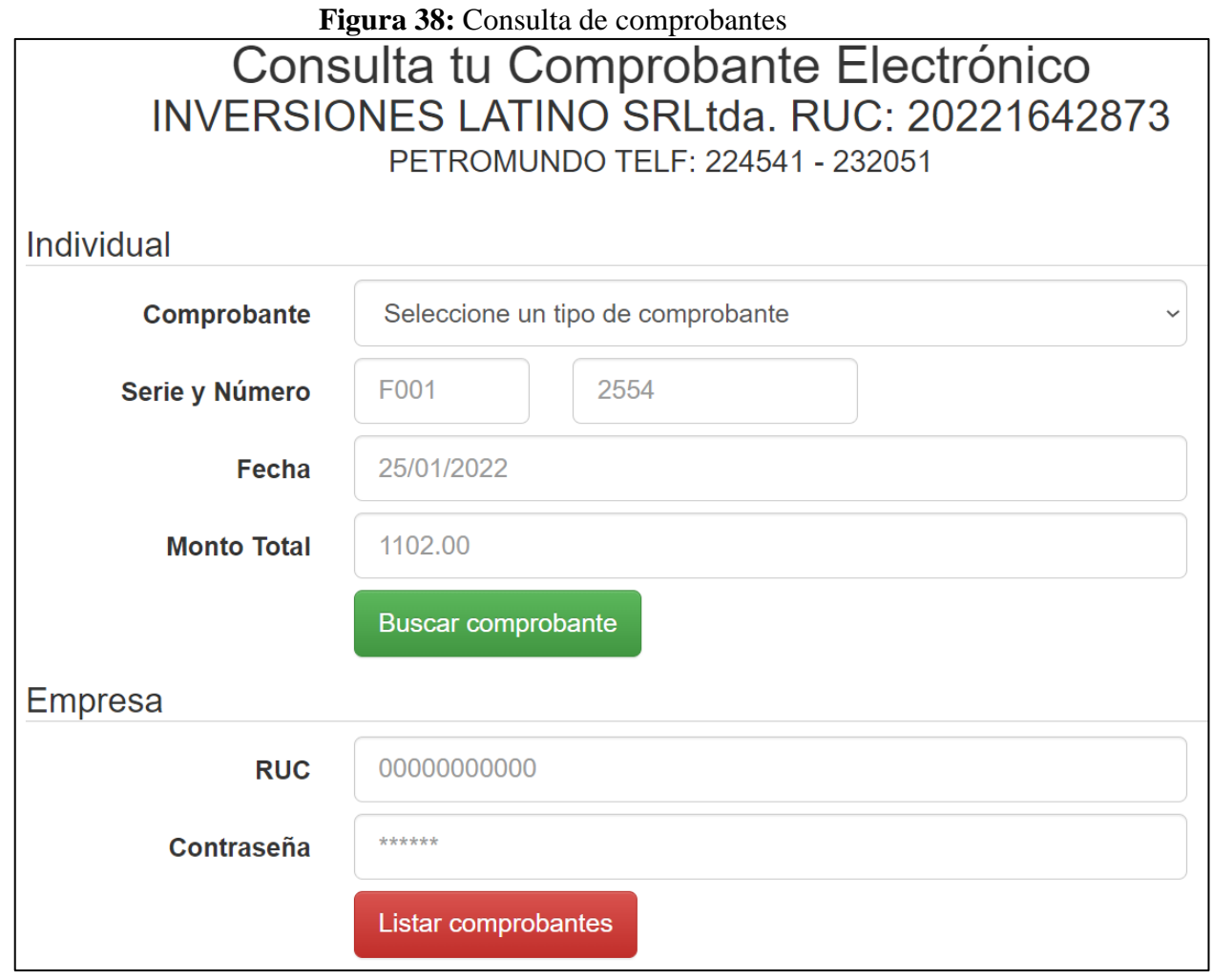

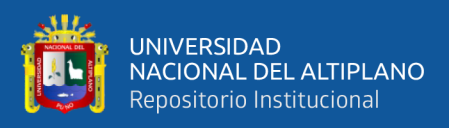

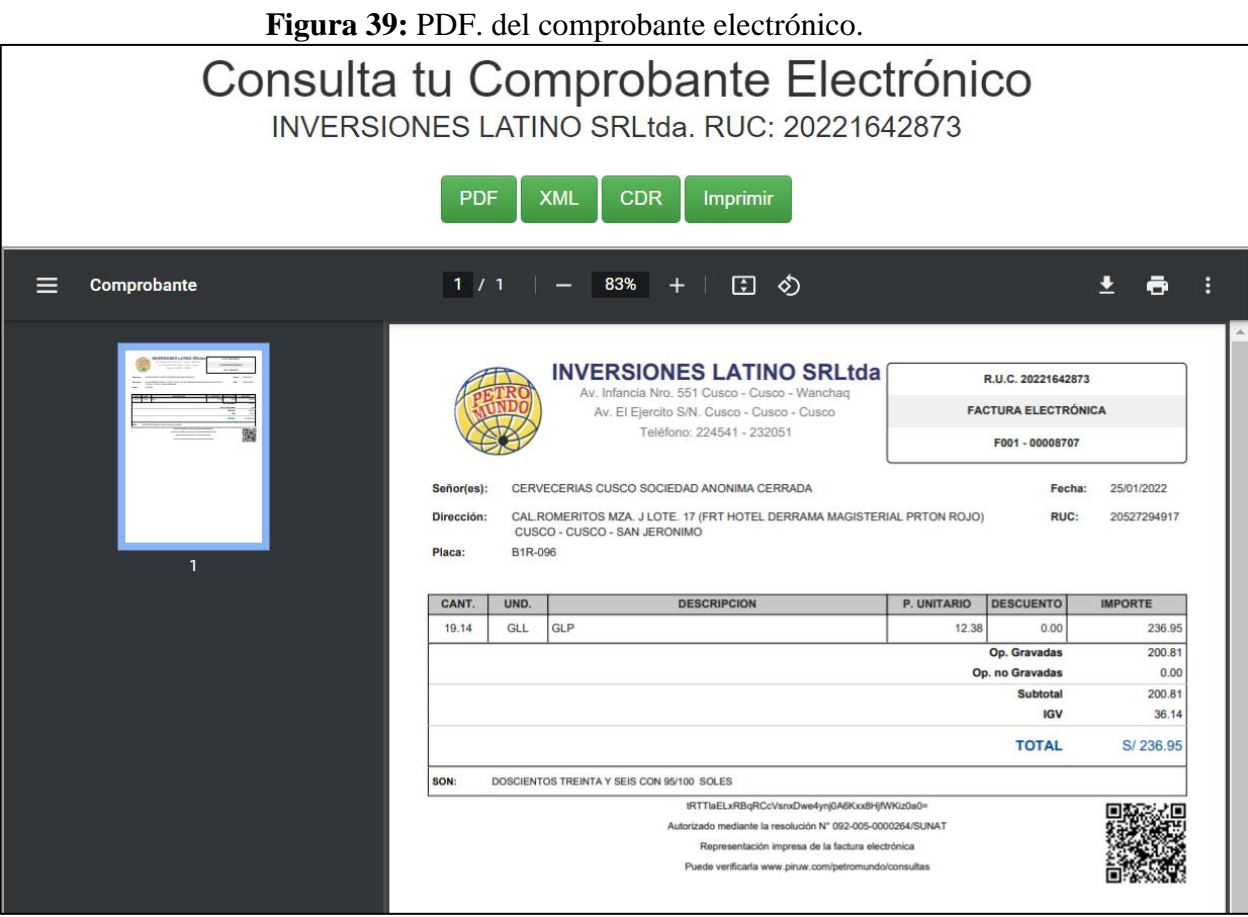

Elaboración Propia.

## **4.3 EFECTO DEL SISTEMA WEB**

#### **4.3.1 Pruebas**

## **4.3.1.1 Pruebas de Aceptación de la Primera Iteración.**

Se muestra en las tablas siguientes el detalle de las pruebas de aceptación para cada una de las historias de usuario de la primera iteración.

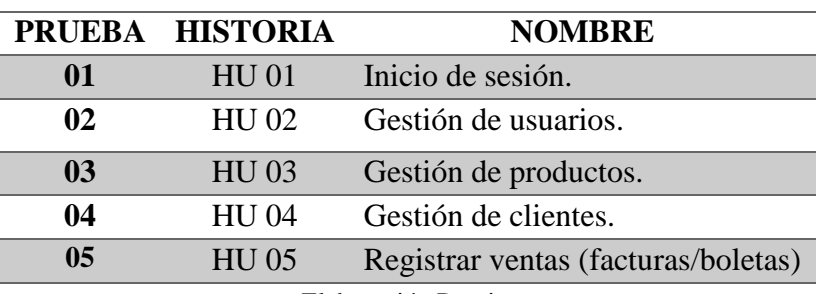

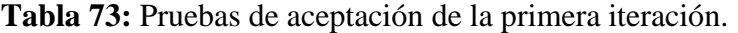

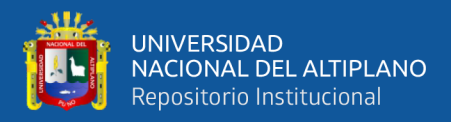

**Tabla 74:** Prueba de aceptación para la historia de usuario N° 01

#### **CASO DE PRUEBA**

**Número: 01** Historia de usuario: N° 01

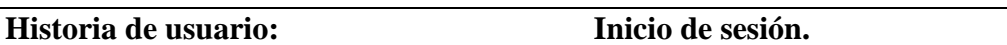

**Condiciones de ejecución:** Cada usuario debe tener un nombre de usuario y

contraseña para el acceso al sistema.

#### **Entrada/Pasos de ejecución:**

Llenar el formulario de logueo con el nombre de usuario y contraseña.

Seleccionar sucursal y serie a facturar.

Dar click en el botón acceder.

**Resultado esperado:** Acceso a las funcionalidades del sistema dependiendo del tipo

de usuario y el rol que desempeña. .

**Evaluación de la prueba:** La prueba se concluyó satisfactoriamente

Elaboración Propia.

**Tabla 75:** Prueba de aceptación para la historia de usuario N° 02

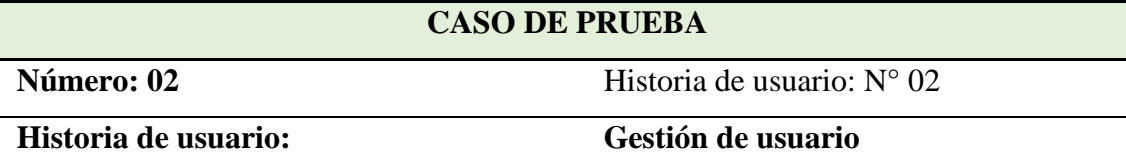

**Condiciones de ejecución:** El usuario logueado debe tener el rol de administrador

para tener los privilegios de gestión de usuarios en el sistema web.

## **Entrada/Pasos de ejecución:**

El administrador debe seleccionar el combo opciones hacer click usuarios.

Se mostrará el formulario Usuarios con los botones de edición y eliminación de usuarios

Para el ingreso de un nuevo/editar usuario hacer click en botón Agregar Usuario, llenar los respectivos datos como: Tipo, sucursal, email, usuario, contraseña, repita contraseña y hacer click en guardar

**Resultado esperado:** Se realizo la gestión de usuario correctamente por el administrador.

**Evaluación de la prueba:** La prueba se concluyó satisfactoriamente

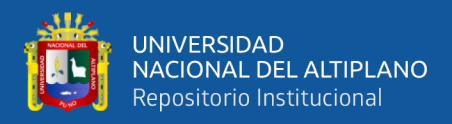

**Tabla 76:** Prueba de aceptación para la historia de usuario N° 03

#### **CASO DE PRUEBA**

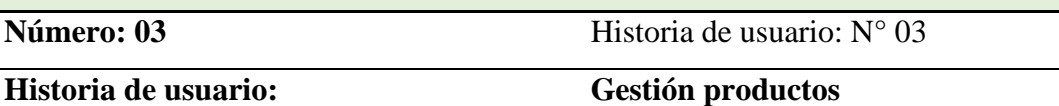

**Condiciones de ejecución:** El usuario logueado debe tener el rol de administrador para tener los privilegios de gestión de productos en el sistema web.

## **Entrada/Pasos de ejecución:**

El administrador debe seleccionar la opción Inventario luego la opción productos

Se muestra el formulario productos donde se tiene la tabla de productos y los botones para su edición/eliminación.

Para el registro de un nuevo producto hacer click en el botón Agregar Producto, se mostrará el módulo Registrar Producto donde se ingresa datos como: nombre producto, tipo Producto, código, valor, precio, tipo de Igv y unidad de medida.

Hacer click en el botón guardar, la interfaz se mostrará el listado de los productos guardados.

El administrador puede realizar la búsqueda de productos mediante el botón filtrar, se tiene el botón Excel que exportar el listado de los productos en formato Excel.

**Resultado esperado:** Se realizo la gestión de productos correctamente por el administrador.

**Evaluación de la prueba:** La prueba se concluyó satisfactoriamente

Elaboración Propia.

**Tabla 77:** Prueba de aceptación para la historia de usuario N° 04

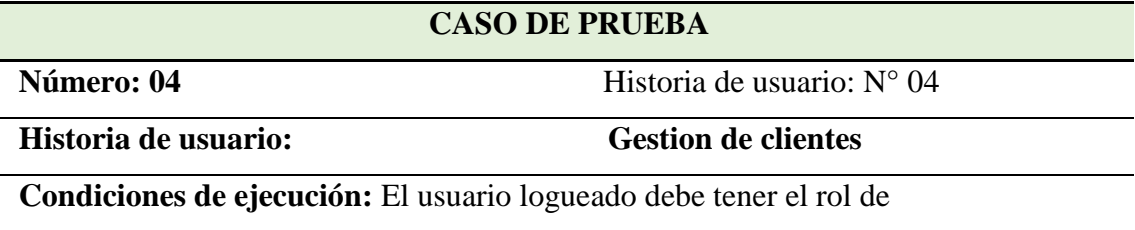

administrador/operador para tener los privilegios de gestión de clientes en el sistema web.

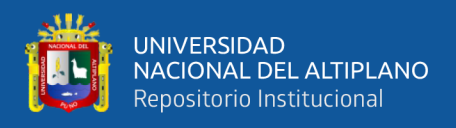

Continuación…

## **Entrada/Pasos de ejecución:**

En la interfaz del sistema web:

El administrador/operador debe seleccionar la opción clientes

Se muestra el formulario clientes donde se tiene la tabla clientes, y los botones para su edición/eliminación.

Para el registro de un nuevo cliente hacer click en el botón Agregar Cliente, se mostrará el módulo

Registrar cliente donde se ingresa datos como: número de ruc, tipo de documento, dirección, correo y password.

Hacer click en el botón guardar, la interfaz se mostrará el listado de los clientes guardados.

El administrador/operador puede realizar la búsqueda de clientes mediante el botón filtrar.

**Resultado esperado:** La Cuenta de clientes es gestionado correctamente por el administrador/operador

**Evaluación de la prueba:** la prueba se concluyó satisfactoriamente

Elaboración Propia.

**Tabla 78:** Prueba de aceptación para la historia de usuario N° 05

## **CASO DE PRUEBA**

**Número: 05** Historia de usuario: N° 05

**Historia de usuario: Registrar ventas (facturas/boletas)**

**Condiciones de ejecución:** El usuario logueado debe tener el rol de

administrador/operador para registrar la venta en el sistema web.

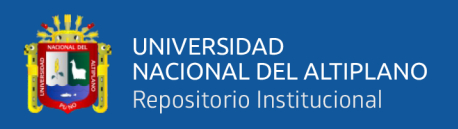

Continuación…

## **Entrada/Pasos de ejecución Modulo registrar factura/boleta**

El administrador/operador debe seleccionar la opción comprobante hacer click en el botón (facturas/boletas), se mostrará el módulo de registrar (facturas/boletas), donde se tiene las sub módulos productos y sub módulo de clientes:

## **Sub módulos productos.**

Se muestra los productos(combustibles), precio de venta e importe de cada producto, se ingresa el importe de venta en la caja de texto, luego hacer click en el botón calcular el sistema web genera los cálculos del sub modulo carrito de compra: donde se tiene los datos del producto/servicio, cantidad en galones, unidad de medida importe realiza los cálculos de, Sub total de venta, gravado, gratuitas, exonerado, infecto, exportación, descuentos. Igv, importe total, en este módulo al hacer click en el botón opciones se ingresa los datos de descuento si fuera el caso y en este sub modulo se tiene el botón registrar producto nuevo al hacer click nos direcciona al formulario registrar producto, esta opción es para un producto/servicio que no existe en la interfaz venta.

## **Sub módulos cliente venta.**

El administrador/operador selecciona el tipo de pago contado/crédito, realizar la búsqueda del cliente

se digita el Ruc/ Dni del cliente u empresa, hacer clic en el botón completar, si existe el cliente se autocompletan los campos como: razón social / cliente, tipo de documento, dirección, email. luego hacemos click en el botón placa, donde se elige la placa del vehículo si existe o se ingresa datos si es un cliente nuevo. Si no existe el cliente hacer clic en la opción Agregar y nos envía al módulo Registrar cliente para su búsqueda en la base de datos de la Sunat o Reniec según sea el caso de factura o boleta electrónica.

**Resultado esperado:** Se registró el proceso de venta de productos correctamente por el administrador/operador.

**Evaluación de la prueba:** La prueba se concluyó satisfactoriamente

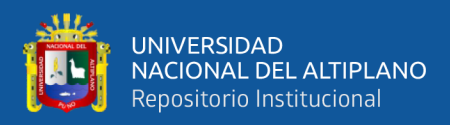

## **4.3.1.2 Pruebas de Aceptación de la Segunda Iteración.**

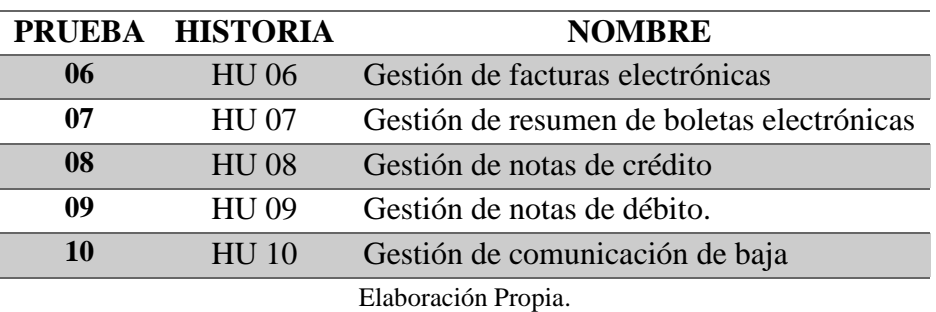

**Tabla 79:** Pruebas de aceptación de la segunda iteración.

**Tabla 80:** Prueba de aceptación para la historia de usuario N° 06

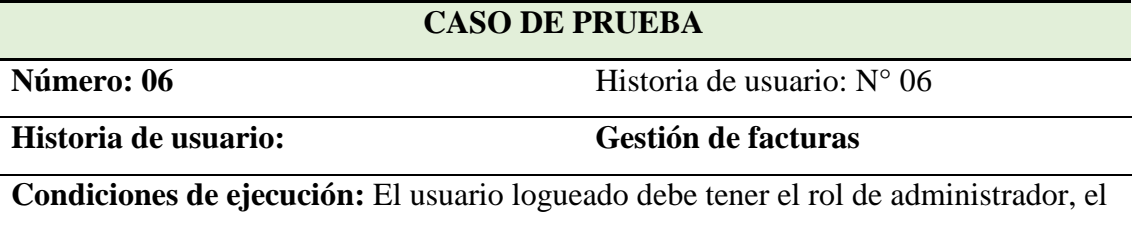

sistema debe tener la firma digital de la empresa

#### **Entrada/Pasos de ejecución:**

## **Modulo comprobantes.**

El administrador hace click en el botón generar, el sistema realiza la búsqueda de dicha venta en la base de datos y genera el archivo XML, y es guardado en la carpeta TEMP, posteriormente el sistema realiza la firmada digital del archivo XML y es guardado en la carpeta FIRMA, luego el sistema realiza el comprimido del archivo con extensión .zip de la factura y es guardado en la carpeta ENVIO.

El sistema envía el archivo .zip a la WebServices de la Sunat, La WebServices de la Sunat devuelve un archivo XML comprimido en formato .zip, denominado CDR, este archivo contiene el estado de la factura sea aceptado, rechazado o con observaciones, o a su vez la información de conexión con el servidor error/éxito. El sistema guarda el archivo en la carpeta RPTA, descomprime el archivo y hace la lectura del archivo XML, para ingresar el estado de la factura a la base de datos y actualizar el formulario listado comprobantes y mostrar su estado, se lista la nota de crédito con los ítems requeridos en las TU.

**Resultado esperado:** Se realizó la generación del archivo XML, envío y recepción del CDR de la factura electrónica correctamente por el sistema.

**Evaluación de la prueba:** La prueba se concluyó satisfactoriamente

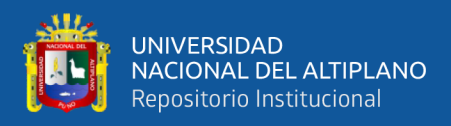

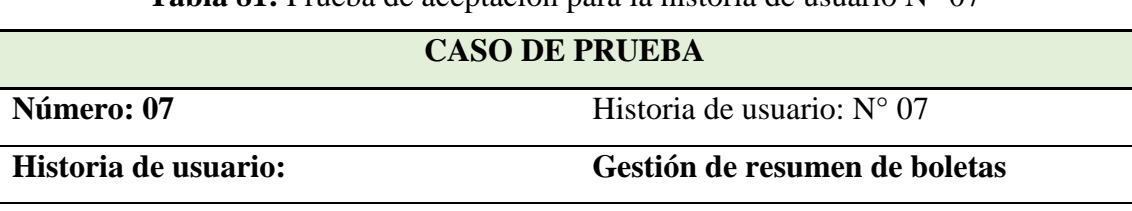

**Tabla 81:** Prueba de aceptación para la historia de usuario N° 07

**Condiciones de ejecución:** El usuario logueado debe tener el rol de administrador, el sistema debe tener la firma digital de la empresa.

El administrador hace click en el botón resumen de boletas, el sistema nos lista las boletas electrónicas generadas y registradas en la base de datos de las ventas por día al hacer click en actualizar se crea el resumen del archivo XML con todas las boletas afectadas por día, y es guardado en la carpeta TEMP, así vez sistema realiza el firmado digital del archivo XML y es guardado en la carpeta FIRMA, luego el sistema realiza el comprimido del archivo con extensión .zip del resumen de boletas, al realizar otra vez click en el botón actualizar el archivo es enviado y guardado en la carpeta ENVIO. El sistema envía el archivo .zip a la WebServices de la Sunat, La WebServices de la Sunat devuelve un ticket archivo XML comprimido en formato.zip, este archivo contiene el estado del resumen de las boletas electrónicas, ya sea el caso aceptado, rechazado o con observaciones, o a su vez la información de conexión con el servidor error/éxito. El sistema guarda el archivo en la carpeta RPTA, descomprime el archivo y hace la lectura del archivo XML, para ingresar el estado del resumen de boletas electrónicas a la base de datos y actualizar el listado.

**Resultado esperado:** Se realizó la generación del archivo XML, envío y recepción del ticket del resumen de boletas electrónicas correctamente por el sistema.

**Evaluación de la prueba:** La prueba se concluyó satisfactoriamente

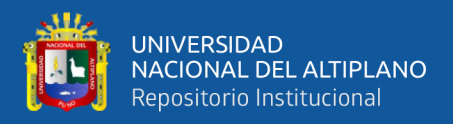

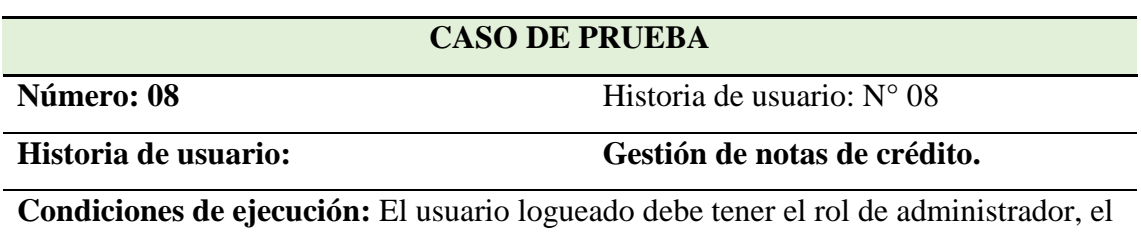

**Tabla 82:** Prueba de aceptación para la historia de usuario N° 08

sistema debe tener la firma digital de la empresa, el documento electrónico factura/boleta tiene que tener el estado de enviado.

#### **Entrada/Pasos de ejecución:**

#### **Modulo comprobantes.**

El administrador selecciona el comprobante para generar la nota de crédito**,**  despliega la lista mostrar comprobante y selecciona la opción generar nota de crédito al hacer click, el sistema nos muestra la venta crear nota de crédito y realiza la búsqueda del documento electrónico afecto en base de datos, el sistema nos redirecciona al formulario nota de crédito se realiza un autocompletado de los datos del documento electrónico afectado, el administrador selecciona el tipo de nota de crédito y hace una descripción del documento al hacer click en el botón guardar se genera el archivo XML, con la estructura detallada en la es guardado en la carpeta TEMP, posteriormente el sistema realiza el firmado digital del archivo XML y es guardado en la carpeta FIRMA, luego el sistema realiza el comprimido del archivo con extensión .zip de la nota de crédito es guardado en la carpeta ENVIO.

El sistema envía el archivo .zip a la WebServices de Sunat, La WebServices de la Sunat devuelve un archivo XML comprimido en formato .zip, denominado CDR, este archivo contiene el estado de la nota de crédito sea aceptado o rechazado o con observaciones, o a su vez la información de conexión con el servidor error/éxito. El sistema guarda el archivo en la carpeta RPTA, descomprime el archivo y hace la lectura del archivo XML, para ingresar el estado de la nota de crédito a la base de datos y actualizar el formulario listado comprobantes y mostrar su estado, se lista la nota de crédito con los ítems requeridos en las TU.

**Resultado esperado:** Se realizó la generación del archivo XML, envío y recepción del CDR de la nota de crédito correctamente por el sistema.

**Evaluación de la prueba:** La prueba se concluyó satisfactoriamente

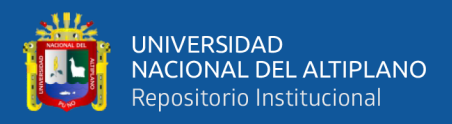

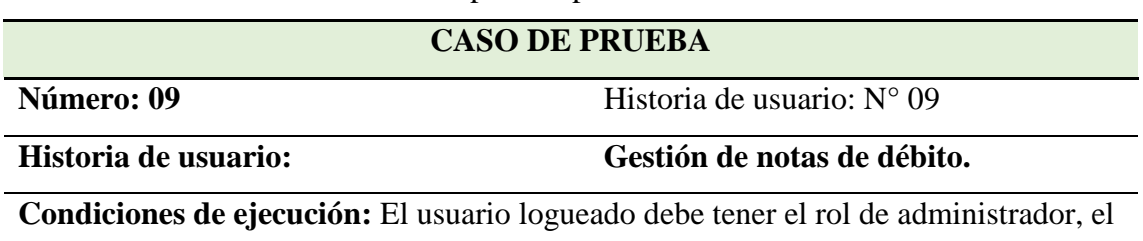

**Tabla 83:** Prueba de aceptación para la historia de usuario N° 09

sistema debe tener la firma digital de la empresa, el documento electrónico factura/boleta tiene que tener el estado de enviado.

#### **Entrada/Pasos de ejecución:**

#### **Modulo comprobantes.**

El administrador selecciona el comprobante para generar la nota de débito**,**  despliega la lista mostrar comprobante y selecciona la opción generar nota de débito al hacer click, el sistema nos muestra la venta crear nota de débito y realiza la búsqueda del documento electrónico afecto en base de datos, el sistema nos redirecciona al formulario nota de débito se realiza un autocompletado de los datos del documento electrónico afectado, el administrador selecciona el tipo de nota de débito y hace una descripción del documento al hacer click en el botón guardar se genera el archivo XML, con la estructura detallada en la es guardado en la carpeta TEMP, posteriormente el sistema realiza el firmado digital del archivo XML y es guardado en la carpeta FIRMA, luego el sistema realiza el comprimido del archivo con extensión .zip de la nota de débito es guardado en la carpeta ENVIO.

El sistema envía el archivo .zip a la WebServices de la Sunat, La WebServices de la Sunat devuelve un archivo XML comprimido en formato .zip, denominado CDR, este archivo contiene el estado de la nota de débito sea aceptado o rechazado o con observaciones, o a su vez la información de conexión con el servidor error/éxito. El sistema guarda el archivo en la carpeta RPTA, descomprime el archivo y hace la lectura del archivo XML, para ingresar el estado de la nota de débito a la base de datos y actualizar el formulario listado comprobantes y mostrar su estado, se lista la nota de débito con los ítems requeridos en las TU.

**Resultado esperado:** Se realizó la generación del archivo XML, envío y recepción del CDR de la nota de débito correctamente por el sistema

**Evaluación de la prueba:** La prueba se concluyó satisfactoriamente

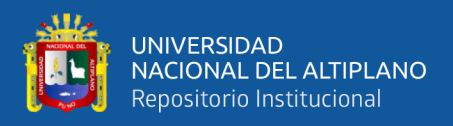

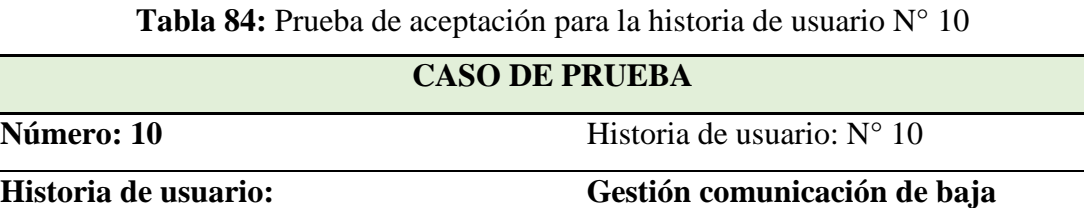

**Condiciones de ejecución:** El usuario logueado debe tener el rol de administrador, el sistema debe tener la firma digital de la empresa.

#### **Entrada/Pasos de ejecución:**

## **Modulo comunicación de bajas.**

Al hacer click en el botón registrar se abre la ventana registra baja comprobante donde se nos muestra en una caja de texto la fecha actual , en los campos serie y numero del comprobante electrónico se ingresa el comprobante para baja al hacer click en agregar el sistema agrega varios comprobantes en este campo y se detalla la descripción del motivo de baja y luego se hace click en el botón guardar para luego ser listado los archivos XML que serán enviados a la WebServices de Sunat archivos comprimidos en formato .zip, la WebServices de la Sunat devuelve el ticket archivo que contiene la respuesta del estado de la baja y los documentos electrónicos afectados ya sea el caso aceptado, rechazado o con observaciones, o a su vez la información de conexión con el servidor error/éxito. El sistema descomprime el ticket y hace la lectura del archivo XML, para ingresar el estado de la baja del documento electrónico a la base de datos y actualizar la tabla comunicación de bajas.

**Resultado esperado:** Se realizó la generación del archivo XML, envío y recepción del ticket de la baja del documento electrónico correctamente por el sistema.

**Evaluación de la prueba:** La prueba se concluyó satisfactoriamente

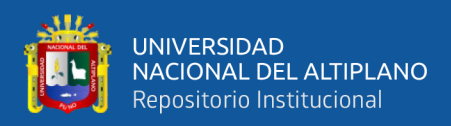

## **4.3.1.3 Pruebas de Aceptación de la Tercera Iteración.**

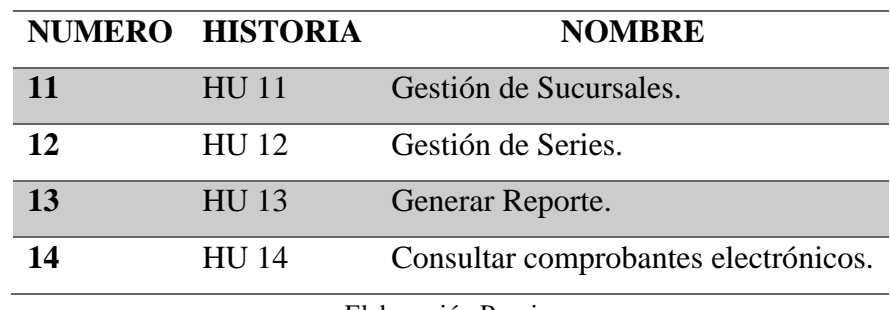

**Tabla 85:** Pruebas de aceptación de la tercera iteración.

Elaboración Propia.

**Tabla 86:** Prueba de aceptación para la historia de usuario N° 11

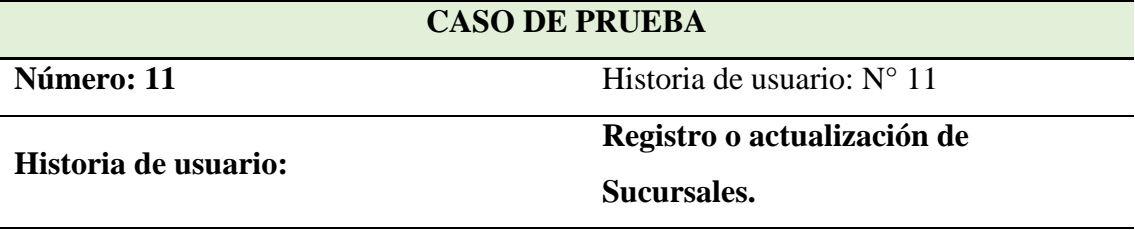

**Condiciones de ejecución:** El usuario logueado debe tener el rol de administrador

## **Entrada/Pasos de ejecución:**

#### **En la interfaz principal del sistema web:**

El administrador debe seleccionar la lista configuración, hacer click en la opción Sucursales, el sistema muestra el módulo Sucursales.

## **Módulo Sucursales**

El sistema muestra el listado de las sucursales de la empresa, se tiene opciones para su edición y eliminación de una sucursal, el administrador hace click en el botón crear Sucursales, se mostrará el módulo crear sucursal.

#### **Modulo crear sucursal:**

Se ingresa datos como nombre y dirección de la sucursal, al hacer clic en el botón guardar el sistema agrega el registro a la base de datos del sistema web

**Resultado esperado:** Creación del módulo sucursales y administración de la base de datos de las sucursales en el sistema web.

**Evaluación de la prueba:** La prueba se concluyó satisfactoriamente

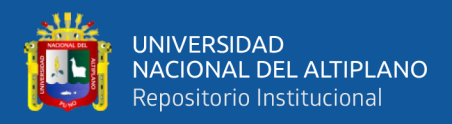

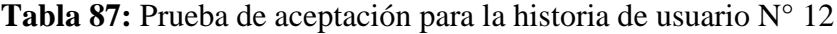

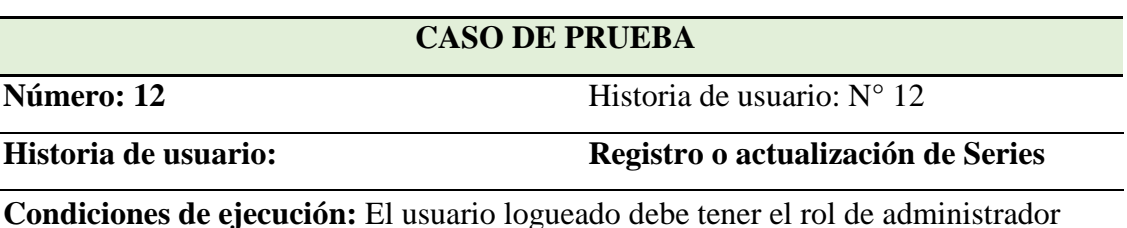

## **Entrada/Pasos de ejecución:**

#### **En la interfaz principal del sistema web:**

El administrador debe seleccionar la lista configuración Hacer click en la opción Series, el sistema muestra el módulo series

#### **Módulo Series.**

El sistema muestra el formulario series activas por sucursal al hacer click en la lista sucursales se despliega las sucursales de la empresa al seleccionar una sucursal se nos muestra la lista de todas las series de esa sucursal, Se puede editar eliminar y agregar series, al hacer click en el botón agregar series el sistema crea una serie para los documentos electrónicos como : factura, boleta de venta nota de crédito y nota de débito, al insertar en estos campos se hace click en el botón guardar y el sistema registra la serie en la base de datos.

**Resultado esperado:** Creación del módulo series y registro en la base de datos de las series del sistema web.

**Evaluación de la prueba:** la prueba se concluyó satisfactoriamente

Elaboración Propia.

**Tabla 88:** Prueba de aceptación para la historia de usuario N° 13

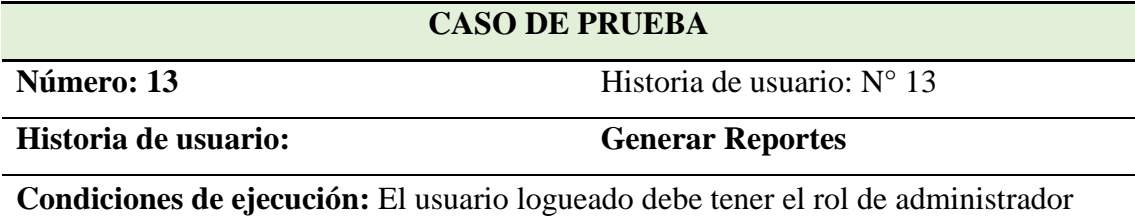

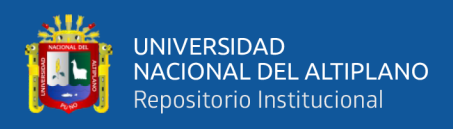

Continuación…

## **Entrada/Pasos de ejecución:**

## **En el módulo comprobantes.**

El módulo te muestra las opciones de filtrar por:

- Por sucursales
- Por series
- Por tipo de comprobante.
- Por tipo de moneda
- Por fechas.
- Por información del documento.

El Administrador selecciona los ítems de salida que correspondan y hace click en el botón filtrar., el sistema hace la consulta correspondiente a la base de datos para luego mostrar en el formulario la consulta realiza, al hacer click en el botón Excel el sistema exporta los datos filtrados de la consulta al archivo con extensión .xls, el sistema nos muestra la ventana para la ubicación donde se guardará el archivo generado, el administrador guardar el archivo en la ruta establecida.

**Resultado esperado:** Creación de los filtros e interacción con la base de datos para este proceso de creación del archivo Excel en el sistema web.

**Evaluación de la prueba:** La prueba se concluyó satisfactoriamente

Elaboración Propia.

**Tabla 89:** Prueba de aceptación para la historia de usuario N° 14

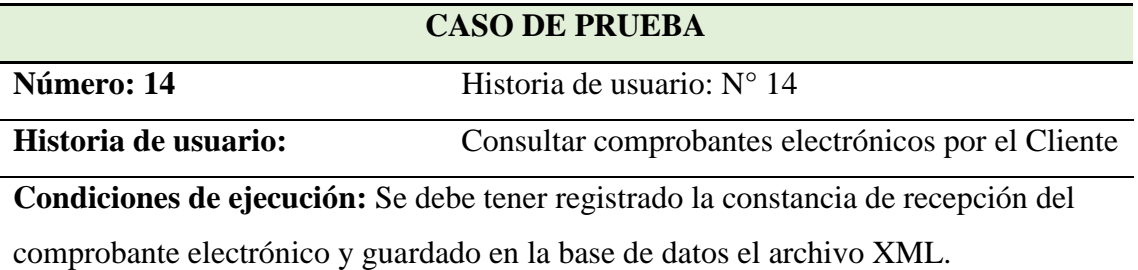

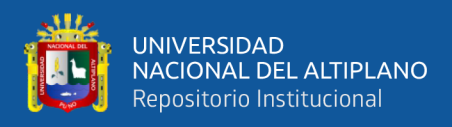

#### Continuación…

## **Entrada/Pasos de ejecución:**

## **Interfaz de consultas del cliente del sistema web:**

El cliente hace click en el botón consulta comprobante electrónico, el sistema nos direcciona al módulo Consulta tu Comprobante Electrónico

## **Módulo Consulta Tu Comprobante Electrónico**

El cliente ingresa los datos del comprobante electrónico a consultar sea el caso individual u empresa:

#### **Formulario para consulta individual:**

El cliente ingresa los siguientes datos para la consulta:

- Hacer click en la lista comprobante para seleccionar tipo de comprobante a consultar.
- Ingreso de serie y Número
- Fecha
- Monto total

Al hacer click en el botón buscar comprobante, el sistema muestra la consulta en el módulo visualización de archivos.

## **Formulario por empresa:**

El cliente ingresa los siguientes datos:

- Ruc
	- Contraseña

#### **Módulo visualización de archivos:**

El sistema muestra las opciones para descargar de los siguientes archivos

- Archivo Pdf
- Archivo Xml.
- Archivo Cdr.

Se tiene la opción de hacer click en el botón Imprimir para su impresión y descarga.

Hacer click en el botón listar comprobantes, se muestra el listado de todos los comprobantes emitidos, ordenados por fecha de emisión.

**Resultado esperado:** Creación del módulo para la consulta de comprobantes electrónicos por el cliente y administración de la base de datos para su consulta en el sistema web.

**Evaluación de la prueba:** La prueba se concluyó satisfactoriamente

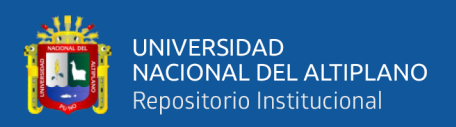

## **4.4 PRUEBA DE HIPÓTESIS**

Para la prueba de la hipótesis, se utilizó la prueba t de Student, se puede suponer que la distribución subyacente de la población, a la cual pertenece la muestra representativa, es normal.

Cuando la muestra es pequeña, n < 30 observaciones. Se usa la distribución t porque no se conoce la a ciencia cierta la desviación estándar de la población, solo se conoce la de la muestra.

En el caso de la investigación de estudio, la distribución de la población es normal; el tamaño de la muestra es de 26 personas entre el personal administrativos, ventas y clientes.

## **4.4.1 Planteamiento de la Hipótesis.**

## • **Hipótesis Nula.**

**H0**: El Diseño del Sistema Web no Optimiza la Gestión de Información para Facturación Electrónica del Servicentro Inversiones Latino S.R.L.Tda Wánchaq– Cusco.

## • **Hipótesis Alternativa**

**Ha**: El Diseño del Sistema Web Optimiza la Gestión de Información para Facturación Electrónica del Servicentro Inversiones Latino S.R.L.Tda Wánchaq– Cusco.

## **4.4.2 Nivel de Significancia**

Para todo valor de probabilidad mayor que 5%, se acepta la hipótesis alternativa y se rechaza la hipótesis nula.

## **4.4.3 Nivel de Satisfacción de los Usuarios Según las Preguntas del Cuestionario**

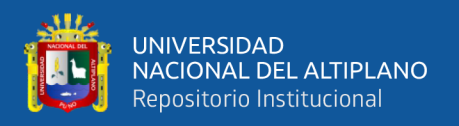

Las preguntas, se valoró con un indicador donde los puntajes para cada alternativa van del 1 al 5 como se detallan en Tablas 90 y 91, las encuestas, recolección y tabulación de los datos se muestran en los Anexo1 y Anexo2.

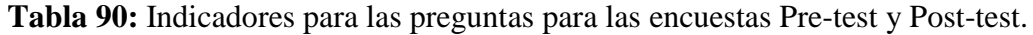

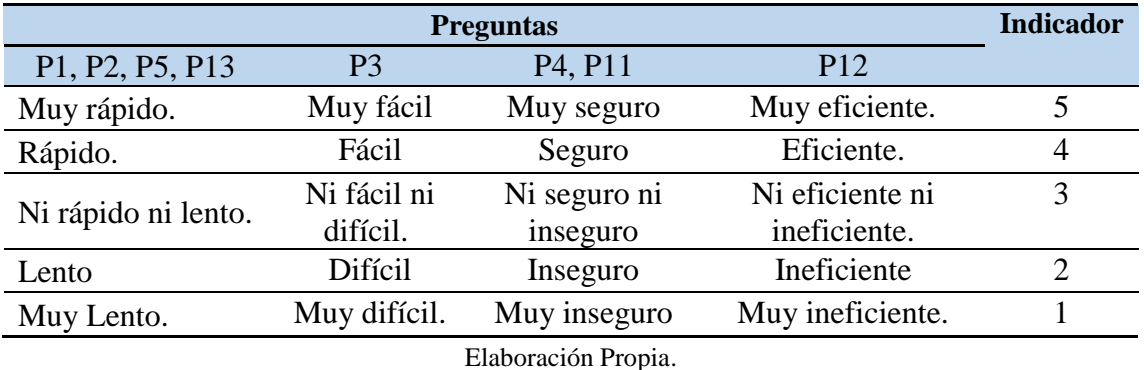

**Tabla 91:** Indicadores para las preguntas para las encuestas Pre-test y Post-test.

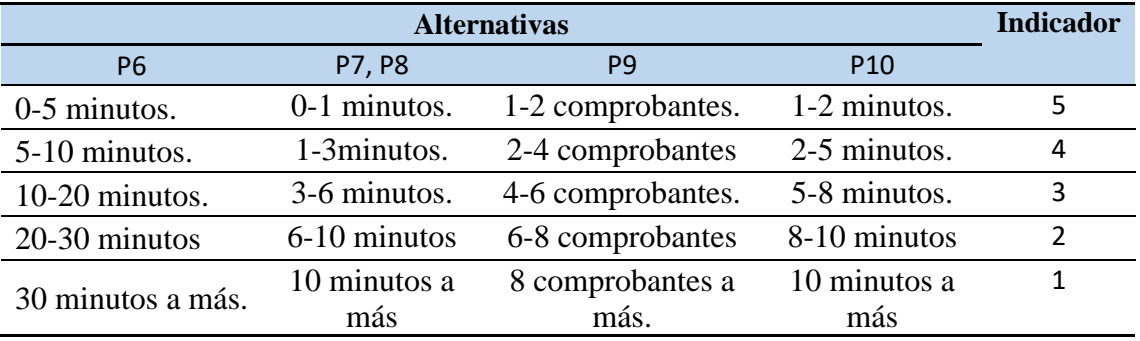

Elaboración Propia.

**Tabla 92:** Resultados de la encuesta para la hipótesis general Pre-test.

| <b>PREGUNTA</b> | <b>PONDERADO</b> |                |                |                |                | <b>CALIFICACIÓN</b> | <b>PROMEDIO</b> |
|-----------------|------------------|----------------|----------------|----------------|----------------|---------------------|-----------------|
|                 | 5                | 4              | 3              | $\overline{2}$ | 1              |                     |                 |
| <b>P1</b>       | 0                | 0              | 3              | 1              | 0              | 11                  | 2.75            |
| P <sub>2</sub>  | 0                | $\overline{2}$ | $\mathbf{1}$   | 1              | 0              | 13                  | 3.25            |
| <b>P3</b>       | 0                | 1              | $\overline{2}$ | 1              | 0              | 12                  | 3.00            |
| <b>P4</b>       | 0                | 0              | 1              | 3              | 0              | 9                   | 2.25            |
| <b>P5</b>       | 0                | 0              | 3              | 1              | 0              | 11                  | 2.75            |
| <b>P6</b>       | 0                | 5              | 6              | 1              | 0              | 40                  | 3.33            |
| P7              | 0                | 5              | 7              | 0              | 0              | 41                  | 3.42            |
| <b>P8</b>       | 7                | 5              | $\Omega$       | $\Omega$       | 0              | 55                  | 4.58            |
| P <sub>9</sub>  | 4                | 3              | 3              | $\overline{2}$ | 0              | 45                  | 3.75            |
| <b>P10</b>      | 1                | 7              | 4              | 0              | 0              | 45                  | 3.75            |
| <b>P11</b>      | 0                | 2              | 6              | 4              | 0              | 34                  | 2.83            |
| <b>P12</b>      | 0                | $\overline{2}$ | 4              | 4              | $\overline{2}$ | 30                  | 2.50            |
| <b>P13</b>      | 0                | 1              | 4              | 5              | 0              | 26                  | 2.60            |

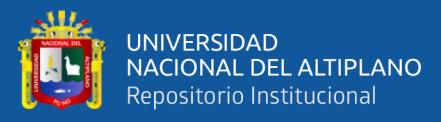

| <b>PREGUNTA</b> | <b>PONDERADO</b> |                |                |                |                | <b>CALIFICACIÓN</b> | <b>PROMEDIO</b> |
|-----------------|------------------|----------------|----------------|----------------|----------------|---------------------|-----------------|
|                 | 5                | 4              | 3              | $\overline{2}$ | $\mathbf{1}$   |                     |                 |
| <b>P1</b>       | 1                | $\overline{2}$ | 1              | 0              | 0              | 16                  | 4.00            |
| P <sub>2</sub>  | $\overline{2}$   | $\overline{2}$ | $\overline{0}$ | $\overline{0}$ | $\overline{0}$ | 18                  | 4.50            |
| P <sub>3</sub>  | 1                | $\overline{2}$ | 1              | 0              | $\overline{0}$ | 16                  | 4.00            |
| <b>P4</b>       | 1                | 3              | 0              | $\Omega$       | $\overline{0}$ | 17                  | 4.25            |
| P <sub>5</sub>  | $\overline{2}$   | $\overline{2}$ | $\theta$       | $\overline{0}$ | $\overline{0}$ | 18                  | 4.50            |
| <b>P6</b>       | 7                | 4              | 1              | $\theta$       | $\overline{0}$ | 54                  | 4.50            |
| P7              | 8                | 3              | 1              | 0              | $\theta$       | 55                  | 4.58            |
| <b>P8</b>       | 10               | $\overline{2}$ | $\Omega$       | $\Omega$       | $\overline{0}$ | 58                  | 4.83            |
| P <sub>9</sub>  | 8                | 4              | 0              | $\overline{0}$ | $\overline{0}$ | 45                  | 4.67            |
| <b>P10</b>      | 10               | $\overline{2}$ | $\Omega$       | $\theta$       | 0              | 45                  | 4.83            |
| <b>P11</b>      | 7                | 4              | 1              | 0              | $\overline{0}$ | 34                  | 4.50            |
| <b>P12</b>      | 9                | 3              | $\Omega$       | $\Omega$       | $\overline{0}$ | 28                  | 4.75            |
| <b>P13</b>      | 3                | 6              | 1              | 0              | 0              | 26                  | 4.20            |

**Tabla 93:** Resultados de la encuesta para la hipótesis general Post-test.

Elaboración Propia.

#### **4.4.4 Contrastación del Pre – Test y Post – Test**

En la siguiente tabla, mostramos el consolidado de los resultados del Pre y Post Test aplicada antes y después de la implementación del sistema, al personal involucrado en los procesos materia de estudio del presente trabajo.

| PREGUNTA PRE TEST POST TEST |      |      | $D_i$ | $D_i^2$ |
|-----------------------------|------|------|-------|---------|
| $\mathbf{1}$                | 2.75 | 4.00 | 1.25  | 1.56    |
| $\overline{2}$              | 3.25 | 4.50 | 1.25  | 1.56    |
| 3                           | 3.00 | 4.00 | 1.00  | 1.00    |
| $\overline{4}$              | 2.25 | 4.25 | 2.00  | 4.00    |
| 5                           | 2.75 | 4.50 | 1.75  | 3.06    |
| 6                           | 3.33 | 4.50 | 1.17  | 1.36    |
| 7                           | 3.42 | 4.58 | 1.17  | 1.36    |
| 8                           | 4.58 | 4.83 | 0.25  | 0.06    |
| 9                           | 3.75 | 4.67 | 0.92  | 0.84    |
| 10                          | 3.75 | 4.83 | 1.08  | 1.17    |
| 11                          | 2.83 | 4.50 | 1.67  | 2.78    |

**Tabla 94:** Calculo estadístico Pre-test y Post-test

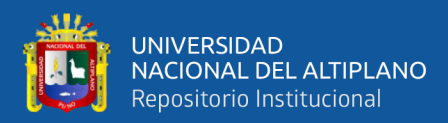

Continuación…

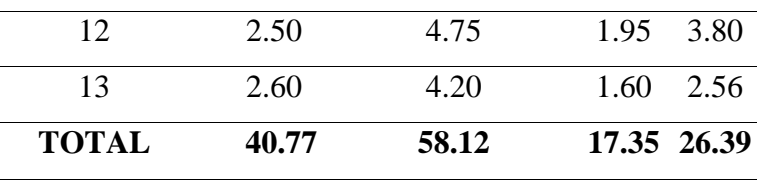

Elaboración Propia.

#### **4.4.5 Cálculo de la Prueba Estadística**

Se debe de obtener los grados de libertad. g.l.= N-1=13-1=12, seguidamente, se establece el nivel de significancia de ∝=0.05 para una prueba de una cola. Finalmente se buscó en la tabla de valores críticos para la prueba *t student,* donde se estableció:

$$
t_{(asumido)} = t_{(1-\alpha)(n-1)} = t_{(1-0.05)(13-1)} = \pm 2.179
$$

El Puntaje obtenido de 16 personas que son usuarios/trabajadores del servicentro, inversiones latino S.R.L.Tda. y 10 clientes, haciendo un total 26 personas.

Diferencia promedio:

$$
D = \frac{\sum_{i=n}^{n} D_i}{n}
$$

Reemplazando datos:

$$
D = \frac{17.35}{13} = 1.33
$$

Desviación Estándar:

$$
S_D^2 = \frac{n(\sum_{i=1}^n D_i^2) - (\sum_{i=1}^n D_i)^2}{n(n-1)}
$$

$$
S_D^2 = \frac{13(26.39) - (17.35)^2}{13(12)} = 0.27
$$

Cálculo de t<sub>c</sub> (calculado):

$$
t_c = \frac{D * \sqrt{n}}{\sqrt{S_D^2}}
$$

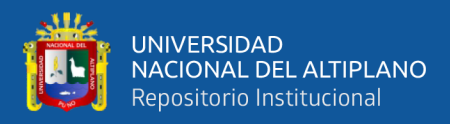

$$
t_c = \frac{1.33 * \sqrt{13}}{\sqrt{0.27}} = 9.27
$$

Asumimos  $t_a = 2.17$ , para el proyecto de investigación como se muestra en la figura.

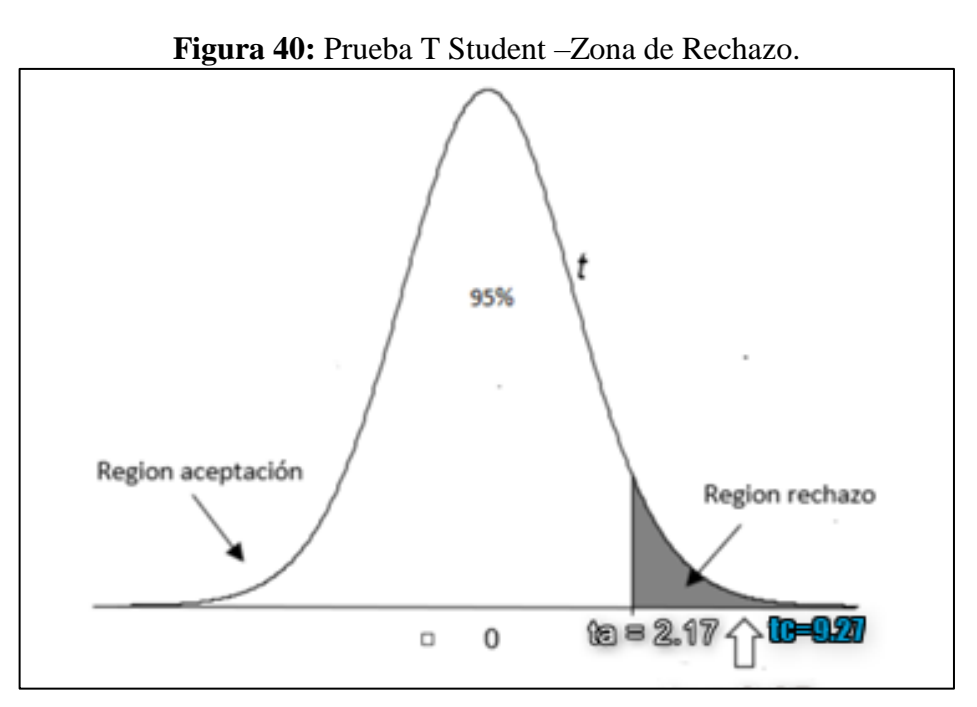

Elaboración Propia.

## **4.4.6 Decisión**

Si el valor tc>ta, entonces se rechaza H<sub>0</sub>, pero si tc<ta, entonces se mantiene H<sub>0</sub>, del cálculo anterior se ve que:

tc=9.27> ta=2.17, por lo tanto, se rechaza H<sub>0</sub> y se acepta H<sub>a</sub>.

En la tabla 94, se ha medido la variabilidad del nivel de mejora, según estadístico pre test y post test, valores obtenidos a la pregunta 12 de encuesta . Con relación a los indicadores establecidos en la tabla 90 en base a la escala Likert, se toma como valor máximo 5 que equivale al 100% de eficiencia.

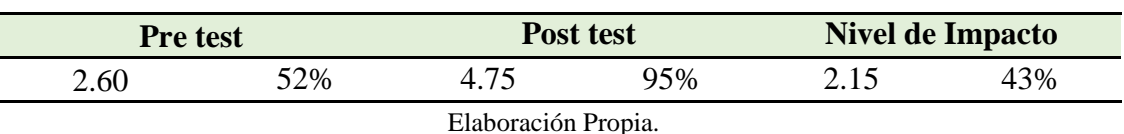

**Tabla 95:** Nivel de mejora en la gestión de información

En la tabla 95 se observa que el nivel de la eficiencia en el proceso de gestión vehicular, en el pre test obtuvo un puntaje de 2.60 con un porcentaje de 52% sin embargo, el nivel de eficiencia en el proceso de gestión vehicular en el post test tiene un puntaje de 4.75 con un porcentaje de 95%, teniendo como nivel de impacto, un incremento de 2.15, evidenciando de esta forma un nivel de mejora de un 43%.

## **4.4.7 Interpretación**

En el contraste de la hipótesis general se rechazó la hipótesis nula. Por lo tanto, validamos y aceptamos la hipótesis alterna: EL DISEÑO DEL SISTEMA WEB OPTIMIZA LA GESTIÓN DE INFORMACIÓN PARA FACTURACIÓN ELECTRÓNICA DEL SERVICENTRO INVERSIONES LATINO S.R.L.TDA WÁNCHAQ– CUSCO.

## **4.5 DISCUSIÓN**

La presente investigación, para el análisis y desarrollo del sistema web para la gestión de información de la facturación electrónica, se realizó siguiendo los lineamientos de la metodología ágil programación extrema XP. Con esta metodología se realizó las historias de usuario, las tareas de ingeniería y pruebas de aceptación, los cuales facilitaron la implementación del sistema web. Los resultados que se obtuvieron concuerdan con las conclusiones de (Mendez & Gabriel, 2015), en su proyecto de tesis, sistema de facturación electrónica para la empresa comunitaria "Totora SISA", este trabajo de investigación aborda la implementación de un sistema de facturación electrónica, mediante la metodología de desarrollo XP, donde afirma que esta metodología le permitió una relación entre el desarrollador y el usuario final, además presenta la facilidad a la

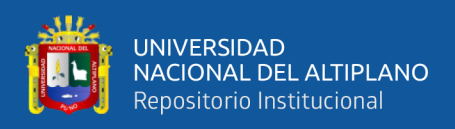

adaptación de cambios, los mismos que se van presentando según las necesidades. El aporte más relevante radica en la validación de la metodología ágil utilizada, que le ha permitido conseguir resultados positivos en su implementación. Lo cual reafirma la validez de este tipo de metodologías en proyectos para temas similares.

Al evaluar el efecto del sistema web para la gestión de información de la facturación electrónica, se precisa que mejoró significativamente el proceso de gestión de información de los comprobantes electrónicos utilizando las herramientas estadísticas como software SPSS y Excel, se ha medido la variabilidad del nivel tanto en el pre test 52% y el post test 95%, evidenciando de esta forma una mejora significativa en el proceso de gestión de la facturación electrónica del Servicentro Inversiones Latino en un 43%, se coincide con (Paricahua Estrella, 2020), que desarrollo un sistema de información utilizando la teoría de organizaciones inteligentes para la gestión de información de clientes de la botica san Gabriel, donde obtuvo resultados positivos en cuanto a la mejora de la gestión de información de los clientes. Esto gracias al historial generado por el sistema trayendo como consecuencia una mejor fidelización de los clientes siendo comprobado con los resultados.

La estructura de los documentos electrónicos en formato XML, según (Sunat, 2017a) tienen que ser validados y aceptados con él envió del Archivo CDR como respuesta por parte de la WebServices de SUNAT, para ello se solicitó a la entidad la homologación de los documentos electrónicos según el estándar UBL V2.1 de SUNAT , este proceso se desarrolló de forma exitosa y se desarrolló los archivos XML de forma minuciosa para que el sistema web cumpla con los estándares establecidos por SUNAT.

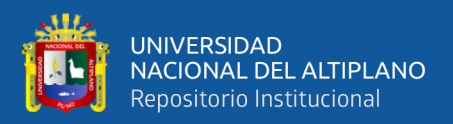

## **V. CONCLUSIONES**

**PRIMERO:** El diseño del sistema web optimiza la gestión de información para facturación electrónica del Servicentro Inversiones Latino S.R.L.Tda. Wánchaq–Cusco. Ello abalado por el resultado obtenido en la prueba estadística T Student, con un 95 % de nivel de confianza, donde se obtuvo un tcalculado=9.27, puesto que esta probabilidad es mayor a tasumido=2.17 y recae en la zona de rechazo, por lo que se decide rechazar la hipótesis nula Η0, y se acepta la hipótesis alternativa Ha.

**SEGUNDO**: Se concluye que los elementos analizados para el proceso de facturación electrónica fueron de gran ayuda en la creación de las estructuras de los documentos electrónicos, los archivos XML fueron correctamente validados y aceptados con él envió del Archivo CDR como respuesta por parte de la WebServices de SUNAT. Se puede afirmar que el sistema web cumple con las exigencias para la creación de los archivos XML, según el estándar UBL V2.1 de SUNAT.

**TERCERO**: Efectivamente el desarrollo del sistema web con la metodología XP; ayudo en su análisis y diseño. Se pudo determinar que dicha metodología durante el ciclo de vida del proyecto tiene la facilidad a la adaptación, puesto que el proyecto presento requisitos imprecisos y cambiantes en el diseño de los archivos XML, debido a las constantes actualizaciones en la estructura de los archivos XML establecidos por SUNAT para la creación de los comprobantes electrónicos, es así que existió un alto riesgo técnico en la estructura de diseño de la base de datos, por tal razón se determinó que la base de datos debe estar en 2da forma normal, para salvaguardar la integridad de los datos.

**CUARTO:** Se concluye que el sistema web mejora la gestión de información de la facturación electrónica del Servicentro Inversiones Latino S.R.L.Tda. Wánchaq– Cusco. Se obtuvo un nivel de mejora del 43%. con este resultado se determina que la satisfacción de los clientes, administrativos y personal de venta, se incrementó notablemente.

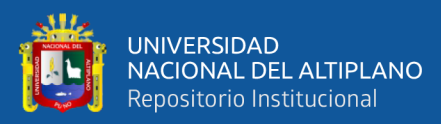

## **VI. RECOMENDACIONES**

- Se recomienda a la administración desarrollar un módulo de libros electrónicos, haciendo uso de la WebServices de SUNAT para sus declaraciones tributarias, un módulo de gestión administrativa y control interno, a estos módulos integrar al sistema web de facturación electrónica para contar con un software integral de gestión de información de registro contable, que ayude a las declaraciones mensuales y anuales, tributos exigidos por SUNAT.
- Se recomienda a los futuros investigadores implementar software de facturación electrónica en dispositivos móviles, aplicando una metodología ágil para su diseño debido, a su versatilidad en su manejo y hacerlo extensivo a las Pequeñas y Medianas Empresas (Pymes).
- Se recomienda a los futuros investigadores desarrollar software de facturación electrónica, siguiendo una metodología ágil que tenga la capacidad de adaptarse a cambios permanentes, en su análisis, diseño y desarrollo del software.

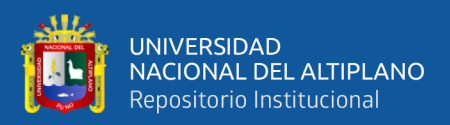

## **VII. REFERENCIAS BIBLIOGRÁFICAS**

- Alvarez, M. A. (2009). *codeigniter*. http://www.desarrolloweb.com/articulos/codeigniter.html
- Beck, K. (2002). *Una explicación de la programación extrema* (A. Wesley (ed.)). https://books.google.com.pe/books/about/Una\_explicación\_de\_la\_programación\_e xt.html?id=8nvWPAAACAAJ&redir\_esc=y
- Castejón Garrido, J. S. (2004). Arquitectura y diseño de sistemas web modernos. *Revista de Ingeniería Informáctica del CIIRM*, 1-6.
- Corrales, D., & Kellie, C. (2015). *Propuesta Para La Creacion De Un Sistema De Facturación Electrónica, Para Las Pymes Del Mercado Mayorista"Conzac"*. http://renati.sunedu.gob.pe/handle/sunedu/40360
- Dayley, B., Dayley, B., & Dayley, C. (2018). *Node.js, MongoDB and Angular Web Development.*
- Eguíluz Pérez, J. (2008). *JavaScript*.
- Graterol, Y. D. (2014). *MongoDB*. 29.
- Guijarro, R., & Aguilar, O. (2016). *Diseño e Implementación del Sistema de Facturación y Ventas para el Restaurant Metro Café*.
- Hernández Sampieri, R. (2018). *Metodolología de la investigación c* (McGRAW-HILL (ed.); 6ta edició).
- Joskowicz, J. (2008). Reglas y prácticas en eXtreme Programming. *Universidad de Vigo. España*, 22. http://iie.fing.edu.uy/~josej/docs/XP - Jose Joskowicz.pdf
- Mendez, C., & Gabriel, H. (2015). *Sistema de facturación electrónica para la empresa comunitaria "totora sisa" ubicada en la ciudad de otavalo, parroquia san rafael*. 113.
- Paricahua Estrella, M. S. (2020). *Sistema de información utilizando la teoría de organizaciones inteligentes para la gestión de información de clientes de la botica san gabriel* [Universidad Nacional Del Altiplano]. http://repositorio.unap.edu.pe/bitstream/handle/UNAP/15867/Paricahua\_Estrella\_ Margot\_Sandra.pdf?sequence=1&isAllowed=y
- Programo Asociacion, E. S. (2019). *Introduccion al framework de codeigniter*. https://www.programoergosum.com/cursos-online/paginas-web/138-introduccional-framework-de-codeigniter/introduccion
- RedHat. (2019). *Diferencias entre REST y SOAP*. https://www.redhat.com/es/topics/integration/whats-the-difference-between-soaprest
- Romero Gonzales, C., & Aguilar Melendez, E. D. (2014). Diseño de un sistema de control interno basado en la auditoría operativa, para contrarrestar estafas electrónicas, en empresas que realizan operaciones de compra y venta, mediante comercio electrónico, en la cuidad de Chiclayo 2013. *Universidad católica santo Toribio de Mogrovejo escuela de contabilidad*, *0*, 113. http://tesis.usat.edu.pe/bitstream/20.500.12423/184/1/TL\_RomeroGonzalesClever\_

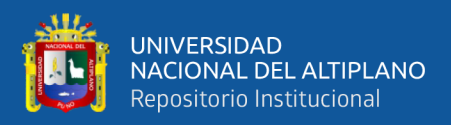

AguilarMelendezElmer.pdf

- Sabana Mendoza, M. (2006). *Modelamiento e Implementación de Base de datos.* (Megabyte (ed.); Primera Ed).
- Solis Castro, J. (2010). *Aplicación web para almacén de Cooperativas de Ahorro y Crédito del Perú, 2009"*.
- Sunat. (2012). Guia Comunicacion de Baja. *Guia Baja*, 1-28. https://cpe.sunat.gob.pe/sites/default/files/inlinefiles/Guia%2BXML%2BComunicacion%2Bde%2BBaja%2Brevisado.pdf
- Sunat. (2014). *Facturación electrónica"desde los sistemas del contribuyente"*. 50. https://www.mef.gob.pe/contenidos/ogie/capacitacion/capacitacion\_fact\_electronic a2014.pdf
- Sunat. (2016a). *Manual del programador*. http://contenido.app.sunat.gob.pe/insc/ComprobantesDePago+Electronicos/manual -programador-setiembre-2016.pdf
- Sunat. (2016b). Resolucion De Superintendencia N°. 182 -2016. En *Sunat,RS182* (p. 26). file:///F:/tecnica de estudio/182-2016.pdf
- Sunat. (2017a). Guía de Elaboración de Documentos XML Boleta Electrónica Ubl 2.1. *Guia boleta*. https://cpe.sunat.gob.pe/sites/default/files/inline-files/guía xml para factura electrónica %28ubl 2.0%29\_0.pdf
- Sunat. (2017b). Guía de Elaboración de Documentos XML Factura Electrónica Ubl 2.1. *Guia factura*, *version 1*, 0-101. https://cpe.sunat.gob.pe/sites/default/files/inlinefiles/guía xml para factura electrónica %28ubl 2.0%29\_0.pdf
- Sunat. (2017c). Guía de Elaboración de Documentos XML Nota de crédito Electrónica UBL 2.1. *Guia nota cred*, *version 1*, 50. https://cpe.sunat.gob.pe/sites/default/files/inline-files/guía xml para factura electrónica %28ubl 2.0%29\_0.pdf
- Sunat. (2018a). Guía de Resumen Diario de Boletas de Venta Electrónicas y Notas Electrónicas. *guia resumen bol*, *version2*, 34. https://cpe.sunat.gob.pe/sites/default/files/inlinefiles/GUIA\_Resumen\_de\_Boletas\_11-01-2018 %282%29\_2\_0.pdf
- Sunat. (2018b). *Sistema Emision del contribuyente*. https://cpe.sunat.gob.pe/sistema\_emision/see\_contribuyente
- Sunat, R. (2018c). Resolucion De Superintendencia N°. 312 -2018. *Que designa como emisores electrónicos a emisores de determinados documentos autorizados y otros*, 2013-2015.

Vera Contreras, R. A. (2012). *Magister en tecnologías de la información*. 88.

Welling, L., & Laura Thomson. (2009). *"PHP and MySQLWeb Development*.
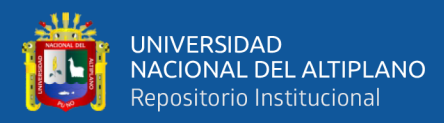

## ANEXOS